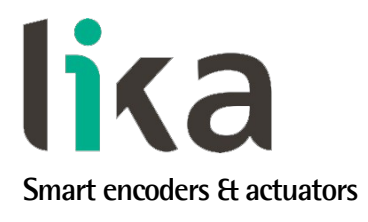

<span id="page-0-0"></span>**User's guide**

# **EM58 PL HS58 PL HM58 PL**

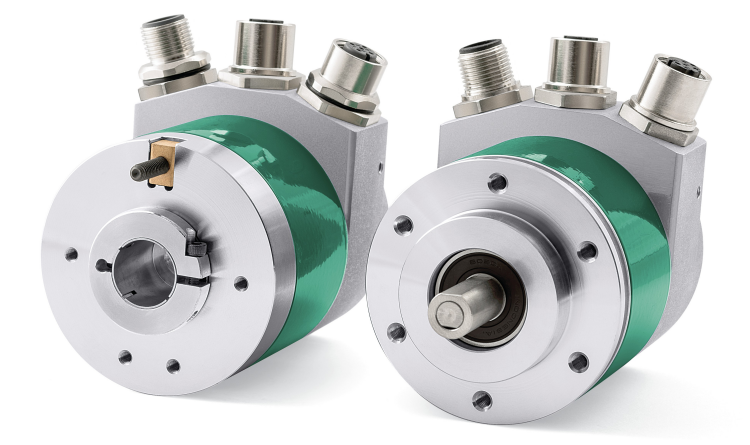

## **ETHERNETI POWERLINK**

**This is a phase-out product, it is still in production, but not recommended for new applications. We recommend using the new EXM58-EXO58 encoder.**

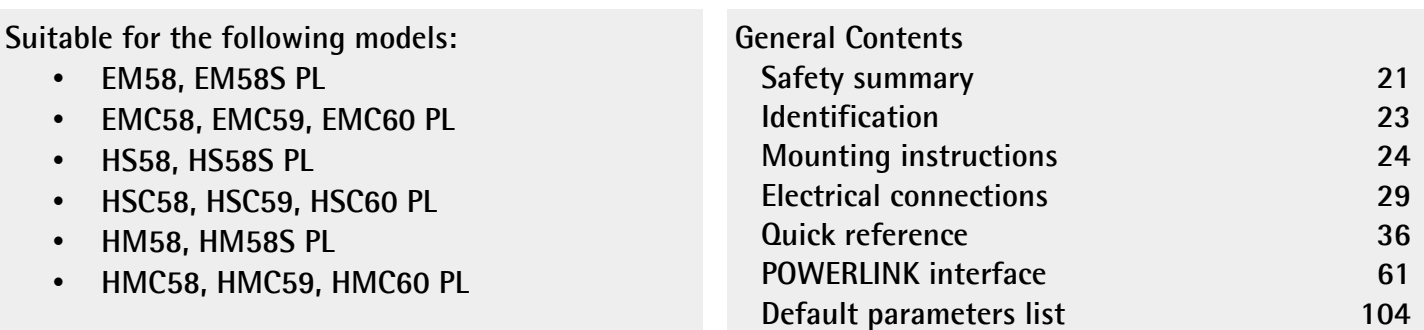

This publication was produced by Lika Electronic s.r.l. 2023. All rights reserved. Tutti i diritti riservati. Alle Rechte vorbehalten. Todos los derechos reservados. Tous droits réservés.

This document and information contained herein are the property of Lika Electronic s.r.l. and shall not be reproduced in whole or in part without prior written approval of Lika Electronic s.r.l. Translation, reproduction and total or partial modification (photostat copies, film and microfilm included and any other means) are forbidden without written authorisation of Lika Electronic s.r.l.

The information herein is subject to change without notice and should not be construed as a commitment by Lika Electronic s.r.l. Lika Electronic s.r.l. reserves the right to make all modifications at any moments and without forewarning.

This manual is periodically reviewed and revised. As required we suggest checking if a new or updated edition of this document is available at Lika Electronic s.r.l.'s website. Lika Electronic s.r.l. assumes no responsibility for any errors or omissions in this document. Critical evaluation of this manual by the user is welcomed. Your comments assist us in preparation of future documentation, in order to make it as clear and complete as possible. Please send an e-mail to the following address [info@lika.it](mailto:info@lika.it) for submitting your comments, suggestions and criticisms.

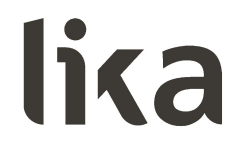

### <span id="page-2-0"></span>**General contents**

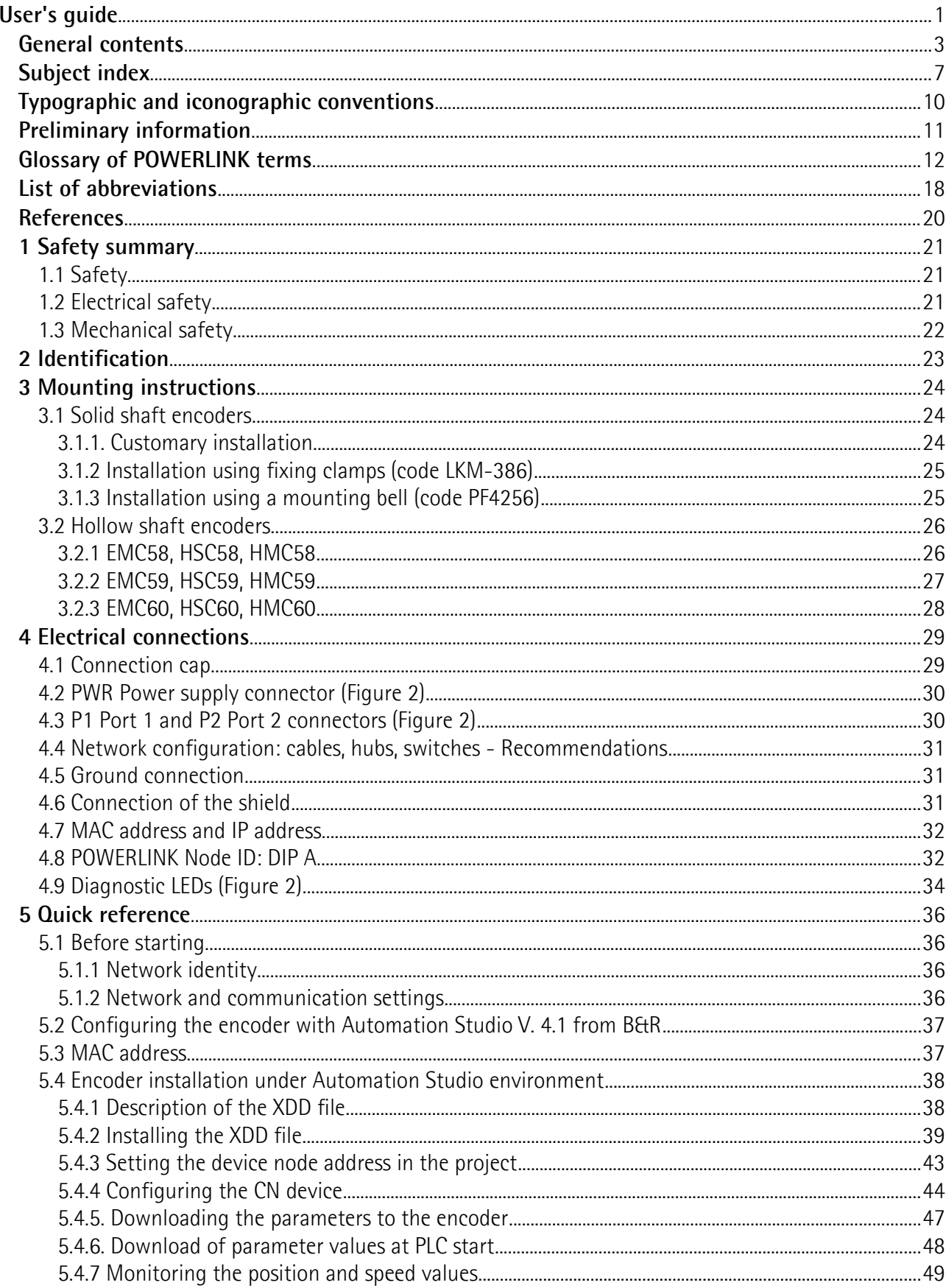

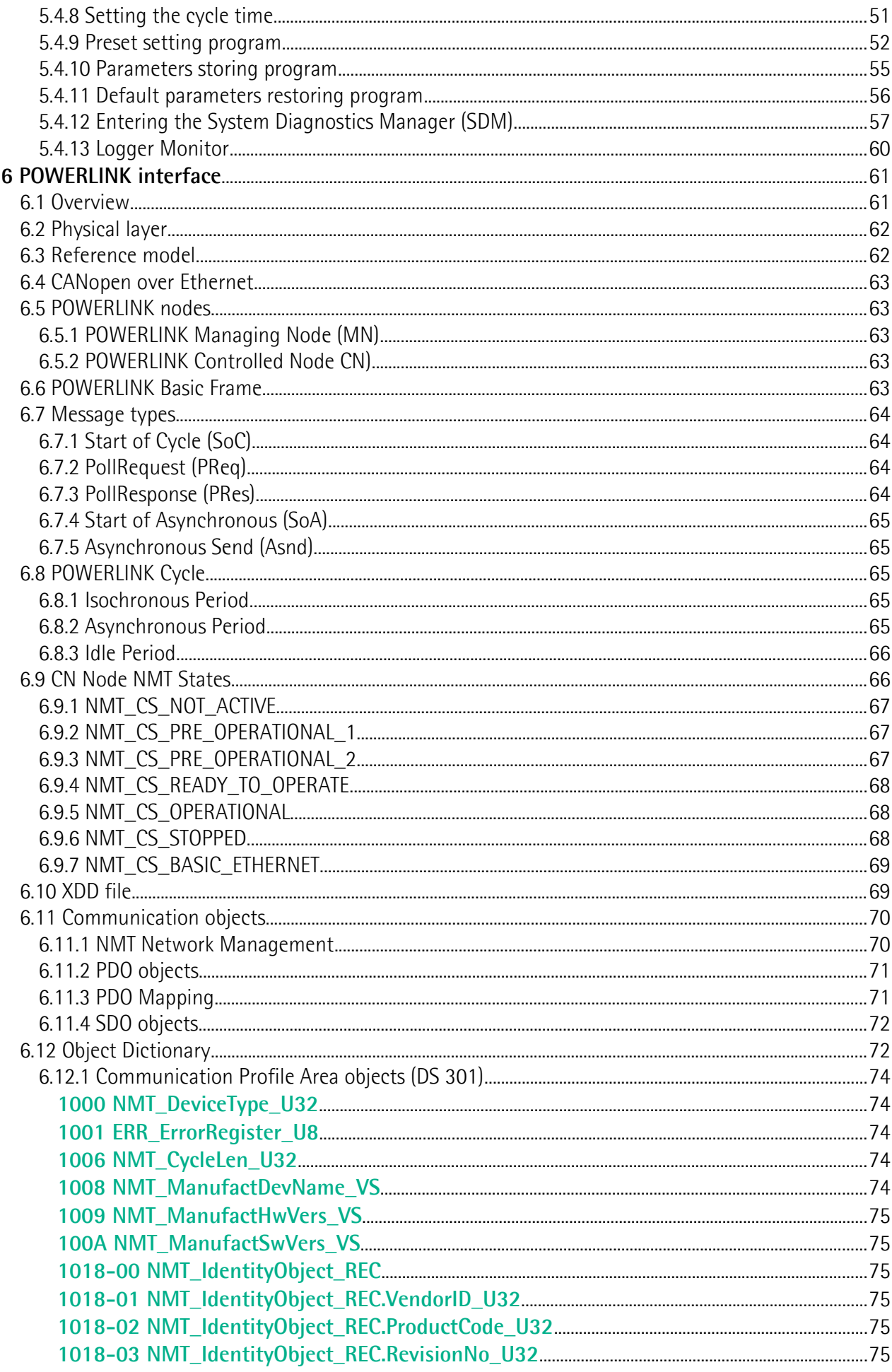

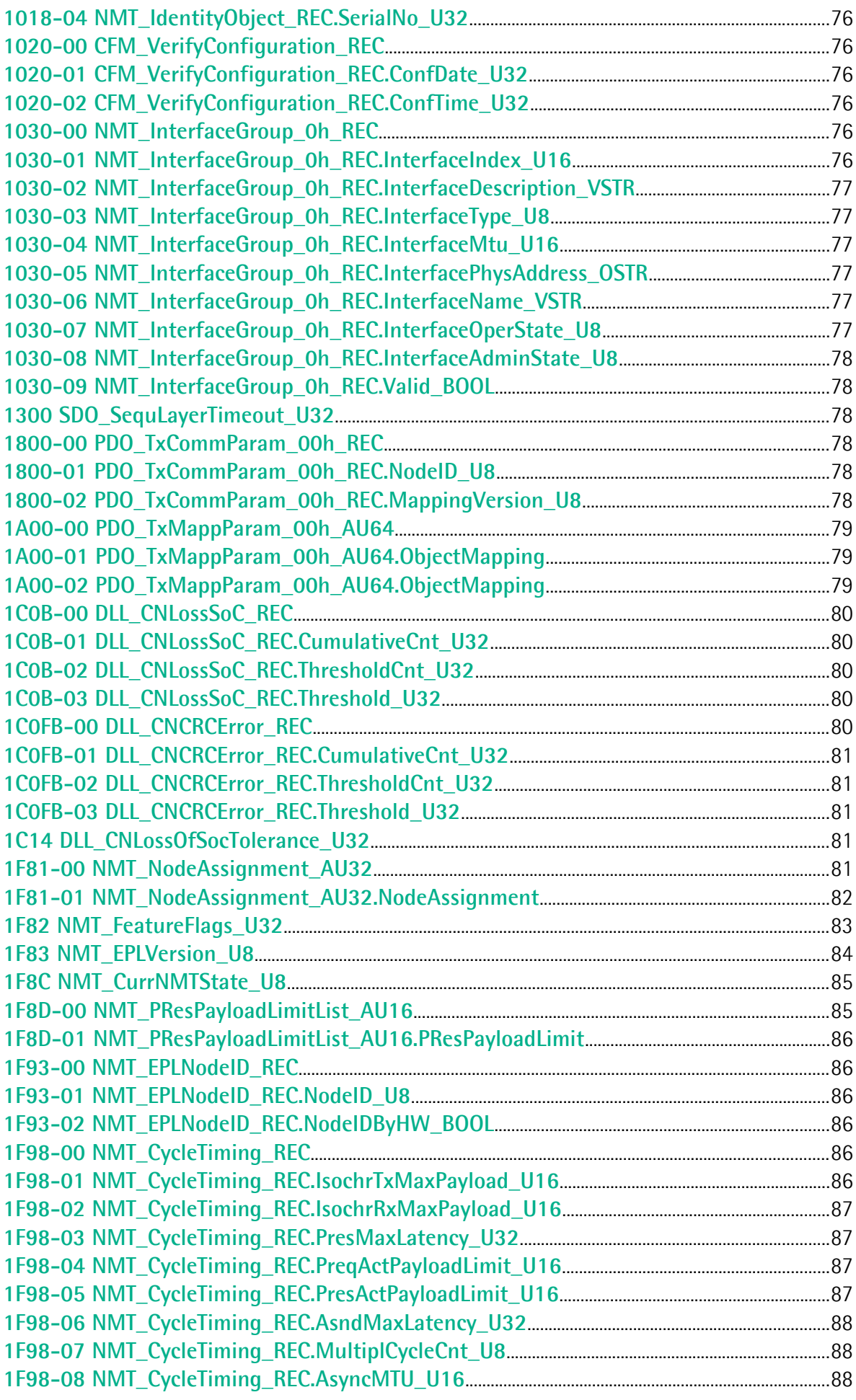

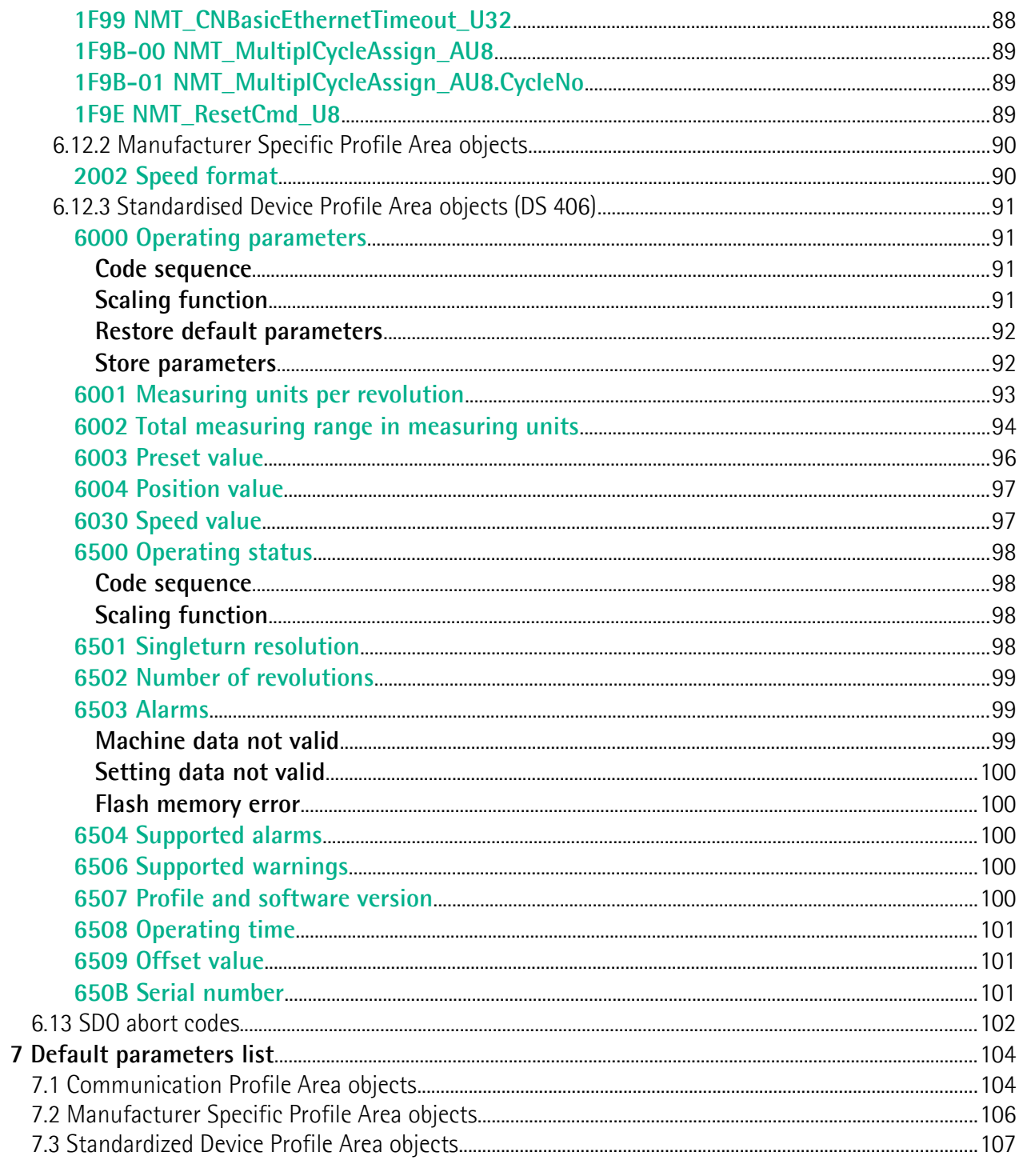

## <span id="page-6-0"></span>**Subject index**

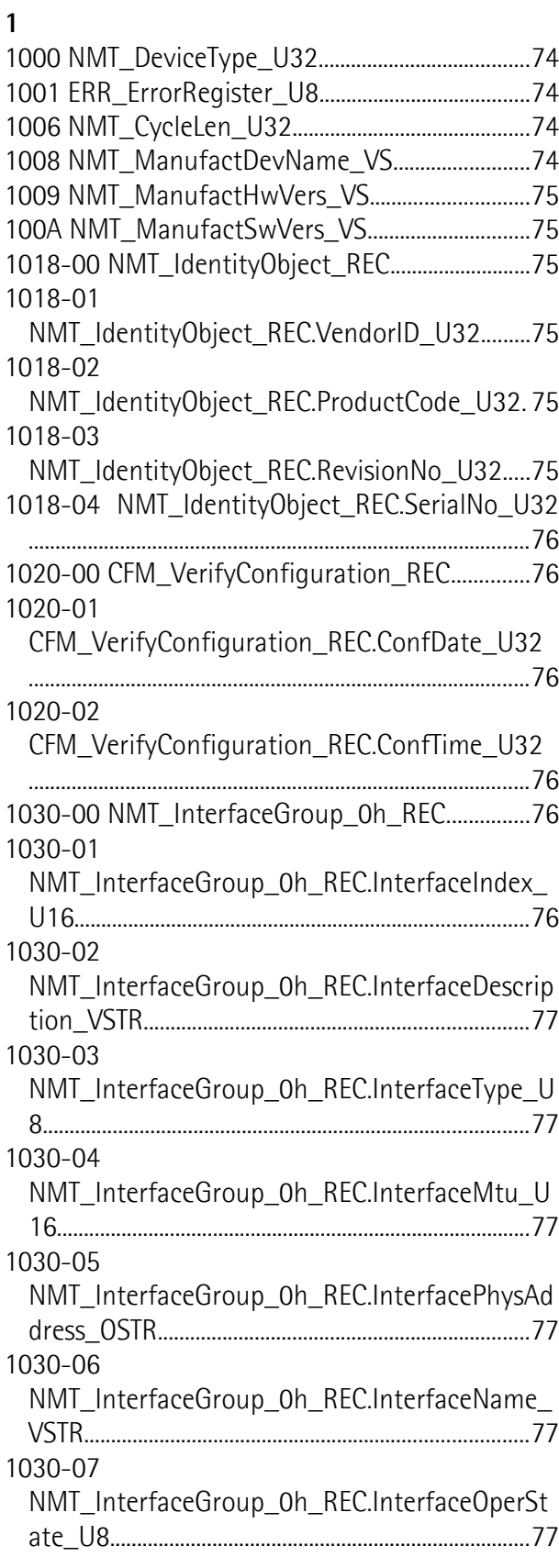

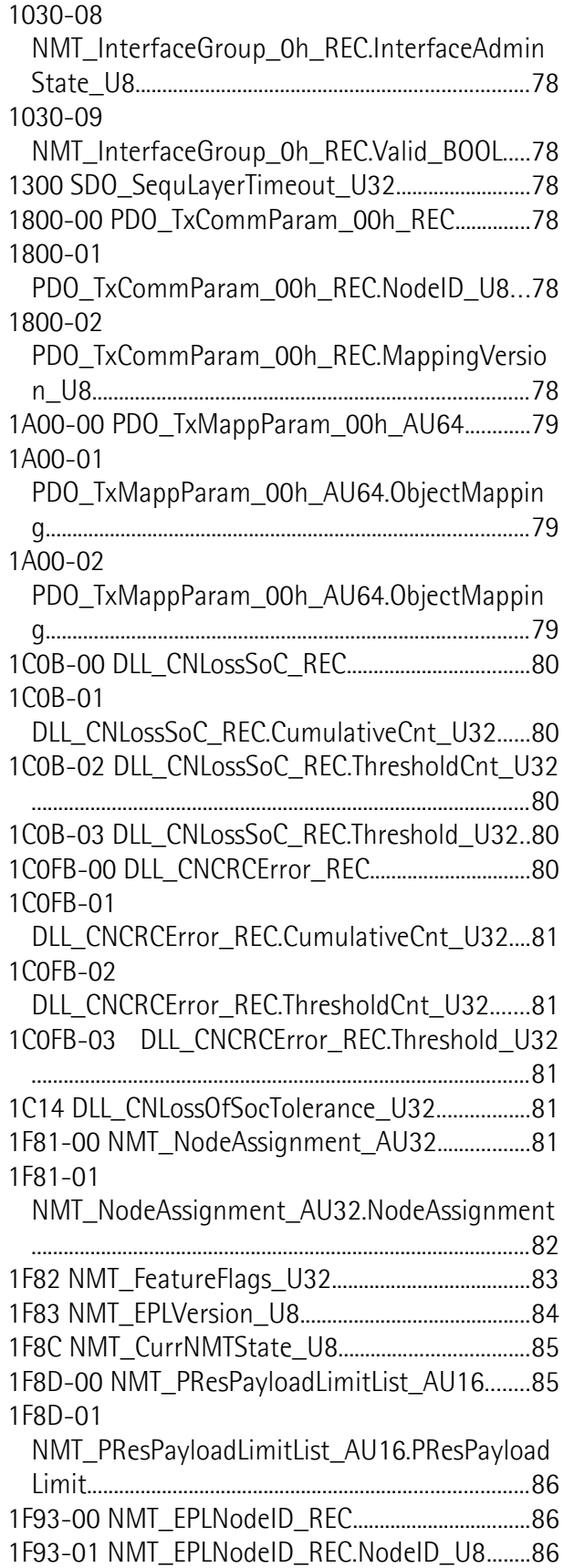

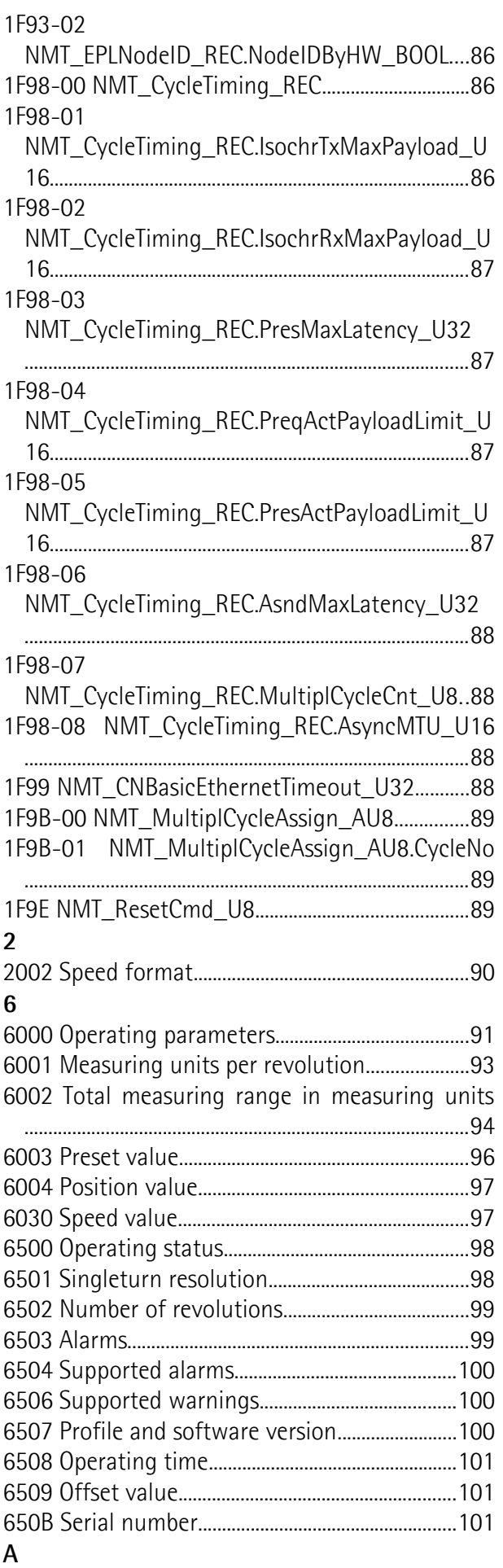

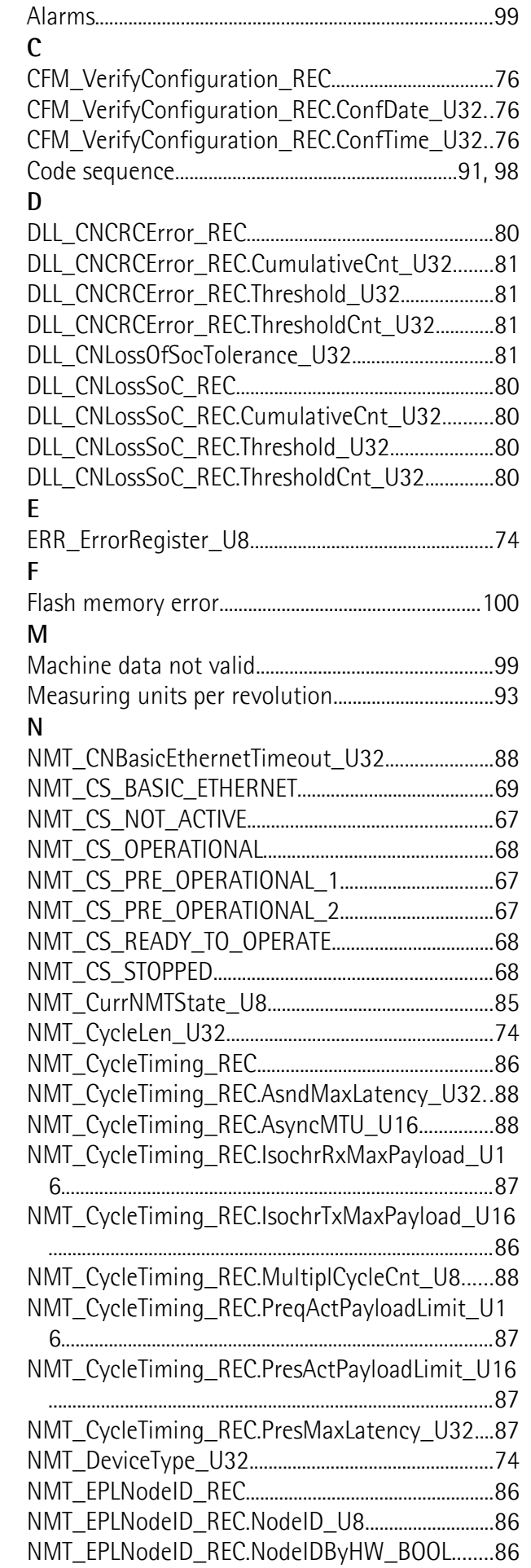

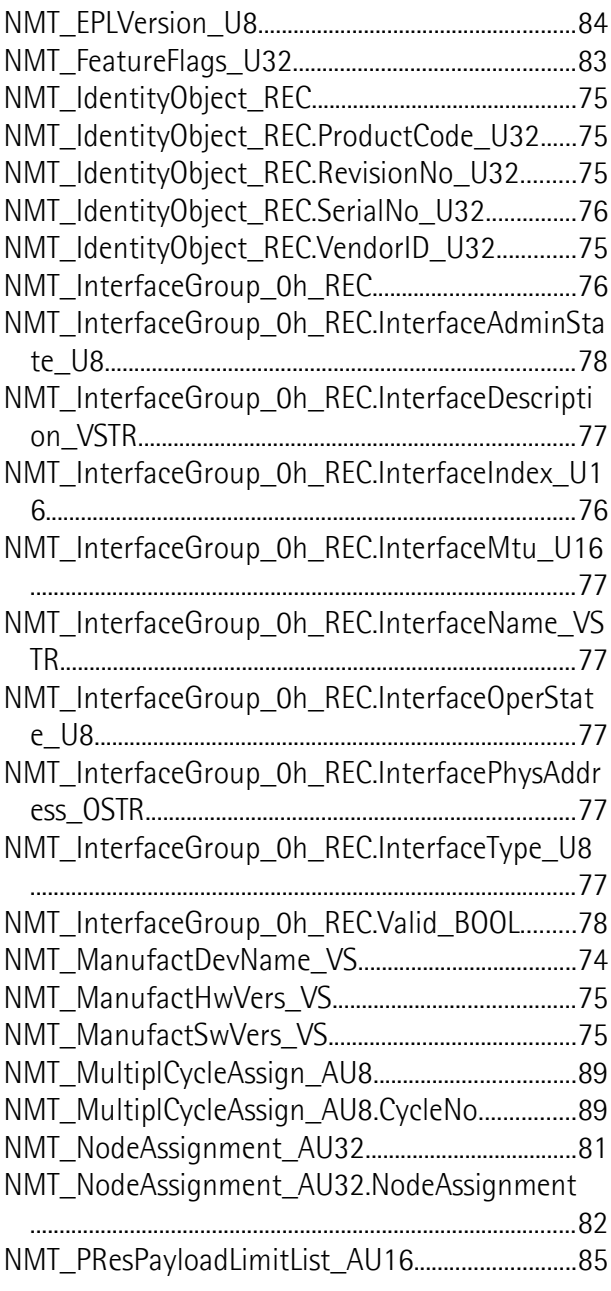

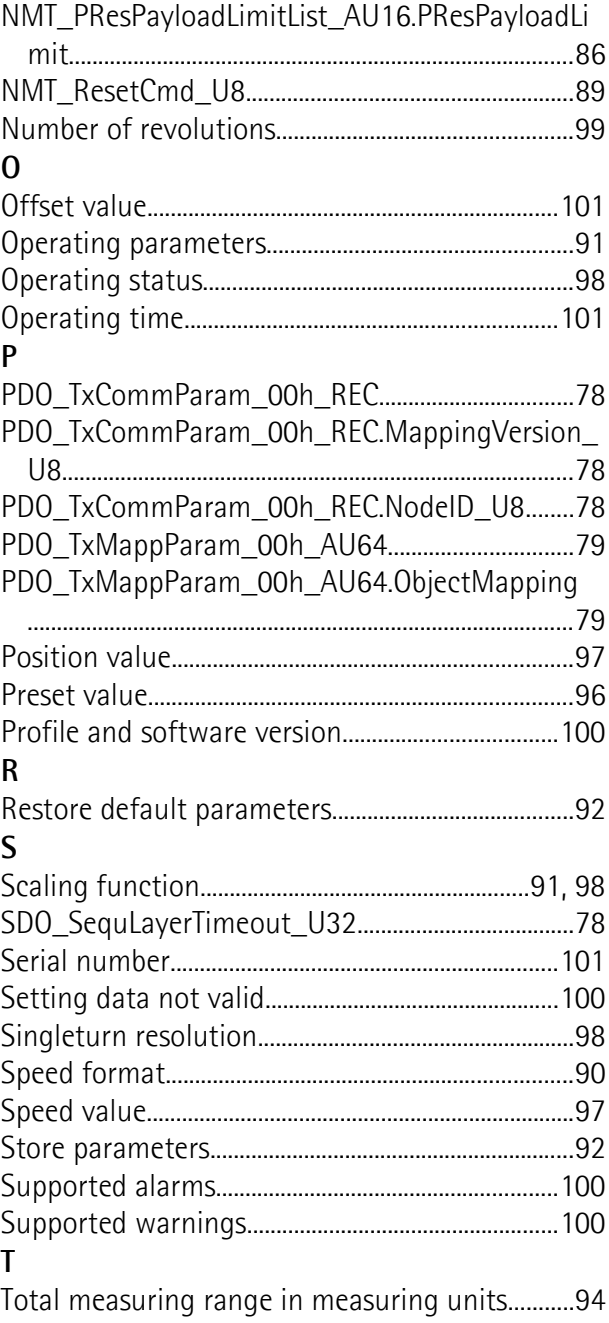

### <span id="page-9-0"></span>**Typographic and iconographic conventions**

In this guide, to make it easier to understand and read the text the following typographic and iconographic conventions are used:

- parameters and objects both of the device and the interface are coloured in **GREEN**;
- alarms are coloured in **RED**;
- states are coloured in **FUCSIA**.

When scrolling through the text some icons can be found on the side of the page: they are expressly designed to highlight the parts of the text which are of great interest and significance for the user. Sometimes they are used to warn against dangers or potential sources of danger arising from the use of the device. You are advised to follow strictly the instructions given in this guide in order to guarantee the safety of the user and ensure the performance of the device. In this guide the following symbols are used:

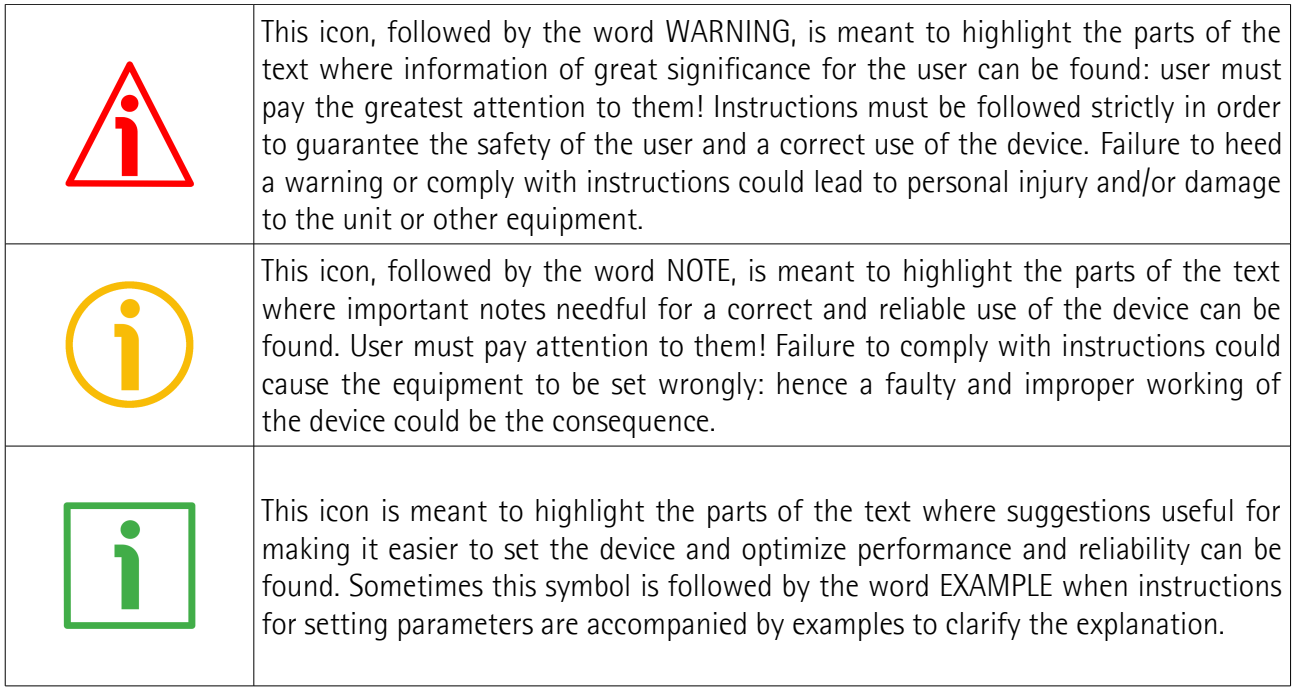

### <span id="page-10-0"></span>**Preliminary information**

This guide is designed to provide the most complete information the operator needs to correctly and safely install and operate the following encoders **equipped with POWERLINK interface**:

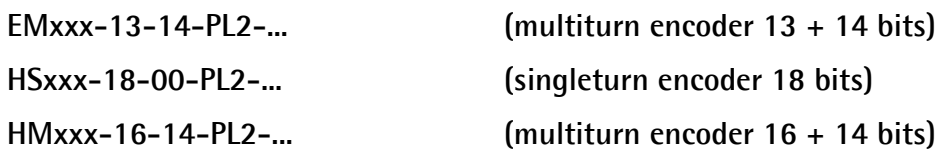

For technical specifications please refer to the product datasheet.

To make it easier to read the text, this guide can be divided into some main sections.

In the first section (from chapter 1 to chapter 4) general information concerning the safety, the mechanical installation and the electrical connection.

In the second section (chapter 5) information on how to install and configure the encoder under the Automation Studio development environment as well as tips for setting up and running properly and efficiently the unit are provided.

In the third section (chapters 6 and 7) both general and specific information is given on the POWERLINK interface. In this section the interface features and the parameters implemented in the unit are fully described.

## <span id="page-11-0"></span>**Glossary of POWERLINK terms**

POWERLINK, like many other networking systems, has a set of unique terminology. Table below contains a few of the technical terms used in this guide to describe the POWERLINK interface. They are listed in alphabetical order.

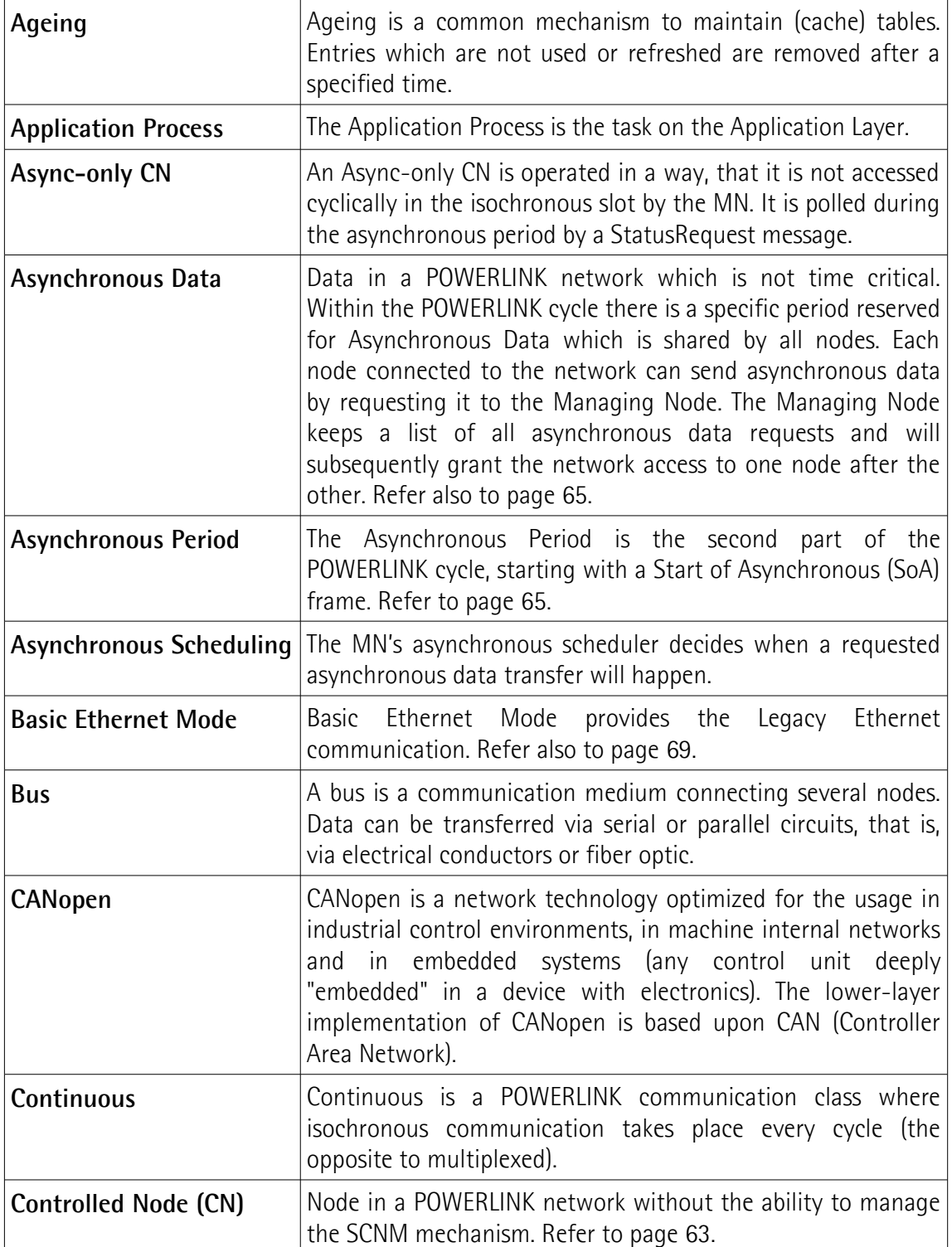

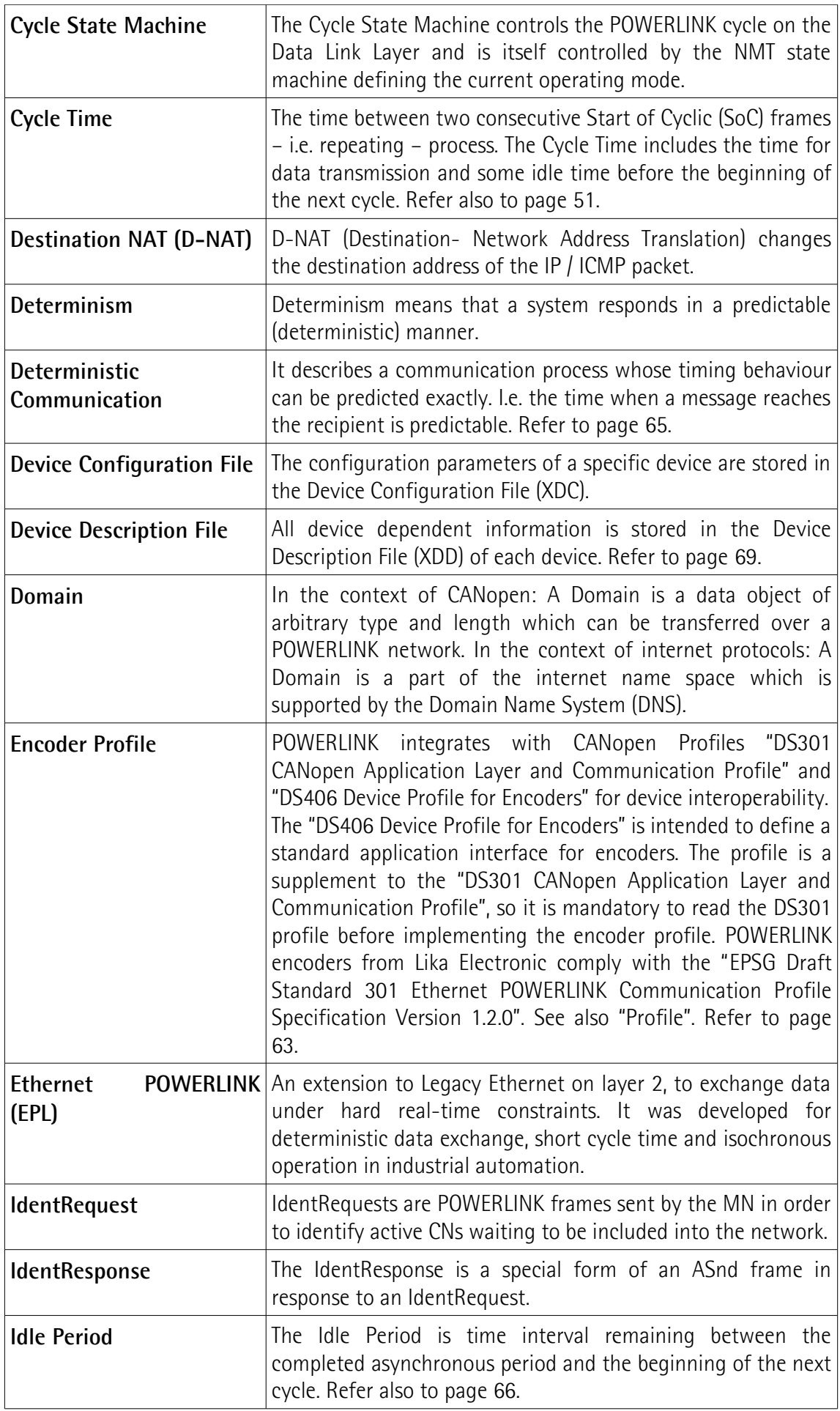

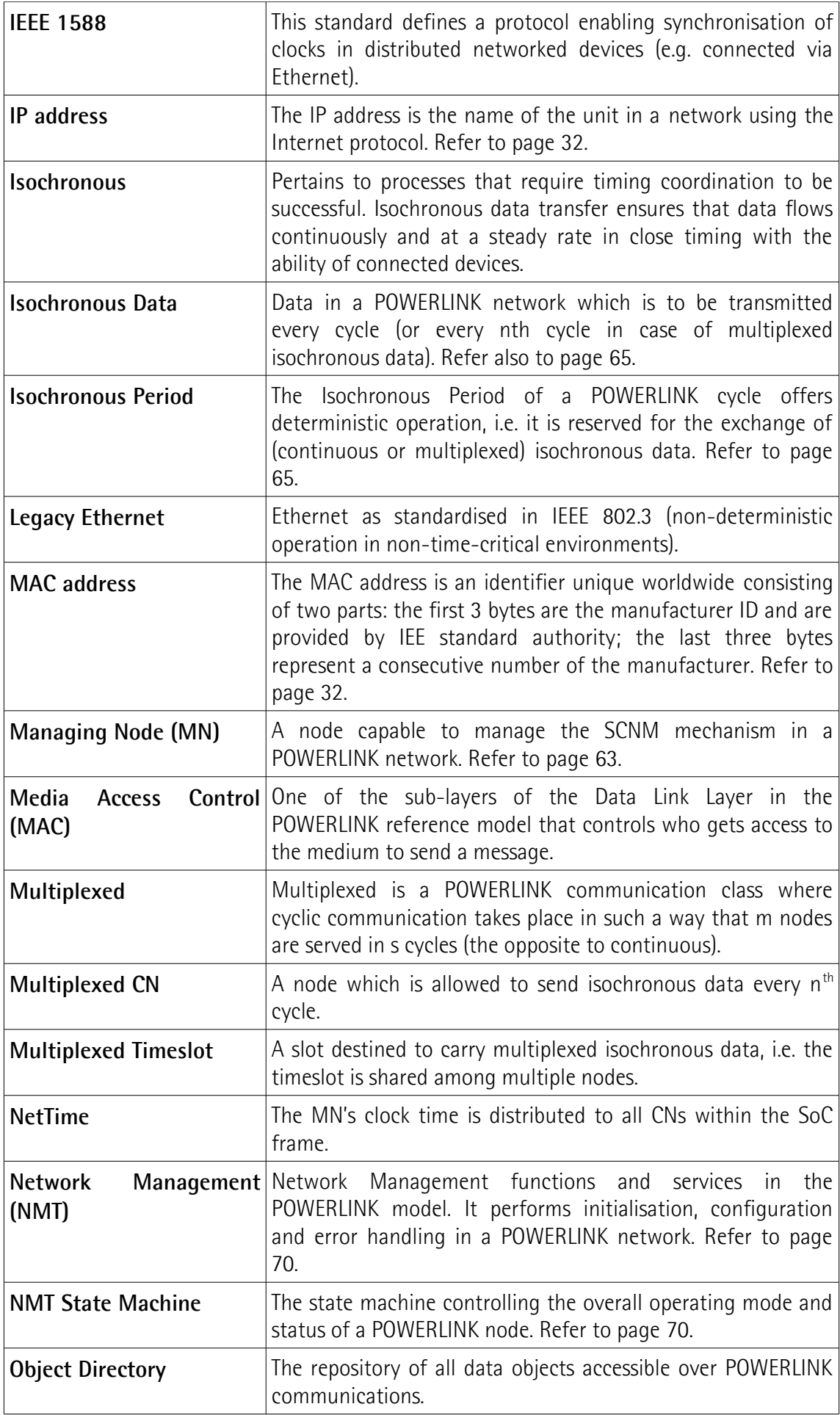

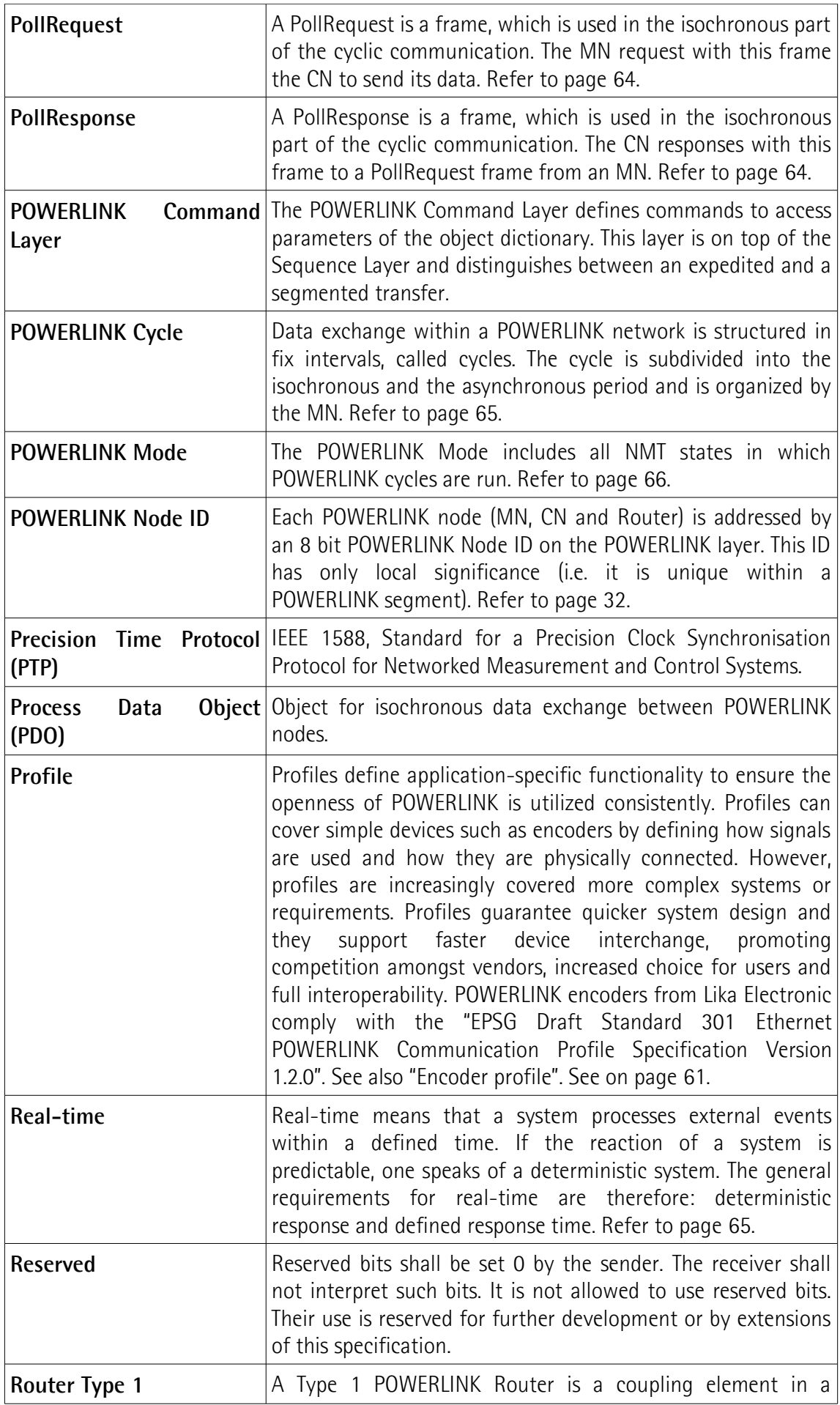

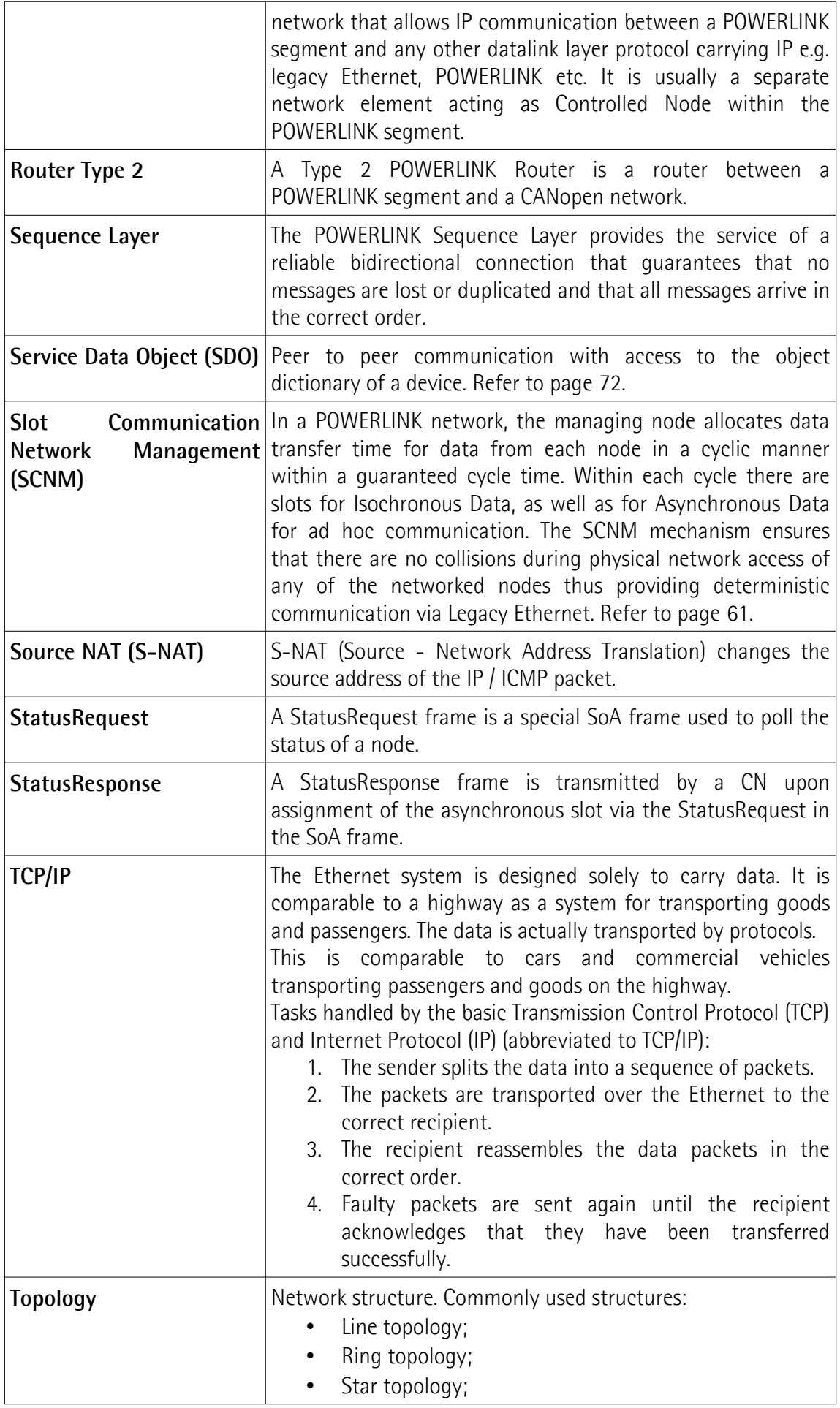

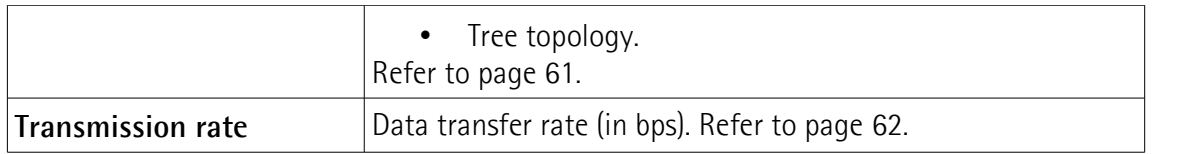

### <span id="page-17-0"></span>**List of abbreviations**

Table below contains a list of abbreviations (in alphabetical order) which may be used in this guide to describe the POWERLINK interface.

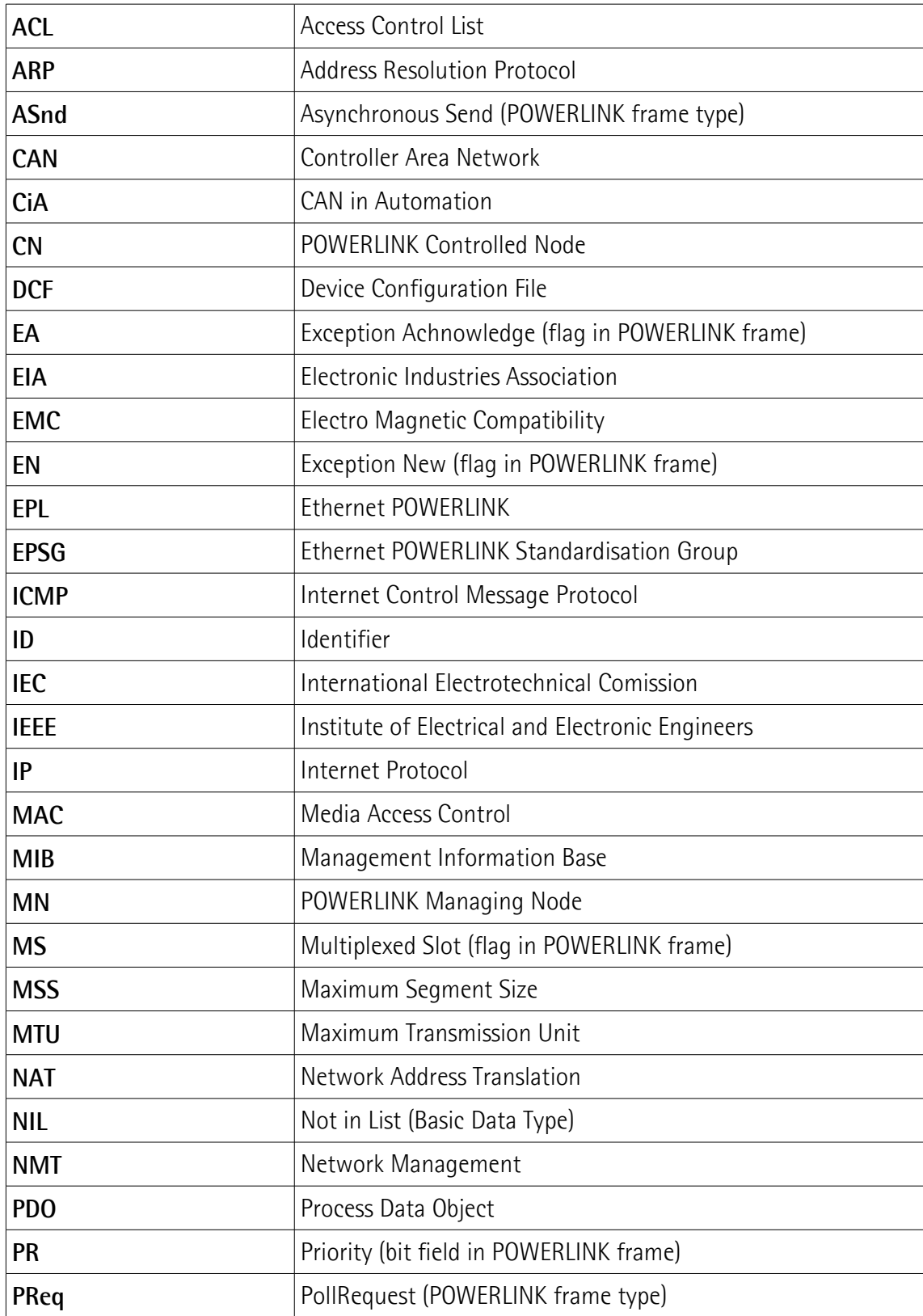

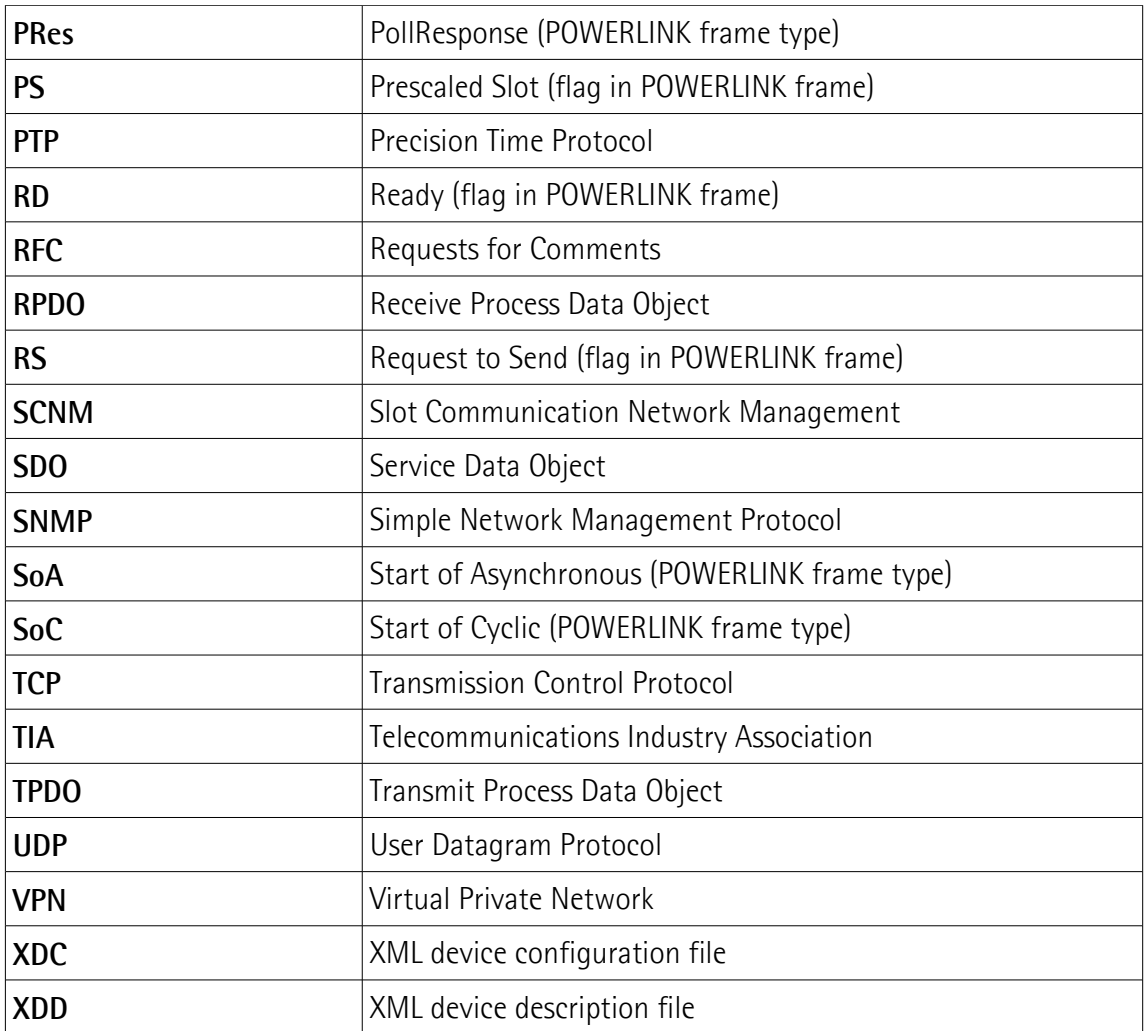

### <span id="page-19-0"></span>**References**

- [1] EPSG Draft Standard 301, Ethernet POWERLINK, Communication Profile Specification, Version 1.2.0
- [2] EPSG Draft Standard 311, Ethernet POWERLINK, XML Device Description, Version 1.0.0
- [3] CiA Draft Standard Proposal 301, Application layer and communication profile, Version 4.2.0
- [4] CiA Draft Standard 406, Device profile for encoders, Version 4.0.1
- [5] EPSG Draft Standard 302-A (EPSG DS 302-A), Ethernet POWERLINK, Part A: High Availability, Version 1.1.0
- [6] EPSG Draft Standard 302-B (EPSG DS 302-B), Ethernet POWERLINK, Part B: Multiple-ASnd, Version 1.0.0
- [7] EPSG Draft Standard 302-C (EPSG DS 302-C), Ethernet POWERLINK, Part C: PollResponse Chaining, Version 1.0.0
- [8] EPSG Draft Standard 302-D (EPSG WDP 302-D), Ethernet POWERLINK, Part D: Multiple PReq/PRes, Version 1.0.0
- [9] EPSG Draft Standard 302-E (EPSG WDP 302-E), Ethernet POWERLINK, Part E: Dynamic Node Allocation, Version 1.0.0
- [10] IEC 61918 Industrial communication networks Installation of communication networks in industrial premises
- [11] IEC 61784-5-13 Industrial communication networks Profiles Part 5-13: Installation of fieldbuses – Installation profiles for CPF 13

### <span id="page-20-0"></span>**1 Safety summary**

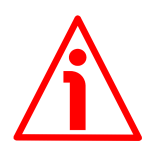

#### <span id="page-20-2"></span>**1.1 Safety**

- Always adhere to the professional safety and accident prevention regulations applicable to your country during device installation and operation;
- installation and maintenance operations have to be carried out by qualified personnel only, with power supply disconnected and stationary mechanical parts;
- device must be used only for the purpose appropriate to its design: use for purposes other than those for which it has been designed could result in serious personal and/or the environment damage;
- high current, voltage and moving mechanical parts can cause serious or fatal injury;
- warning! Do not use in explosive or flammable areas;
- failure to comply with these precautions or with specific warnings elsewhere in this manual violates safety standards of design, manufacture, and intended use of the equipment;
- Lika Electronic assumes no liability for the customer's failure to comply with these requirements.

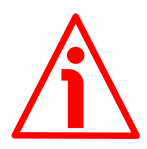

#### <span id="page-20-1"></span>**1.2 Electrical safety**

- Turn off the power supply before connecting the device;
- connect according to the explanation in the "4 -[Electrical connections"](#page-28-0) section on page [29;](#page-28-0)
- in compliance with the 2014/30/EU norm on electromagnetic compatibility, the following precautions must be taken:

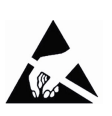

- before handling and installing, discharge electrical charge from your body and tools which may come in touch with the device;
- power supply must be stabilized without noise, install EMC filters on device power supply if needed;
- always use shielded cables (twisted pair cables whenever possible);
- avoid cables runs longer than necessary;
- avoid running the signal cable near high voltage power cables;
- mount the device as far as possible from any capacitive or inductive noise source, shield the device from noise source if needed;
- to guarantee a correct working of the device, avoid using strong magnets on or near by the unit;
- minimize noise by connecting the shield and/or the connector housing and/or the frame to ground. Make sure that ground is not affected by noise. The connection point to ground can be situated both on the device side and on user's side. The best solution to minimize the interference must be carried out by the user. Provide the ground connection as close as possible to the encoder. We suggest using the ground point provided in the cap, use one TCEI M3 x 6 cylindrical head screw with two tooth lock washers.

## lika

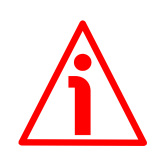

#### <span id="page-21-0"></span>**1.3 Mechanical safety**

- Install the device following strictly the information in the "3 -[Mounting](#page-23-0) [instructions"](#page-23-0) section on page [24;](#page-23-0)
- mechanical installation has to be carried out with stationary mechanical parts;
- do not disassemble the encoder:
- do not tool the encoder or its shaft;
- delicate electronic equipment: handle with care; do not subject the device and the shaft to knocks or shocks;
- respect the environmental characteristics declared by manufacturer
- unit with solid shaft: in order to guarantee maximum reliability over time of mechanical parts, we recommend a flexible coupling to be installed to connect the encoder and user's shaft; make sure the misalignment tolerances of the flexible coupling are respected;
- unit with hollow shaft: the encoder can be mounted directly on a shaft whose diameter has to respect the technical characteristics specified in the purchase order and clamped by means of the collar and, when requested, the anti-rotation pin.

### <span id="page-22-0"></span>**2 Identification**

Device can be identified through the **order code**, the **serial number** and the **MAC address** printed on the label applied to its body. Information is listed in the delivery document too. Please always quote the order code, the serial number and the MAC address when reaching Lika Electronic for purchasing spare parts or needing assistance. For any information on the technical characteristics of the product [refer to the technical catalogue.](https://www.lika.it/eng/products/rotary-encoders/absolute/ethernet/)

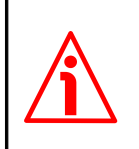

lika

**Warning**: encoders having order code ending with "/Sxxx" may have mechanical and electrical characteristics different from standard and be supplied with additional documentation for special connections (Technical info).

### <span id="page-23-0"></span>**3 Mounting instructions**

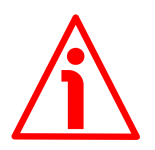

#### **WARNING**

lika

Installation and maintenance operations have to be carried out by qualified personnel only, with power supply disconnected and mechanical parts absolutely in stop.

For any information on the mechanical data and the electrical characteristics of the encoder please [refer to the technical catalogue.](https://www.lika.it/eng/products/rotary-encoders/absolute/ethernet/)

#### <span id="page-23-2"></span>**3.1 Solid shaft encoders**

- Mount the flexible coupling **1** on the encoder shaft;
- fix the encoder to the flange **2** (or to the mounting bell) by means of screws **3**;
- secure the flange **2** to the support (or the mounting bell to the motor);
- mount the flexible coupling **1** on the motor shaft;
- make sure the misalignment tolerances of the flexible coupling **1** are respected.

#### <span id="page-23-1"></span>**3.1.1. Customary installation**

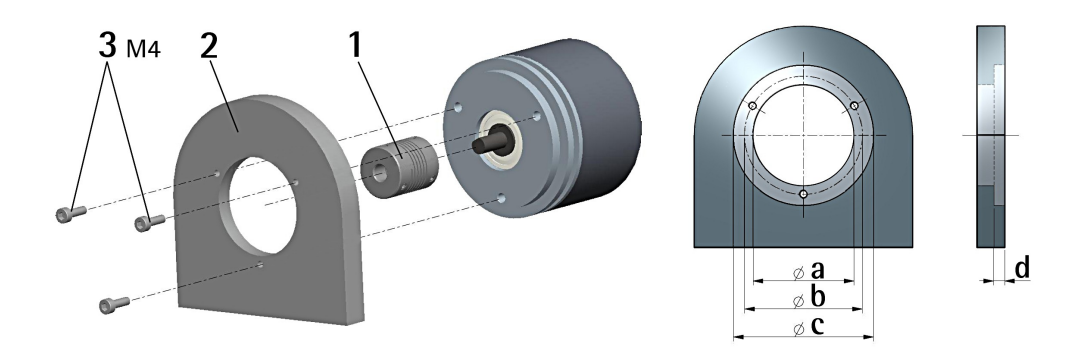

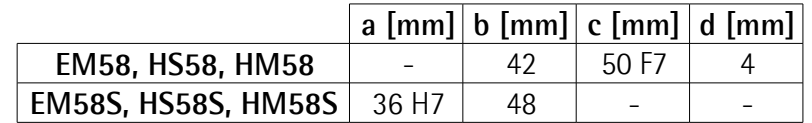

#### <span id="page-24-1"></span>**3.1.2 Installation using fixing clamps (code LKM-386)**

lika

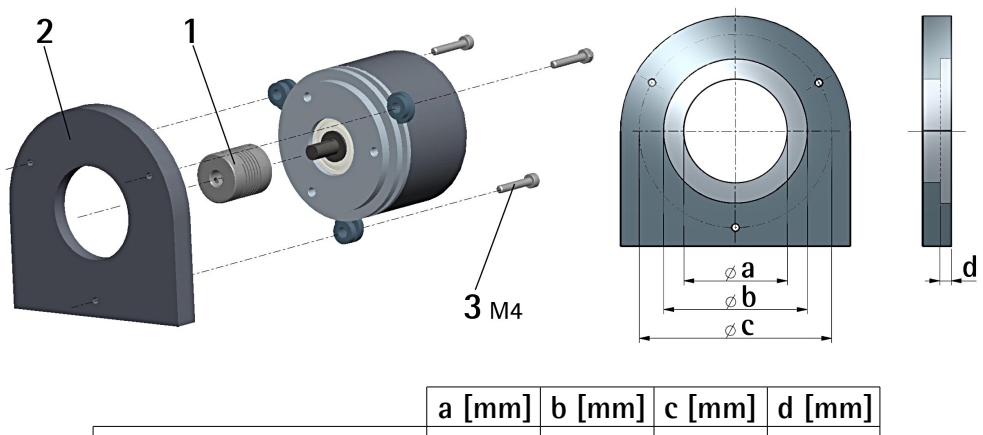

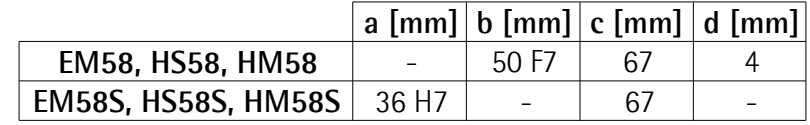

#### <span id="page-24-0"></span>**3.1.3 Installation using a mounting bell (code PF4256)**

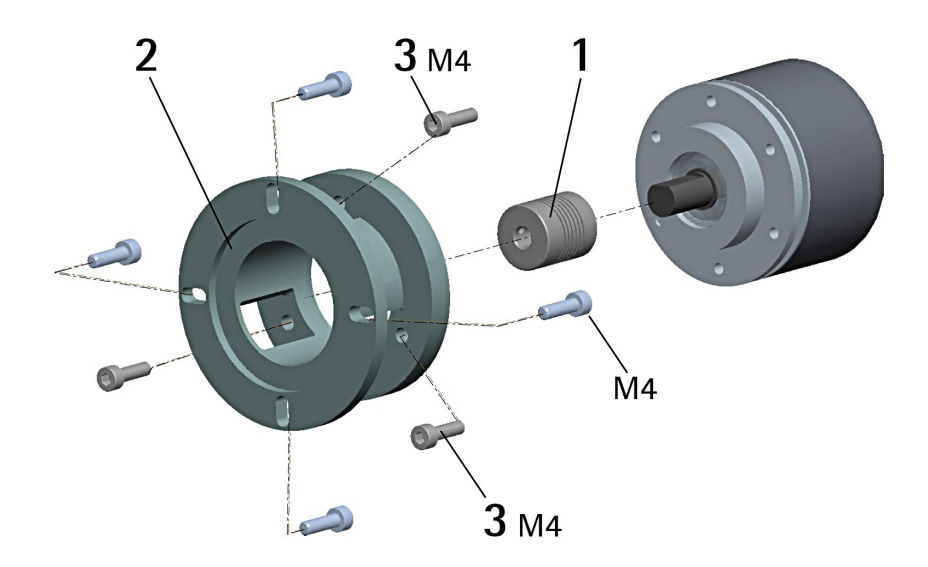

#### **NOTE**

In order to guarantee reliability over time of the encoder mechanical parts, we recommend a flexible coupling to be installed between the encoder and the motor shaft. Make sure the misalignment tolerances of the flexible coupling are respected.

#### <span id="page-25-1"></span>**3.2 Hollow shaft encoders**

lika

#### <span id="page-25-0"></span>**3.2.1 EMC58, HSC58, HMC58**

- Fasten the anti-rotation pin **1** to the rear of the motor (secure it using a locknut);
- mount the encoder on the motor shaft using the reducing sleeve **8** (if supplied). Avoid forcing the encoder shaft;
- insert the anti-rotation pin **1** into the slot on the flange of the encoder; this secures it in place by grub screw **2**, preset at Lika;
- fix the collar **3** to the encoder shaft (apply some threadlocker to the screw **3**).

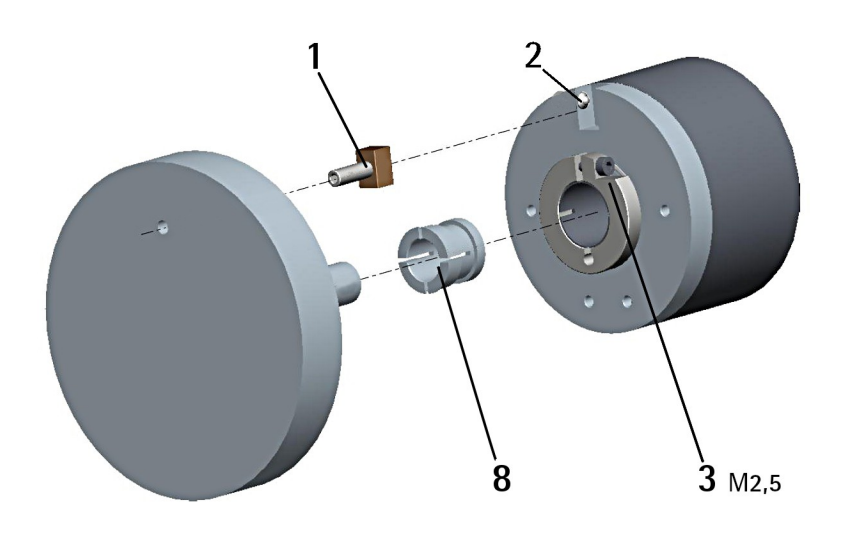

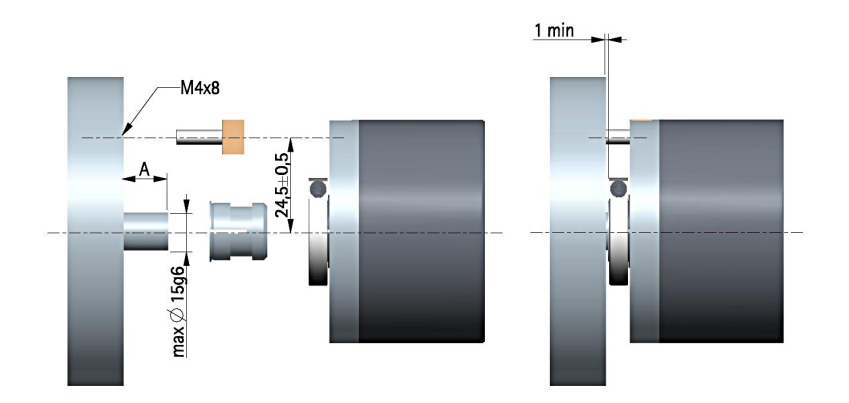

 $A = min. 8 mm, max. 18 mm$ 

#### <span id="page-26-0"></span>**3.2.2 EMC59, HSC59, HMC59**

lika

- Mount the encoder on the motor shaft using the reducing sleeve **8** (if supplied). Avoid forcing the encoder shaft;
- fasten the fixing plate **4** to the rear of the motor using two M3 x 8 cylindrical head screws **5**;
- fix the collar **3** to the encoder shaft (apply some threadlocker to the screw **3**).

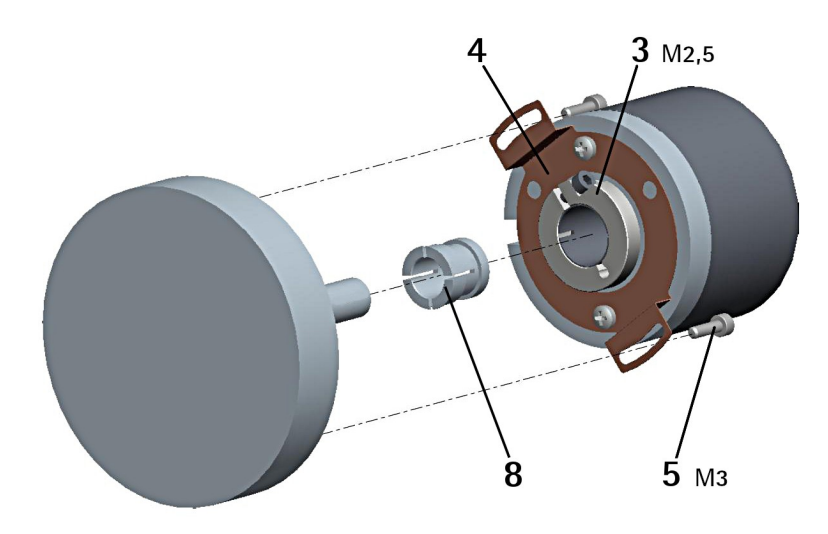

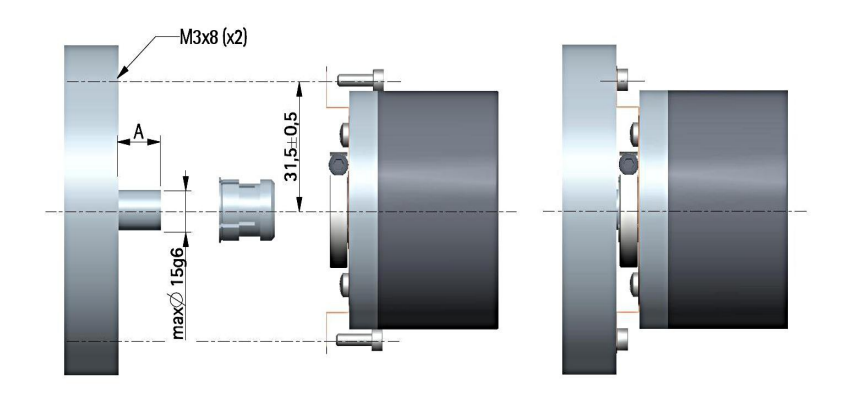

 $A = min. 8 mm, max. 18 mm$ 

#### <span id="page-27-0"></span>**3.2.3 EMC60, HSC60, HMC60**

lika

- Fix the tempered pin **6** to the rear of the motor;
- mount the encoder on the motor shaft using the reducing sleeve **8** (if supplied). Avoid forcing the encoder shaft;
- make sure the anti-rotation pin **6** is inserted properly into the fixing plate **7**;
- fix the collar **3** to the encoder shaft (apply some threadlocker to the screw **3**).

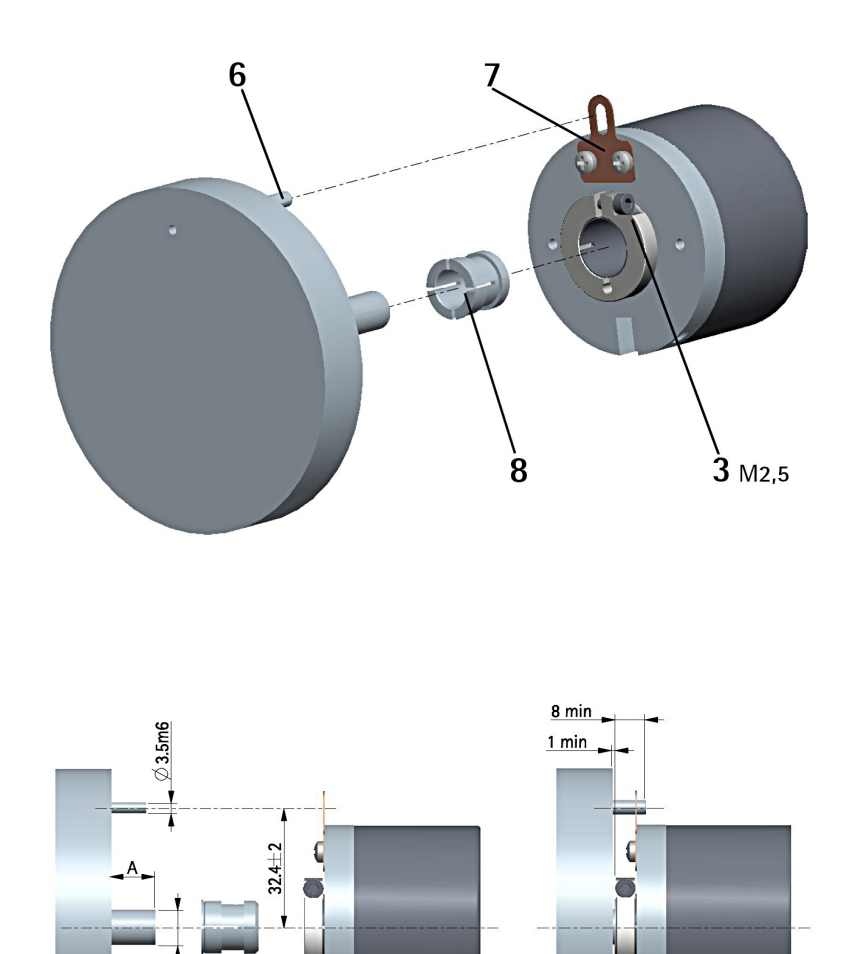

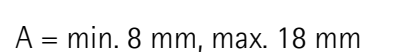

max $\oslash$  15g6

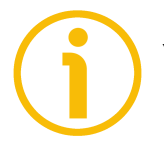

#### **NOTE**

You are strongly advised not to carry out any mechanical operations (drilling, milling, etc.) on the encoder shaft. This could cause serious damages to the internal parts and an immediate warranty loss. Please contact our technical personnel for the complete availability of "custom made" shafts.

## <span id="page-28-0"></span>**4 Electrical connections**

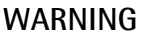

Power supply must be turned off before performing any electrical connection!

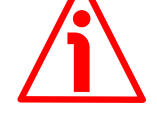

#### <span id="page-28-1"></span>**4.1 Connection cap**

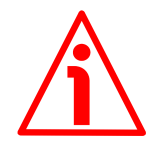

#### **WARNING**

Do not remove or mount the connection cap with power supply switched ON. Damage may be caused to internal components.

The DIP switch meant to set the encoder node ID is located inside the connection cap. Thus you must remove the connection cap to access it.

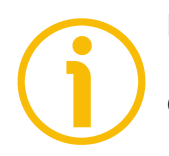

#### **NOTE**

Be careful not to damage the internal components when you perform this operation.

To remove the connection cap loosen the two screws **1**. Please be careful with the internal connector.

Always replace the connection cap at the end of the operation. Take care in reconnecting the internal connector. Tighten the screws **1** using a tightening torque of approx. 2.5 Nm.

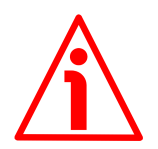

#### **WARNING**

You are required to check that the encoder body and the connection cap are at the same potential before replacing the connection cap!

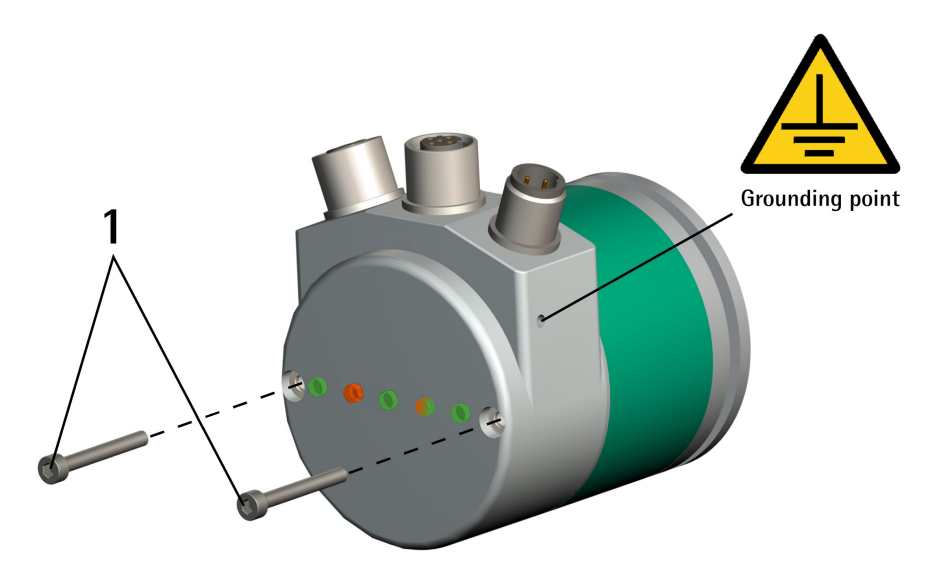

**Figure 1 - Removing the connection cap**

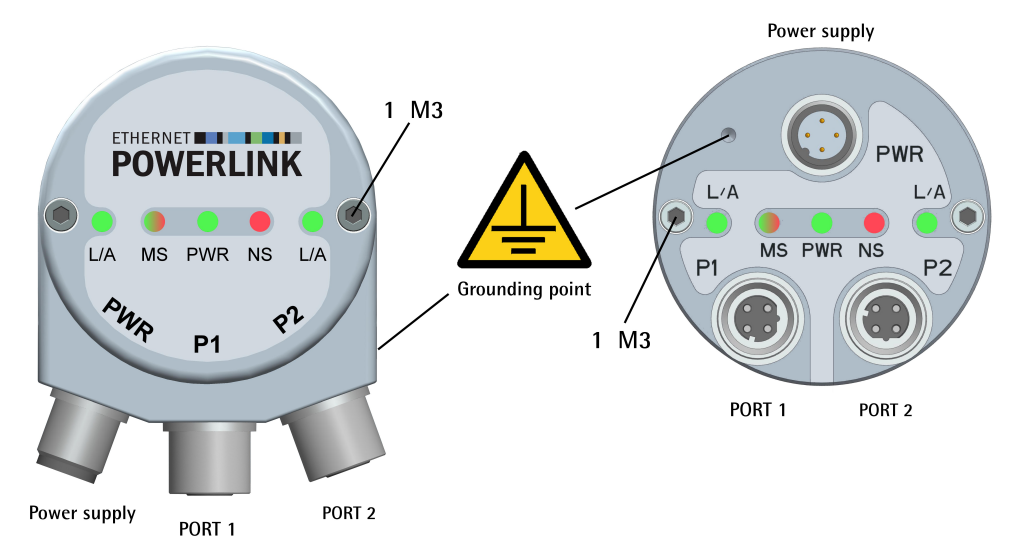

<span id="page-29-2"></span>**Figure 2 - Connectors and diagnostic LEDs**

#### <span id="page-29-1"></span>**4.2 PWR Power supply connector [\(Figure 2\)](#page-29-2)**

M12 4-pin male connector with A coding is used for power supply.

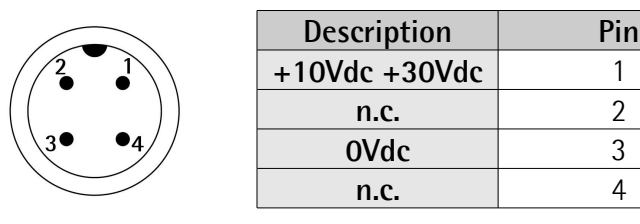

n.c. = not connected

lika

#### <span id="page-29-0"></span>**4.3 P1 Port 1 and P2 Port 2 connectors [\(Figure 2\)](#page-29-2)**

Two M12 4-pin female connectors with D coding are used for Ethernet connection through port 1 and port 2.

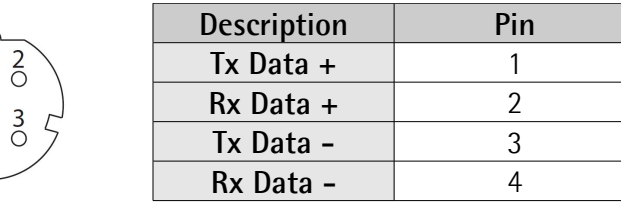

The Ethernet interface supports 100 Mbit/s, half duplex operation.

P1 PORT 1 and P2 PORT 2 M12 connectors have pin-out in compliance with the POWERLINK standard. Therefore you can use standard POWERLINK cables commercially available.

P1 PORT 1 and P2 PORT 2 connectors are interchangeable.

## lika

#### <span id="page-30-2"></span>**4.4 Network configuration: cables, hubs, switches - Recommendations**

Cables and connectors comply with the POWERLINK specifications. Cables are CAT-5 shielded cables.

Standard POWERLINK cables commercially available can be used.

For complete information please refer to IEC 61918, IEC 61784-5-13 and IEC 61076-2-101.

To increase noise immunity only S/FTP or SF/FTP cables must be used (CAT-5). The maximum cable length (100 meters) predefined by Ethernet 100Base-TX must be compulsorily fulfilled.

EPL recommends the use of hubs to fit POWERLINK jitter requirements. Switches may be used to build a POWERLINK network.

It has to be considered that any POWERLINK network constructed with anything but Class 2 Repeater Devices does not conform to the POWERLINK standard.

Regarding wiring and EMC measures, the IEC 61918 and IEC 61784-5-13 must be considered.

For a complete list of the available cordsets and connection kits please refer to the product datasheet ("Accessories" list).

#### <span id="page-30-1"></span>**4.5 Ground connection**

To minimize noise connect properly the shield and/or the connector housing and/or the frame to ground. Connect properly the cable shield to ground on user's side. Lika's EC- pre-assembled cables are fitted with shield connection to the connector ring nut in order to allow grounding through the body of the device. Lika's E- connectors have a plastic gland, thus grounding is not possible. If metal connectors are used, connect the cable shield properly as recommended by the manufacturer. Anyway make sure that ground is not affected by noise. It is recommended to provide the ground connection as close as possible to the device. We suggest using the ground point provided in the cap (see [Figure 2,](#page-29-2) use 1 TCEI M3 x 6 cylindrical head screw with 2 tooth lock washers).

#### <span id="page-30-0"></span>**4.6 Connection of the shield**

Disentangle and shorten the shielding **1** and then bend it over the part **2**; finally place the ring nut **3** of the connector. Be sure that the shielding **1** is in tight

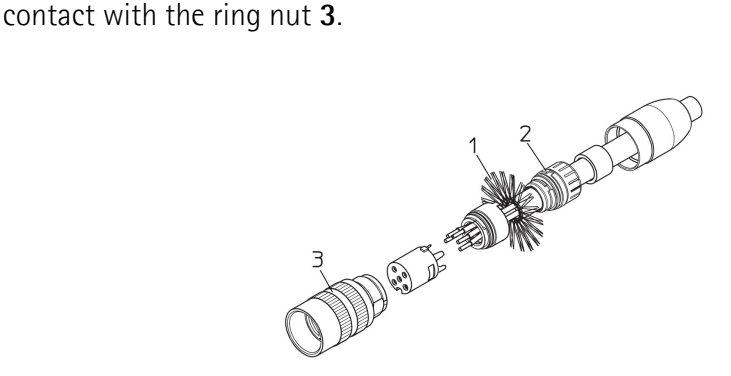

#### <span id="page-31-1"></span>**4.7 MAC address and IP address**

The unit can be identified in the network through the **MAC address** and the **IP address**.

The MAC address has to be intended as a permanent and globally unique identifier assigned to the unit for communication on the physical layer; while the IP address is the name of the unit in a network using the Internet protocol. MAC address is 6-byte long and cannot be modified. It consists of two parts, numbers are expressed in hexadecimal notation: the first three bytes are used to identify the manufacturer (OUI, namely Organizationally Unique Identifier), while the last three bytes are the specific identifier of the unit. The MAC address can be found on the label applied to the encoder.

The IP address must be assigned by the user to each interface of the unit to be connected in the network, while the subnet mask is always 255.255.255.0 as in a class C net.

For additional information on the MAC address refer to the ["5.3 MAC address"](#page-36-0) section on page [37.](#page-36-0)

For additional information on the IP address refer to the "[4.8 POWERLINK Node](#page-31-0) [ID: DIP A"](#page-31-0) section on page [32.](#page-31-0)

#### <span id="page-31-0"></span>**4.8 POWERLINK Node ID: DIP A**

### **WARNING**

Power supply must be turned off before performing this operation! The POWERLINK Node ID cannot be set via software.

The private class C Net ID **192.168.100.0** is used in the POWERLINK network. A class C network provides 254 (1-254) IP addresses which match the number of valid POWERLINK Node IDs. As they are CNs, Lika encoders accept values from 1 to 239, in compliance with the POWERLINK specifications. Address 0 is invalid, addresses from 240 to 255 are reserved to MNs or special functions. The POWERLINK MN (Active MN) is addressed to 240. The Host ID of the private class C Net ID 192.168.100.0 is identical to the POWERLINK Node ID. Hence the last byte of the IP address (Host ID) has the same value as the POWERLINK Node ID. The following figure illustrates the construction of the IP address.

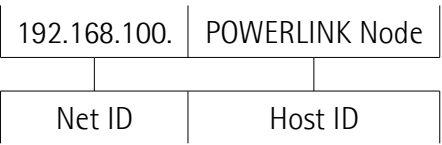

The following table summarises the default IP parameters.

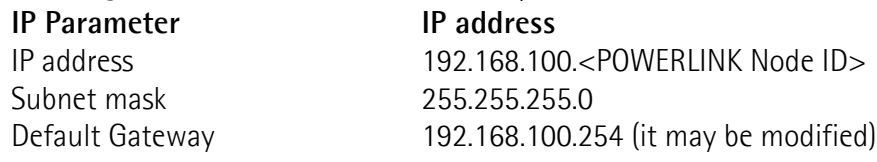

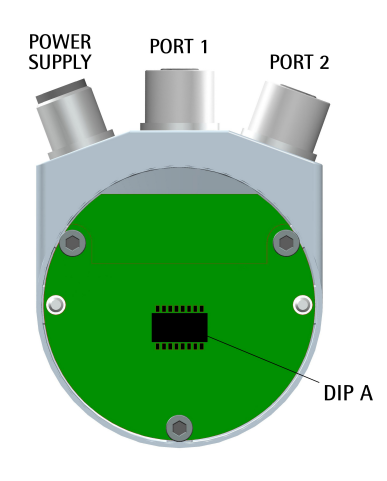

lika

The POWERLINK node ID is set via hardware using the DIP A DIP switch located inside the enclosure. To access the DIP A DIP switch please refer to the ["4.1 Connection cap"](#page-28-1) section on page [29.](#page-28-1)

Allowed node addresses range between 1 and 239. Address 0 is invalid. The default value is 1.

If you set an invalid address or any value greater than 239 the address will be forced to the default value.

 $\overline{M}$ 

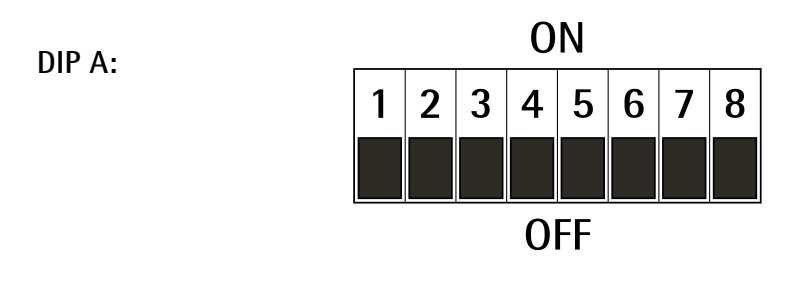

Set the POWERLINK node ID in binary value:  $ON = 1$ ,  $OFF = 0$ 

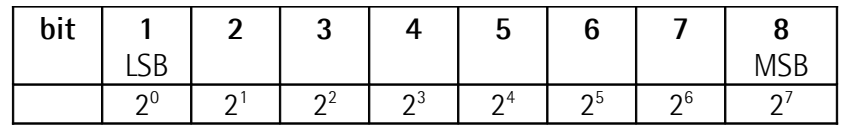

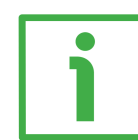

#### **EXAMPLE**

Set the node  $ID = 25$ :

**10 = 0001 10012** (binary value)

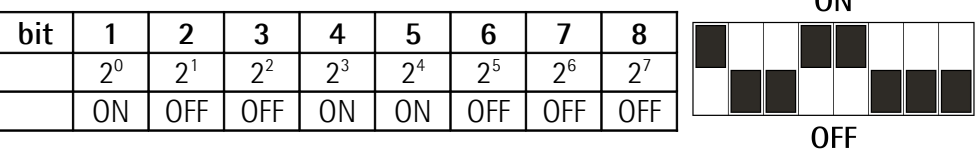

Set the node  $ID = 55$ : **10 = 0011 01112** (binary value)

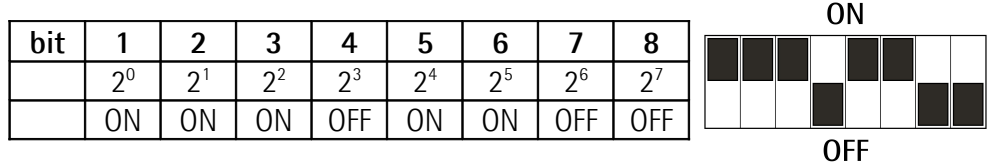

#### <span id="page-33-0"></span>**4.9 Diagnostic LEDs [\(Figure 2\)](#page-29-2)**

Five LEDs located in the cap of the encoder (see the [Figure 2\)](#page-29-2) are meant to show visually the operating or fault status of the encoder and the POWERLINK interface. The meaning of each LED is explained in the following tables.

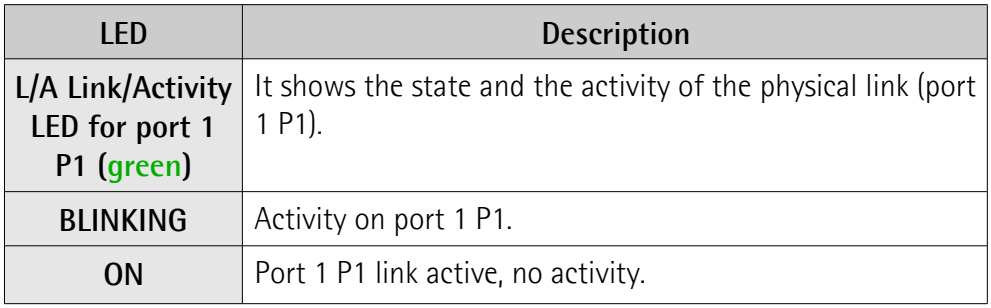

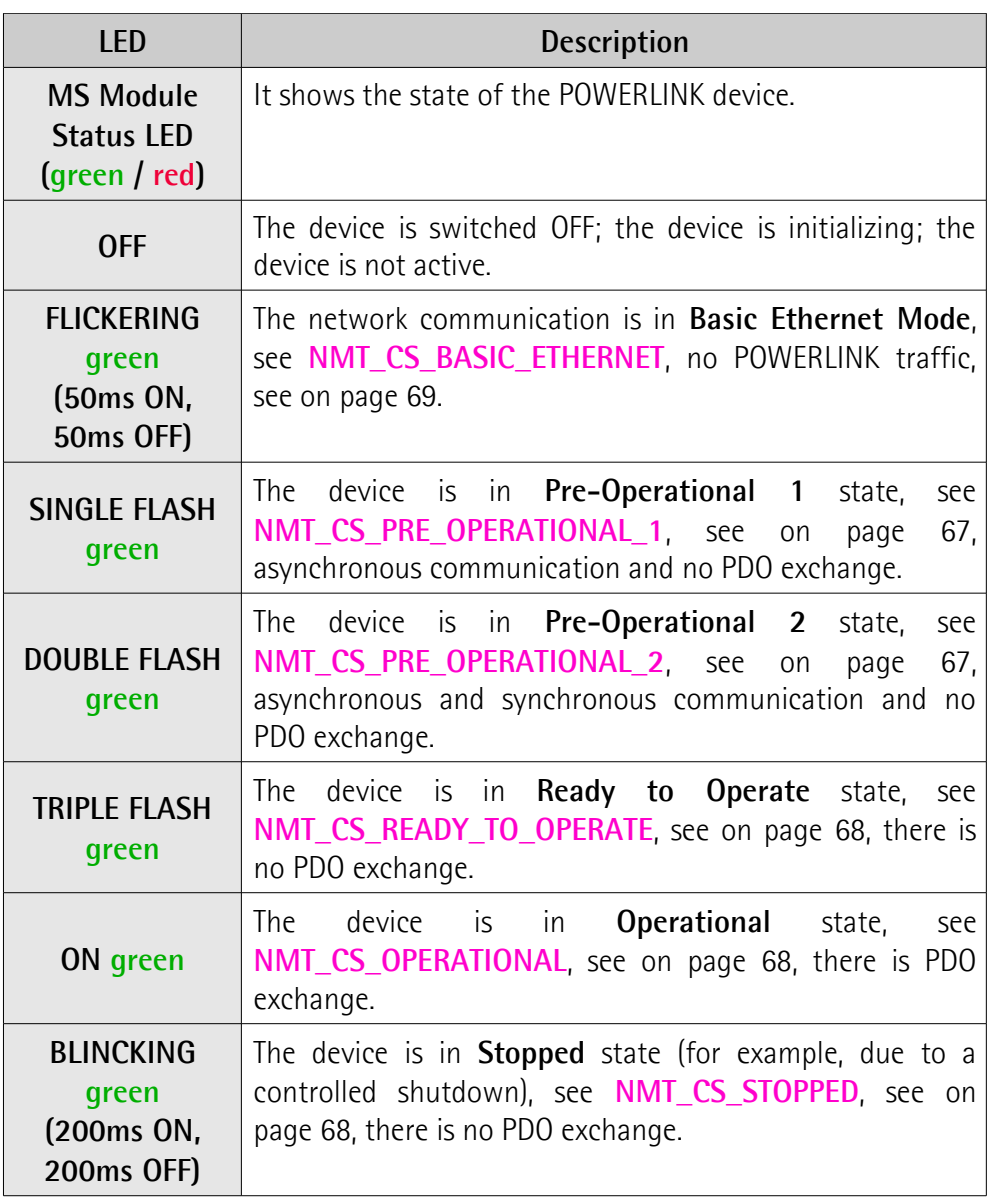

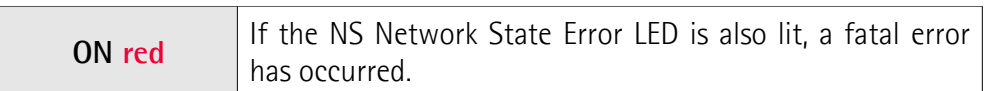

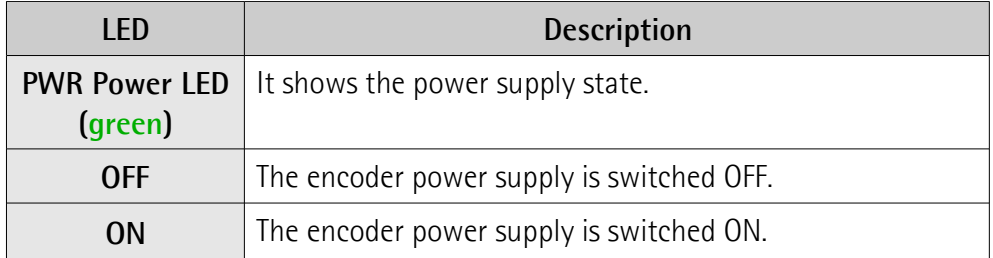

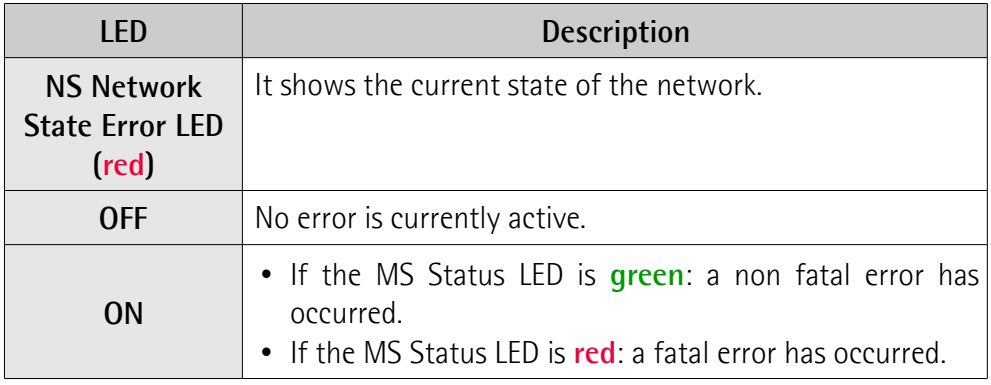

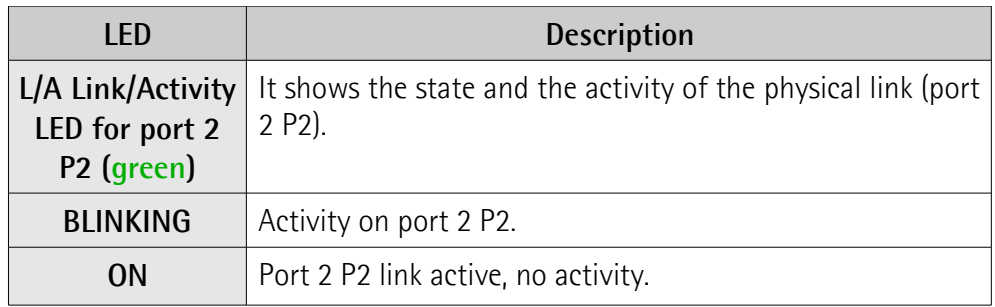

### <span id="page-35-0"></span>**5 Quick reference**

#### <span id="page-35-3"></span>**5.1 Before starting**

lika

Lika encoders are **CN devices** (Controlled Nodes e.g. Slaves: nodes without the ability to manage the SCNM mechanism, see on page [63\)](#page-62-1) and comply with the "EPSG Draft Standard 301 Ethernet POWERLINK Communication Profile Specification Version 1.2.0". as well as with the CANopen Profiles "DS301 CANopen Application Layer and Communication Profile" and "DS406 Device Profile for Encoders" according to the POWERLINK specifications. They require a **MN device** installed in the POWERLINK network (Managing Node, e.g. a Master: a node capable to manage the SCNM mechanism, see on page [63\)](#page-62-2).

#### <span id="page-35-2"></span>**5.1.1 Network identity**

Lika POWERLINK encoders use the following identity settings:

Identity Name: **Vendor ID** Object: **[1018-01 NMT\\_IdentityObject\\_REC.VendorID\\_U32](#page-74-2)** Setting: **0000 0012Eh**

Identity Name: **Device Type**

Object: **[1000 NMT\\_DeviceType\\_U32](#page-73-3)**

Setting: **0001 0196h HS58 series 0002 0196h EM58, HM58 series**

Identity Name: **Product Code** Object: **[1018-02 NMT\\_IdentityObject\\_REC.ProductCode\\_U32](#page-74-1)**

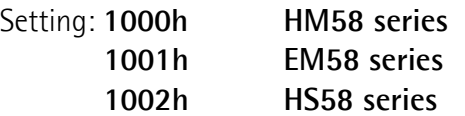

Identity Name: **Manufacturer Device Name** Object: **[1008 NMT\\_ManufactDevName\\_VS](#page-73-0)** Setting: **EMxxx13/16384-PL-xx EM58 series**

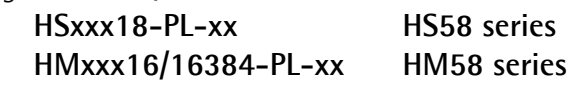

#### <span id="page-35-1"></span>**5.1.2 Network and communication settings**

The **MAC address** of the device is always reported in the label applied to the encoder enclosure. See on page [32.](#page-31-1)

The **POWERLINK Node ID** is set via hardware using the DIP A DIP switch located inside the encoder enclosure. The default value is 1. See on page [32.](#page-31-1)
#### **5.2 Configuring the encoder with Automation Studio V. 4.1 from B&R**

In this manual some screenshots are shown to explain how to install and configure the encoder in a supervisor. In the specific example the development environment is Automation Studio V. 4.1.4.402 from B&R; it is used in combination with the X20CP1584 PLC from B&R. Therefore, the information on the installation of the XDD file, the assignment of the IP address and the device name, the configuration of the encoder in the network, topology, diagnostics, etc. will always refer to the aforementioned development tools. If you need to install the encoder using a different configuration tool, please read and follow carefully the instructions given in the documentation provided by the manufacturer.

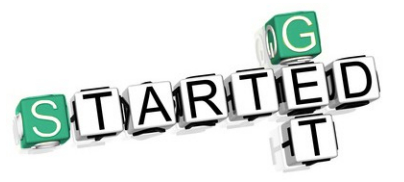

Lika Electronic POWERLINK encoder documentation is complete with an **example project** supplied free of charge. This program is designed to make your own project planning, programming, communication and diagnostics with the Automation Studio V. 4.1

development environment user-friendly and reliable. For instance it allows to execute the following functions: setting the Preset value and execute it; saving the parameters; download the default parameters (refer to page [52](#page-51-0) and following). You can find it in the **SW\_Hx58x\_PL\_Example.zip** compressed file.

# **5.3 MAC address**

The MAC address is an identifier unique worldwide.

The MAC-ID consists of two parts: the first three bytes are the manufacturer ID and are provided by IEE standard authority; the last three bytes represent a consecutive number of the manufacturer.

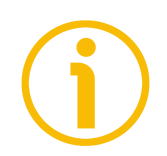

#### **NOTE**

The MAC address is always printed on the encoder label for commissioning purposes.

The MAC address has the following structure:

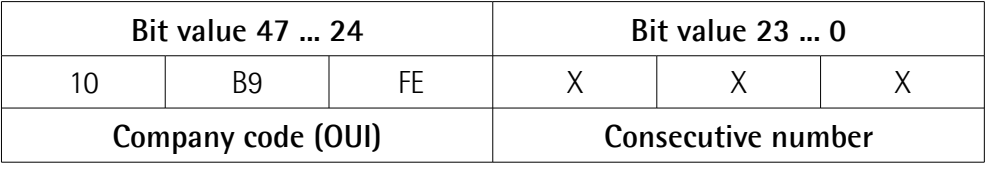

The MAC address can be read next to the **[1030-05](#page-76-0) [NMT\\_InterfaceGroup\\_0h\\_REC.InterfacePhysAddress\\_OSTR](#page-76-0)** object.

# **5.4 Encoder installation under Automation Studio environment**

# **5.4.1 Description of the XDD file**

The functionality of a POWERLINK device is always described in a XDD file (XML Device Description file). The Device Description File provides information about the device basic communication and functional properties. It must be installed in the MN device.

The file name is primarily built up as follows:

#### **0xVendorID\_ProductName.xdd**

e.g. 0000012E\_Lika\_EM13\_16384

POWERLINK encoders from Lika Electronic are supplied with their own XDD file. Specific XDD files are provided to each encoder series, please refer to the order code: EM58 series; HS58 series; and HM58 series. They are:

- **0000012E\_Lika\_EM13\_16384\_EthernetPOWERLINK.xdd**: it is intended for installation of **EM58 series encoders** ("0000012E\_Lika" shows the Vendor ID -expressed in hexadecimal notation- and name; "EM" is the encoder series; "13" is the physical singleturn resolution of the encoder expressed in bits; "16384" is the number of physical revolutions of the multiturn versions);
- **0000012E\_Lika\_HS18\_EthernetPOWERLINK.xdd**: it is intended for installation of **HS58 series encoders**;
- **0000012E\_Lika\_HM16\_16384\_EthernetPOWERLINK.xdd**: it is intended for installation of **HM58 series encoders**.

XDD files are paired with the **Lika.bmp** picture file available inside the file folder.

Follow the path **[www.lika.biz > ROTARY ENCODERS > ABSOLUTE ENCODERS](https://www.lika.it/eng/products/rotary-encoders/absolute/ethernet/)** to download the XDD files from Lika's corporate web site.

# **5.4.2 Installing the XDD file**

In the menu bar of the main page, press **Tools** and then the **Import Fieldbus Device …** command.

| CAprojects\Lika\x_Sito\Demo_prj\Demo_prj.apj/X20CP - Automation Studio V 4.1.4.402 # 2:8 460336                                            |   |                             |                 |                                                                          |                                                                                         |         |                          |                                     |                     |                          | التسما                | $\mathbf{x}$          |
|----------------------------------------------------------------------------------------------------|---|-----------------------------|-----------------|--------------------------------------------------------------------------|-----------------------------------------------------------------------------------------|---------|--------------------------|-------------------------------------|---------------------|--------------------------|-----------------------|-----------------------|
| File Edit View Insert Open Project Source-Control Online Tools Window Help                                                                 |   |                             |                 |                                                                          |                                                                                         |         |                          |                                     |                     |                          |                       |                       |
| <b>SO SA A A DE &amp; B B B G G</b>                                                                                                    |   | Generate Transfer List      |                 | <b>ONDERN</b>                                                            | • 西安部同期館 自身時                                                                            |         |                          |                                     | $\bullet$ $\bullet$ |                          |                       |                       |
| <b>Configuration View</b>                                                                                                    | a | Create Compact Flash        | $ qner  \times$ |                                                                          |                                                                                         |         | $\overline{\phantom{a}}$ | Toolbox - Hardware Catalog          |                     |                          |                       | $-1)$                 |
| 8 P<br><b>ED RE</b>                                                                                                    |   | Runtime Utility Center      |                 | 6 4 5 4 7 4 4 4 5 4 5 4 6 7 8                                            |                                                                                         |         |                          | <b>6 日· 6 % Search.</b>             |                     |                          |                       | R                     |
| Batch<br><b>Description</b><br>Configuration                                                                                               |   | <b>Technology Guarding</b>  |                 |                                                                          |                                                                                         |         | $\blacktriangle$         | <b>Product Group</b>                |                     |                          |                       | $\blacktriangle$      |
| $\Box$<br>□ <sup>a</sup> X20CP [Active]<br><b>E- R</b> Hardware hw<br>Hardware configuration<br>8- R. Hardware hwl<br>Hardware topology    |   | ARsim                       |                 |                                                                          |                                                                                         |         |                          | <b>THERE</b>                        |                     | m                        |                       | 国                     |
| $E - 2$ X20CP1584                                                                                                    |   | <b>IO</b> Switchboard       |                 |                                                                          |                                                                                         |         |                          | Controller                          | I/O                 | Industria<br>PC.         | Operator<br>Interface |                       |
| E- Hardware.jpg                                                                                                    |   | System Diagnostics Manager  |                 |                                                                          |                                                                                         |         |                          | O N<br>Drive                        | Motor               | $\blacksquare$<br>Safety |                       |                       |
|                                                                                                    |   | Import Fieldbus Device      |                 |                                                                          |                                                                                         |         |                          |                                     |                     |                          |                       |                       |
|                                                                                                    |   | Import DTM Device           |                 |                                                                          |                                                                                         |         |                          | Model Number<br>hwd                 |                     |                          |                       | $\blacktriangle$<br>目 |
|                                                                                                    |   | <b>Update DTM Catalogue</b> |                 |                                                                          |                                                                                         |         |                          | 0AC808.9                            |                     |                          |                       |                       |
|                                                                                                    |   | Upgrades                    |                 |                                                                          |                                                                                         |         |                          | 0AK500-1<br>4C1300 02-510           |                     |                          |                       |                       |
|                                                                                                    |   | Code Snippet Manager        |                 |                                                                          |                                                                                         |         |                          | 4PP065.0351-P74<br>4PP065.0351-X74  |                     |                          |                       |                       |
|                                                                                                    |   | Options                     |                 |                                                                          |                                                                                         |         |                          | 4PP065 0571-P74<br>4PP065 0571-P74F |                     |                          |                       |                       |
|                                                                                                    |   |                             |                 |                                                                          |                                                                                         |         |                          | 4PP065.0571-X74                     |                     |                          |                       |                       |
|                                                                                                    |   |                             |                 |                                                                          |                                                                                         |         |                          | 4PP065 0571-X74F<br>4PP065.IF10-1   |                     |                          |                       |                       |
|                                                                                                    |   |                             |                 |                                                                          |                                                                                         |         |                          | 4PP065.IF23-1                       |                     |                          |                       |                       |
|                                                                                                    |   |                             |                 |                                                                          |                                                                                         | $\circ$ |                          | 4PP065.IF24-1                       |                     |                          |                       |                       |
| <b>B</b> Logical View<br>Physical View<br>Configuration View                                                                               |   | $\leftarrow$                |                 | 441                                                                      |                                                                                         | -6      |                          | 4PP065.IF33-1<br>$\epsilon$         | $-101$              |                          |                       |                       |
| Outout                                                                                                    |   |                             |                 | $-1$<br>Property Window                                                  |                                                                                         |         |                          |                                     |                     |                          |                       | $\bullet$ a $\times$  |
| Parsing files for SmartEdit Support                                                                                                    |   |                             |                 |                                                                          |                                                                                         |         |                          |                                     |                     |                          |                       |                       |
| Parsing finished<br>Open project 0 Error(s) - 0 Warning(s)                                                                                 |   |                             |                 |                                                                          | The active view or the selected items in the active view have no properties to display. |         |                          |                                     |                     |                          |                       |                       |
|                                                                                                    |   |                             |                 |                                                                          |                                                                                         |         |                          |                                     |                     |                          |                       |                       |
|                                                                                                    |   |                             |                 |                                                                          |                                                                                         |         |                          |                                     |                     |                          |                       |                       |
|                                                                                                    |   |                             |                 |                                                                          |                                                                                         |         |                          |                                     |                     |                          |                       |                       |
| <b>Ⅲ Output ※ Debugger </b> © Find in Files <b>i &gt; Callstack</b>   企 Debugger    图 Breakpoints   <sup>12</sup> Cross Refe   图 Reference |   |                             |                 |                                                                          |                                                                                         |         |                          |                                     |                     |                          |                       |                       |
| Imports a fieldbus device                                                                                                    |   |                             |                 | tapip/RT=1000 /SDT=5 /DAIP=192.168.0.5 /REPO=11159 /ANSL=1 /PT=1 OFFLINE |                                                                                         |         |                          |                                     |                     |                          |                       |                       |

**Figure 3 - Installing the XDD file**

The **Open** dialog box will appear. Browse through the folders and search for the directory where the XDD file is located. Please make sure that the lika.bmp bitmap file representing the encoder is located in the same folder as the XDD file. Select the file corresponding to the encoder to be installed (please check the order code) and press the **Open** button to install it.

| C:\projects\Lika\x_Sito\Demo_prj\Demo_prj.apj/X20CP - Automation Studio V 4.1.4.402 # 2:8 460336                    |                                                                                                    |                                                       |                                                                          |                      |                                                                                                    | 同                     |
|----------------------------------------------------------------------------------------------------|----------------------------------------------------------------------------------------------------|-------------------------------------------------------|--------------------------------------------------------------------------|----------------------|----------------------------------------------------------------------------------------------------|-----------------------|
| File Edit View Insert Open Project Source-Control Online Tools Window Help                                          |                                                                                                    |                                                       |                                                                          |                      |                                                                                                    |                       |
| QQQHQ'\QDI★★IXQQQY,}M#&X,}Q40Q,}OQQQI                                                                               |                                                                                                    |                                                       | ・ゆきも 同 見 官 十 ま キー                                                        |                      | $\bullet$ $\bullet$ .                                                                                   |                       |
| Configuration View                                                                                                  |                                                                                                    | Hardware.hwl [System Designer] X                      |                                                                          | $\checkmark$         | Toolbox - Hardware Catalog                                                                              | $-1$ $\times$         |
| <b>85 THE</b>                                                                                                    | <b>Apri</b>                                                                                                    |                                                       |                                                                          | $-x$                 | Search.                                                                                                 | ₽                     |
| Configuration<br>Batch<br>Description<br>E & X20CP [Active]<br>D<br>Hardware.hw<br>Hardware conf                    | œ.                                                                                                    | Computer > OS (C:) > Temp                             | $\bullet$ $\bullet$ Cerca Temp                                           | ٩                    |                                                                                                    | $\blacktriangle$<br>目 |
| <b>R</b> Hardware.hwl<br>Hardware topo<br>由-<br>X20CP1584<br>南-                                                     | Nuova cartella<br>Organizza -                                                                                                  |                                                       | <b>非·</b>                                                                | ø<br>n               | <b>VO</b><br>Industria                                                                                  | Operator              |
| E- Hardware.jpg                                                                                                    | $\overline{\phantom{a}}$<br><b>Download</b>                                                                                    | Nome                                                  | Ultima modifica<br>Tipo                                                  | Dir                  | PC<br>$\mathbf{m}$                                                                                      | Interface             |
|                                                                                                    | Risorse recenti                                                                                                    | 0000012E Lika HM16 16384 EthernetPOWERLINK            | 26/05/2015 08:15<br>File XDD                                             |                      | Safety<br>Motor                                                                                         |                       |
|                                                                                                    | Raccolte<br>Documenti<br><b>A.</b> Immagini<br>$M$ usica<br>Video<br><b>A</b> Computer<br>$\triangle$ OS (Ci)<br><b>G</b> Rete |                                                       |                                                                          |                      | 510<br><b>51-P74</b><br><b>51-X74</b><br>71-P74<br>71-P74F<br>71-X74<br>71-X74F<br>$10 - 1$<br>$23 - 1$ | 目                     |
| Physical<br><b>B</b> Logical View<br>Configuration View                                                             | $ +$                                                                                                    | 160 m                                                 |                                                                          | $\ddot{\phantom{1}}$ | $B3-1$                                                                                                  |                       |
| <b>Output</b><br>Parsing files for SmartEdit Support<br>Parsing finished<br>Open project 0 Error(s) - 0 Warning(s)  |                                                                                                    | Nome file: 0000012E Lika HM16 16384 EthernetPOWERLINK | POWERLINK files (*.xdd;*.xd =<br>۰<br>Apri                               | Annulla              | o properties to display.                                                                                | $\star$ a $\times$    |
| <b>Ⅲ Output 业</b> Debugger  St Find in Files   峰 Callstack   金 Debugger  图 Breakpoints   四 Cross Refe   图 Reference |                                                                                                    |                                                       |                                                                          |                      |                                                                                                    |                       |
| For Help, press F1                                                                                                  |                                                                                                    |                                                       | tcpip/RT=1000 /SDT=5 /DAIP=192.168.0.5 /REPO=11159 /ANSL=1 /PT=1 OFFLINE |                      |                                                                                                    |                       |

**Figure 4 - Selecting the XDD file**

As soon as the operation is carried out, a confirmation message will appear in the **Output** window.

| C:\projects\Lika\x_Sito\Demo_prj\Demo_prj.apj/X20CP - Automation Studio V 4.1.4.402 # 2:8 460336                                                                                                    |                                                                          |                          |                                                                                                    | an Cir<br>$\mathbf{x}$            |
|----------------------------------------------------------------------------------------------------|--------------------------------------------------------------------------|--------------------------|----------------------------------------------------------------------------------------------------|-----------------------------------|
| File Edit View Insert Open Project Source-Control Online Tools Window Help                                                                                                    |                                                                          |                          |                                                                                                    |                                   |
| QQQHQ'\QDI←~IXQQQZ ;M#}&X,;QQOQ ;OQQQ                                                                                                    |                                                                          |                          | • ※※※ 同以代 ↑ ↓ ← - ● ●。                                                                                                    |                                   |
| Configuration View<br>$-1$                                                                                                    | Hardware.hwl [System Designer] X                                         | $\overline{\phantom{a}}$ | Toolbox - Hardware Catalog                                                                                                    | $-1)$                             |
|                                                                                                    |                                                                          |                          | <b>感</b> 詳 • ● 家 Search                                                                                                    | $\circ$                           |
| Batch<br>Description<br>Configuration                                                                                                    |                                                                          | $\blacktriangle$         | <b>Product Group</b>                                                                                                    | $\blacktriangle$                  |
| <b>E A</b> X20CP [Active]<br>n<br>E- R Hardware.hw<br>Hardware configuration<br><b>Hardware.hwl</b><br>Hardware topology<br>由<br>E- X20CP1584<br>E- E Hardware.jpg                                                                                                    |                                                                          |                          | m<br>Controller<br>V <sub>O</sub><br>Industrial<br>PC.<br>$\blacksquare$<br>Motor<br>Safety<br>Drive                                                                                                    | 目<br>Operator<br>Interface        |
|                                                                                                    |                                                                          |                          |                                                                                                    |                                   |
|                                                                                                    |                                                                          |                          | Model Number<br>hwd                                                                                                    | $\blacktriangle$<br>$\boxed{\Xi}$ |
|                                                                                                    |                                                                          | G                        | 0AC808.9<br>0AK500-1<br>4C1300.02-510<br>4PP065.0351-P74<br>4PP065.0351-X74<br>4PP065.0571-P74<br>4PP065.0571-P74F<br>4PP065.0571-X74<br>4PP065.0571-X74F<br>4PP065.IF10-1<br>4PP065 IF23-1<br>4PP065.IF24-1<br>4PP065.IF33-1 |                                   |
| Physical View<br><b>B</b> Logical View<br>Configuration View                                                                                                    | <b>III</b><br>$\leftarrow$                                               |                          | $\lambda$<br>$-111$                                                                                                    |                                   |
| Output                                                                                                    | <b>roperty Window</b><br>$\star$ a $\times$                              |                          |                                                                                                    | $-1)$                             |
| Parsing files for SmartEdit Support.<br>Parsing finished<br>Open project 0 Error(s) - 0 Warning(s)<br>Checking Powerlink specification "EPSG DS301 v1.1.0" compliance.<br>Powerlink specification compliance check successfully finished.<br>ile '0000012E_Lika_HM16_16384_EthernetPOWERLINK.xdd' imported successfull<br><b>Ⅲ Output ¥</b> Debugger  St Find in Files B Callstack B Debugger <b>3 Breakpoints</b> B Cross Refe B Reference |                                                                          |                          | The active view or the selected items in the active view have no properties to display                                                                                                    |                                   |
| For Help, press F1                                                                                                    | tcpip/RT=1000 /SDT=5 /DAIP=192.168.0.5 /REPO=11159 /ANSL=1 /PT=1 OFFLINE |                          |                                                                                                    |                                   |

<span id="page-39-0"></span>**Figure 5 - XDD file installation**

The installed device will be listed in the **Toolbox – Hardware Catalog** window (at the top right corner in the snapshot above, see [Figure 5\)](#page-39-0).

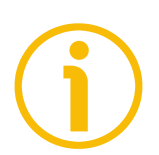

# **NOTE**

lika

To display the **Hardware.hwl [System Designer]** window in the main page, double click the **Hardware.hwl** item in the **Configuration View** window.

To display the **Toolbox – Hardware Catalog** window in the main page, right click in the **Hardware.hwl [System Designer]** window and press the **Add Hardware Module...** command.

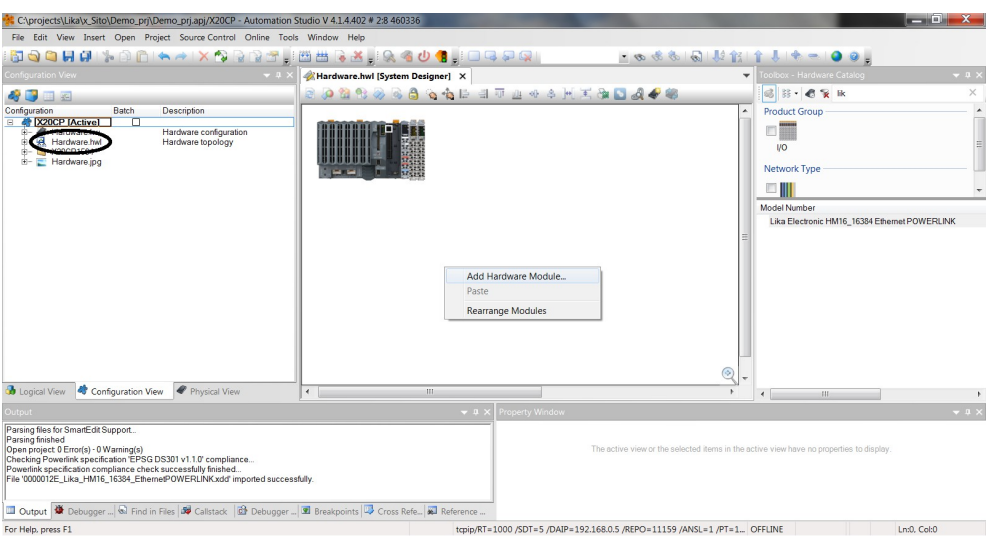

**Figure 6 - Adding an hardware module**

Now you need to link the installed encoder (that is: the module) to the PLC. There are two ways.

- 1. In the **Toolbox Hardware Catalog** window, enter the name of the installed device (or just "Lika") in the **Search** box; all Lika modules that have been installed will be listed in the **Model Number** window.
- 2. Or check the **Powerlink** option in the **Network Type** section of the **Toolbox – Hardware Catalog** window and then scroll through the list of the installed Powerlink devices in the **Model Number** window.

Select the required Lika CN device in the **Model Number** window (for instance, the "Lika Electronic HM16\_16384 Ethernet POWERLINK" module); a preview will appear in the **Properties** window.

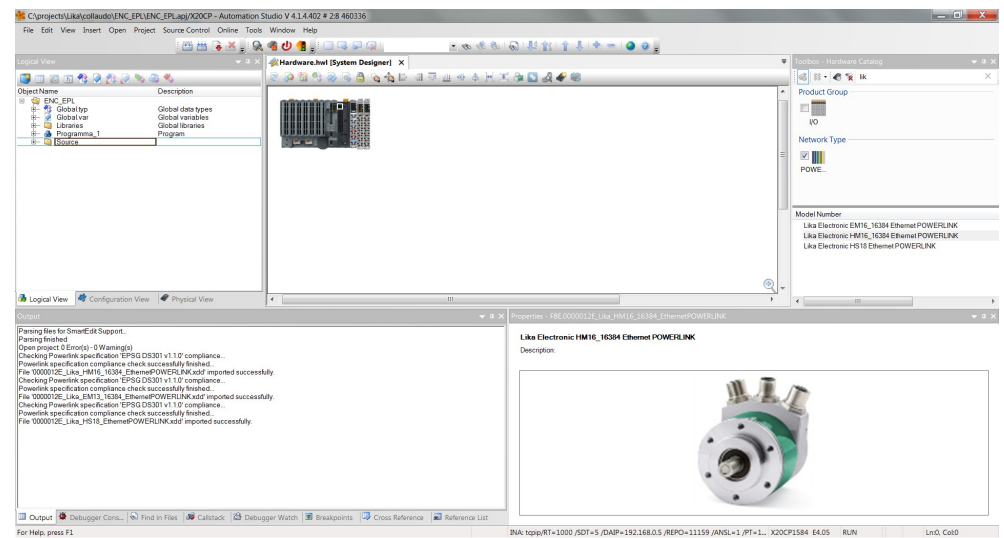

**Figure 7 - Adding a module**

Drag the module to the **Hardware hwl [System Designer]** window and drop it to the desired position.

The Lika device icon will appear in the **Hardware hwl [System Designer]** window.

| C:\projects\Lika\collaudo\ENC_EPL\ENC_EPLapi/X20CP - Automation Studio V 4.1.4.402 # 2:8 460336                                                    |                                          |         |                                                             |              | $  x$                                                                                          |
|----------------------------------------------------------------------------------------------------|------------------------------------------|---------|-------------------------------------------------------------|--------------|------------------------------------------------------------------------------------------------|
| File Edit View Insert Open Project Source-Control Online Tools Window Help                                                                         |                                          |         |                                                             |              |                                                                                                |
|                                                                                                    | <b>BBRX R301 IQQDQ</b>                   |         | 10000111111111111100                                        |              |                                                                                                |
| Logical View                                                                                                    | V 8 X   Kardware.hwl [System Designer] X |         |                                                             |              | Toolbox - Hardware Catalog<br>$-0.3$                                                           |
| <b>BEZERZARA4</b>                                                                                                    | <b>BOGSOGGGGBBBBBBBBBCC</b>              |         |                                                             |              | 6 11 - 0 % Ik<br>$\times$                                                                      |
| <b>Object Name</b><br>Description                                                                                                    |                                          |         |                                                             |              | <b>Product Group</b>                                                                           |
| <b>B G</b> ENC EPL<br>Globaltyp<br>Global data types                                                                                               |                                          |         |                                                             |              | 門面                                                                                             |
| Global variables<br>Global libraries<br><b>E- Ca</b> Libraries                                                                                     |                                          |         |                                                             |              | <b>IVO</b>                                                                                     |
| <b>&amp;</b> Programma_1<br>Program<br>i- Bource                                                                                                   |                                          |         |                                                             |              | Network Type                                                                                   |
|                                                                                                    |                                          |         |                                                             |              | $\vee$                                                                                         |
|                                                                                                    |                                          |         |                                                             |              | POWE                                                                                           |
|                                                                                                    |                                          |         |                                                             |              |                                                                                                |
|                                                                                                    |                                          |         |                                                             |              |                                                                                                |
|                                                                                                    |                                          |         |                                                             |              | Model Number                                                                                   |
|                                                                                                    |                                          |         |                                                             |              | Lika Electronic EM16 16384 Ethernet POWERLINK<br>Lika Electronic HM16_16384 Ethernet POWERLINK |
|                                                                                                    |                                          |         |                                                             |              | Lika Electronic HS18 Ethernet POWERLINK                                                        |
|                                                                                                    |                                          |         |                                                             |              |                                                                                                |
|                                                                                                    |                                          |         |                                                             | ◉            |                                                                                                |
|                                                                                                    | $\epsilon$                               | $(11 -$ |                                                             | $\mathbf{r}$ | en.                                                                                            |
|                                                                                                    |                                          | $-1$    | Properties - FBE.0000012E Lika HM16 16384 EthernetPOWERLINK |              | $-1$                                                                                           |
| Parsing files for SmartEdit Support.                                                                                                    |                                          |         |                                                             |              |                                                                                                |
| Parsing finished<br>Open project 0 Error(s) - 0 Warning(s)                                                                                         |                                          |         | Like Electronic HM16 16384 Ethernet POWERLINK               |              |                                                                                                |
| Checking Powerlink specification 'EPSG DS301 v1.1.0' compliance.<br>Powerlink specification compliance check successfully finished.                |                                          |         | Description:                                                |              |                                                                                                |
| File 1000012E Like HM16 16384 EthernetPOWERLINKxdd imported successfully.<br>Checking Powerlink specification 'EPSG DS301 v1.1.0' compliance       |                                          |         |                                                             |              |                                                                                                |
| Powerlink specification compliance check successfully finished                                                                                     |                                          |         |                                                             |              |                                                                                                |
| File 1000012E_Like_EM13_16384_EthernetPOWERLINK.xdd' imported successfully.<br>Checking Powerlink specification 'EPSG DS301 v1.1.0' compliance     |                                          |         |                                                             |              |                                                                                                |
| Powerlink specification compliance check successfully finished<br>File 1000012E Lika HS18 EthemetPOWERLINKxdd' imported successfully.              |                                          |         |                                                             |              |                                                                                                |
|                                                                                                    |                                          |         |                                                             |              |                                                                                                |
|                                                                                                    |                                          |         |                                                             |              |                                                                                                |
|                                                                                                    |                                          |         |                                                             |              |                                                                                                |
|                                                                                                    |                                          |         |                                                             |              |                                                                                                |
|                                                                                                    |                                          |         |                                                             |              |                                                                                                |
| <b>III Output   W</b> Dabugger Cord   @ Find in Files   09 Calistack   29 Debugger Watch   30 Breakpoints   49 Cross Reference   80 Reference List |                                          |         |                                                             |              |                                                                                                |
|                                                                                                    |                                          |         |                                                             |              |                                                                                                |

**Figure 8 - Installed module**

lika

To link the MN device to the CN device, move the cursor over the MN icon; a small circle will appear on the icon; drag it (a blue line will appear) and drop it onto the small circle that is shown when you move the cursor over the CN icon, as shown in the snapshot below, see [Figure 9.](#page-41-0)

<span id="page-41-0"></span>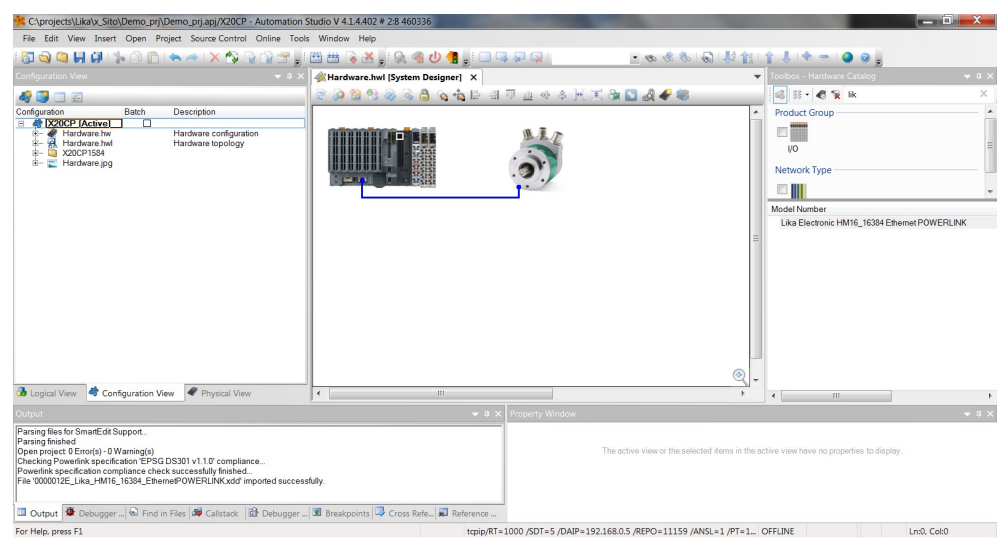

**Figure 9 - Adding the module to the network**

# **5.4.3 Setting the device node address in the project**

lika

You are required to enter in the project the node address that has been set physically in the installed CN device. For information on the POWERLINK Node ID setting refer to the ["4.8 POWERLINK Node ID: DIP A"](#page-31-0) section on page [32.](#page-31-0) Enter the **Physical View** window by pressing the **Physical View** tab.

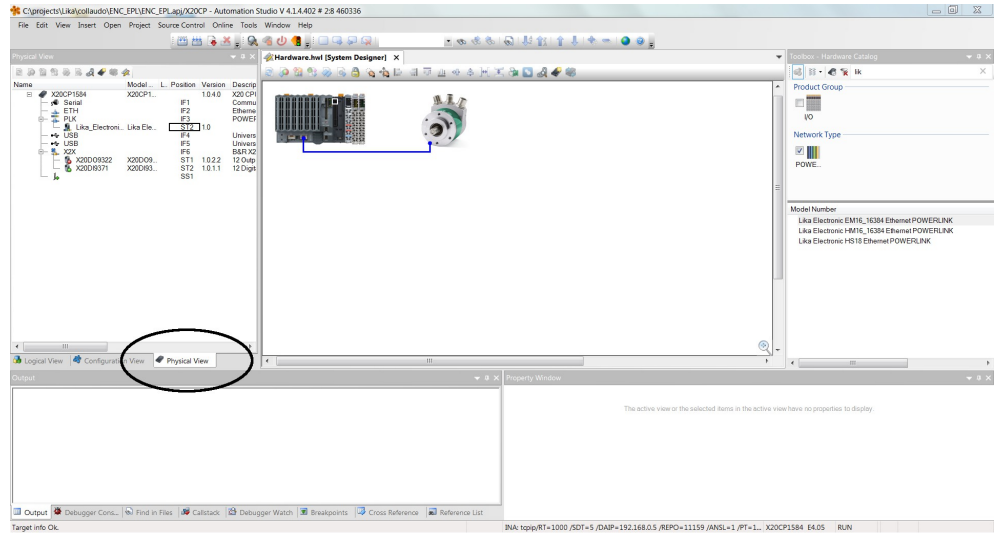

**Figure 10 - Physical View window**

Scroll through the tree of the installed devices, extend the PLK (Powerlink) group and select the module (for instance: **Lika\_Electronic\_HM16...**). Rightclick the **Lika\_Electronic\_HM16...** module in the list and then press the **Change Node Number** command.

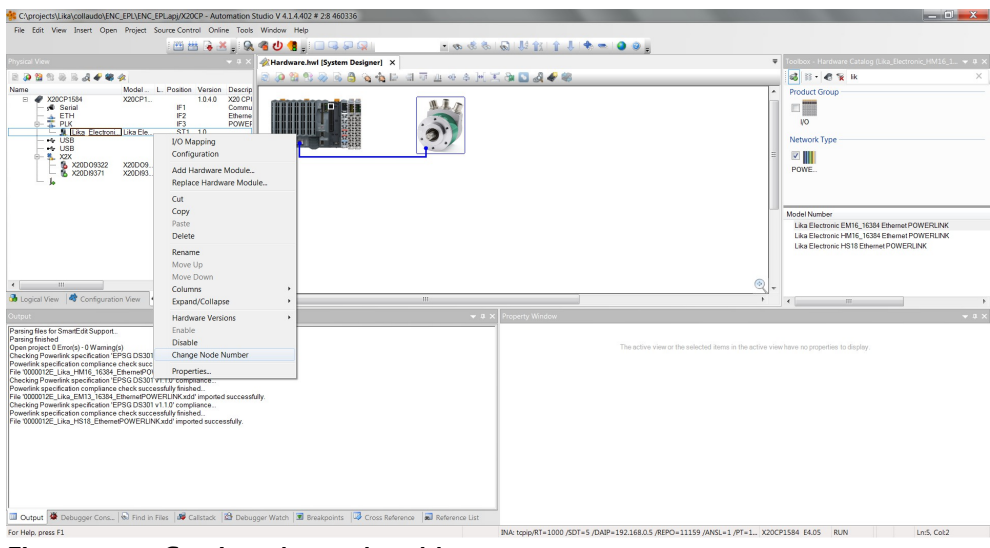

**Figure 11 - Setting the node address**

Double click the field in the **Position** column and set the required address value in the box.

|                                                                                                    | C:\projects\Lika\collaudo\ENC_EPL\ENC_EPLapi/X20CP - Automation Studio V 4.1.4.402 # 2:8 460336                                                                                                    |                                                                                                    |                |                  |                                                                                           | $\Box$                                                                                                    | $\Sigma\!$ |
|----------------------------------------------------------------------------------------------------|----------------------------------------------------------------------------------------------------|----------------------------------------------------------------------------------------------------|----------------|------------------|-------------------------------------------------------------------------------------------|----------------------------------------------------------------------------------------------------|------------|
|                                                                                                    | File Edit View Insert Open Project Source-Control Online Tools Window Help                                                                                                    |                                                                                                    |                |                  |                                                                                           |                                                                                                    |            |
|                                                                                                    |                                                                                                    | SHIPS BOOK                                                                                                    |                | 100-413111111100 |                                                                                           |                                                                                                    |            |
| ysical View                                                                                                    | $-9x$                                                                                                    | Hardware.hwl [System Designer] X                                                                                                    |                |                  |                                                                                           | Toolbox - Hardware Catalog                                                                                                    | $-0.1$     |
| 202333404                                                                                                    |                                                                                                    | <b>SA &amp; &amp; &amp; &amp; &amp; &amp; &amp; B &amp; TA + &amp; M X &amp; B &amp; + @</b>                                                        |                |                  |                                                                                           | 6 日 6 ★ 1k                                                                                                    | $\times$   |
| Name<br>E / X20CP1584<br>Serial<br>ETH<br>PLK<br>L. M. Like_Electroni Like Ele<br>+ USB<br>$-4$ USB<br>□ % X2X<br>& X20D09322 | Model.<br>L. Position Version Descrip<br>X20CP1<br>1.0.4.0 X20 CPI<br>IF1<br>Commu<br>IF <sub>2</sub><br>Etherne<br>iF3<br>POWER<br>$\frac{1}{x}$ 1.0<br>$\overline{2}$<br>Univers<br><b>TEM</b><br>$\frac{1}{16}$<br><b>Univers</b><br>B&R X2<br>ST1 1.022 12 Outp<br>X20DO9.<br>X20DI93.<br>ST2 1.0.1.1 12 Digit<br>SS1 |                                                                                                    |                |                  |                                                                                           | Product Group<br>口面<br>$\mathsf{N}$<br>Network Type<br>$\sim$ $\parallel$ $\parallel$<br>POWE.<br>Model Number<br>Lika Electronic EM16_16384 Ethernet POWERLINK<br>Lika Electronic HM16 16384 Efnemet POWERLINK<br>Lika Electronic HS18 Ethernet POWERLINK |            |
| $\leftarrow$<br><b>SIL</b>                                                                                                    | ×.                                                                                                    |                                                                                                    |                |                  | $^{\circ}$                                                                                |                                                                                                    |            |
| bookal View & Configuration View Physical View                                                                                |                                                                                                    | $\leftarrow$                                                                                                    | III.           |                  | $\ddot{\phantom{1}}$                                                                      | $-0.001$<br>$\leftarrow$                                                                                                    |            |
| <b>Dutput</b>                                                                                                    |                                                                                                    |                                                                                                    | $-$ a $\times$ | Property Window  |                                                                                           |                                                                                                    | $-1$       |
|                                                                                                    |                                                                                                    |                                                                                                    |                |                  | The active view or the selected items in the active view have no properties to display.   |                                                                                                    |            |
|                                                                                                    |                                                                                                    | <b>III Output   St</b> Debugger Cons   @ Find in Files   39 Calistack   29 Debugger Watch   30 Breakpoints   49 Cross Reference   30 Reference List |                |                  |                                                                                           |                                                                                                    |            |
| Towers Inde Ob.                                                                                                    |                                                                                                    |                                                                                                    |                |                  | MALANG WELLAND WINT - E WASH-103 160 OF WERE LITTED IAMPLES WELL . VANCINERAL EARL  BLIME |                                                                                                    |            |

**Figure 12 - Setting the node address**

lica

# **5.4.4 Configuring the CN device**

The Configuration objects are grouped in the **Object Dictionary** (refer also on page [72\)](#page-71-0).

The Object Dictionary is the most important part of a device profile. It is essentially a grouping of objects accessible via the network in an ordered, predefined fashion. Each object within the dictionary is addressed using a 16-bit index.

The Object Dictionary can contain a maximum of 65,536 entries.

The user-related objects are grouped in three main areas: the Communication Profile Area, the Manufacturer Specific Profile Area and the Standardised Device Profile Area. The objects are all described in the XDD file.

The **Communication Profile Area** at indexes from 1000h to 1FFFh contains the communication specific parameters for the POWERLINK network. These entries are common to all devices. The Communication Profile Area objects comply with the "CiA Draft Standard Proposal 301 CANopen Application layer and communication profile". Refer to the ["6.12.1 Communication Profile Area](#page-73-0) [objects \(DS 301\)"](#page-73-0) section on page [74.](#page-73-0)

The **Manufacturer Specific Profile Area** at indexes from 2000h to 5FFFh is free to add manufacturer-specific functionality. Refer to the "[6.12.2](#page-89-0) [Manufacturer Specific Profile Area objects"](#page-89-0) section on page [90.](#page-89-0)

The **Standardised Device Profile Area** at indexes from 6000h to 9FFFh contains all data objects common to a class of devices that can be read or

written via the network. The device profiles may use entries from 6000h to 9FFFh to describe the device parameters and the device functionality. The Standardised Device Profile Area objects comply with the "CiA Draft Standard 406 CANopen Device profile for encoders". Refer to the "[6.12.3 Standardised](#page-90-0) [Device Profile Area objects \(DS 406\)"](#page-90-0) section on page [91.](#page-90-0)

Right click the Lika encoder icon and press the **Configuration** button to enter the encoder **Configuration** window.

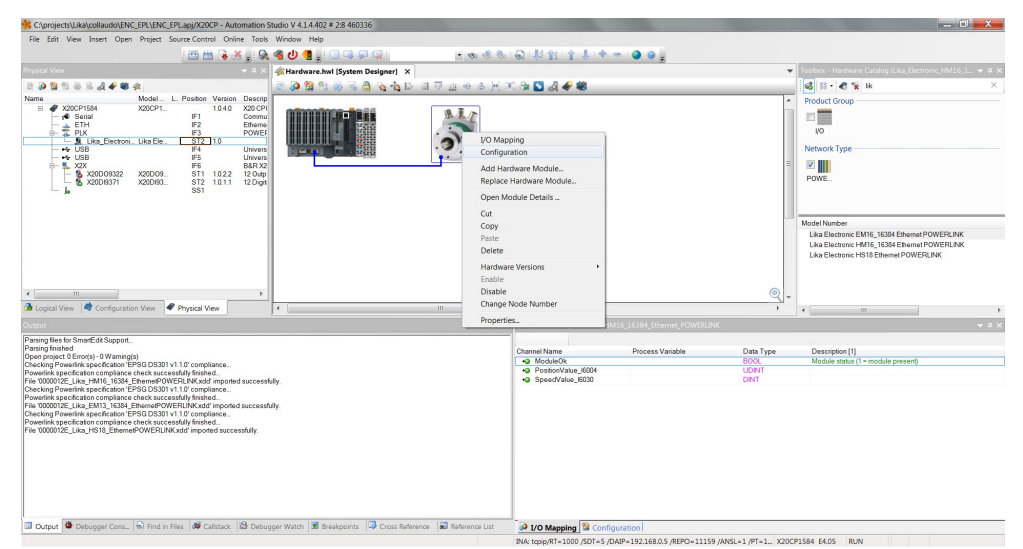

**Figure 13 - Entering the Configuration window**

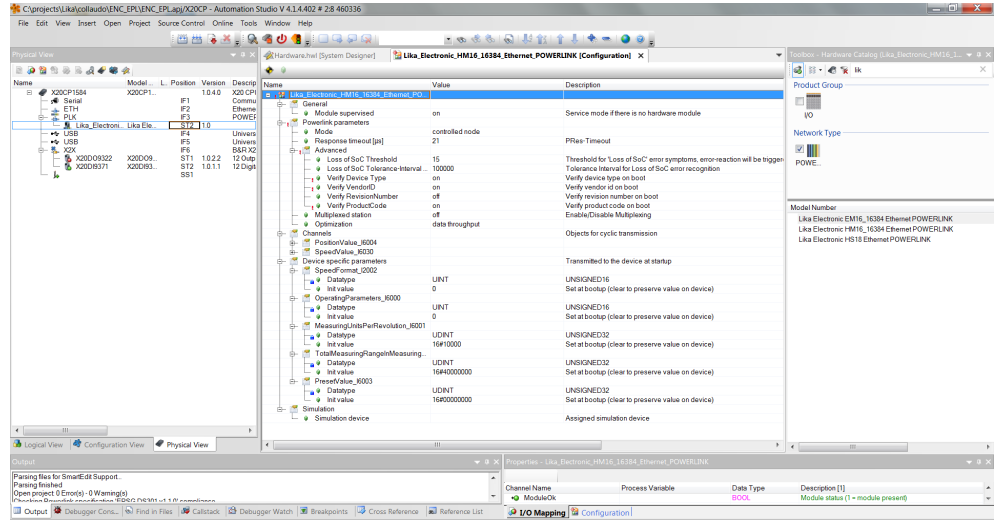

In the **Configuration** window all the implemented objects are listed.

**Figure 14 - Configuration window**

Under the **Powerlink Parameters** group the Communication Profile Area objects are found.

Under the **Channels** group the **Position** and **Speed** values can be found. Under the **Device Specific Parameters** group the Manufacturer Specific Profile Area objects and the Standardised Device Profile Area objects are found.

In the **Powerlink Parameters** group we suggest setting the following items to ON:

- **Verify Device Type**: the Device Type compliance is checked on boot;
- **Verify VendorID**: the VendorID compliance is checked on boot;
- **Verify ProductCode**: the Product Code compliance is checked on boot.

This is useful to avoid mismatch errors. See the [Figure 15.](#page-45-0)

| C:\projects\Lika\collaudo\ENC_EPL\ENC_EPL.api/X20CP - Automation Studio V 4.1.4.402 # 2:8 460336                                                            |                    |                                      |                                                               |                                |                     |                                      |                                                            |                            |                                    | $-02$                       |
|----------------------------------------------------------------------------------------------------|--------------------|--------------------------------------|---------------------------------------------------------------|--------------------------------|---------------------|--------------------------------------|------------------------------------------------------------|----------------------------|------------------------------------|-----------------------------|
| File Edit View Open Project Logger Source-Control Online Tools Window Help                                                                                  |                    |                                      |                                                               |                                |                     |                                      |                                                            |                            |                                    |                             |
|                                                                                                    |                    |                                      | MHRX R401 IDQPR                                               |                                |                     |                                      | 「◎※※「◎」だ話す!★ ● ●◎。                                         |                            |                                    |                             |
| Physical View<br>$-1$                                                                                                    |                    |                                      | Lika Electronic EM16_16384_Ethernet_POWERLINK [Configuration] |                                |                     |                                      |                                                            |                            |                                    | $\overline{\phantom{a}}$    |
|                                                                                                    |                    |                                      |                                                               | Hardware.hwl [System Designer] |                     |                                      | SL1 [Logger] X                                             |                            |                                    |                             |
| 画 道<br>織の                                                                                                    | 酫<br>-98<br>Ó<br>à | $\frac{9}{2}$                        |                                                               |                                |                     |                                      |                                                            |                            |                                    |                             |
| L. Posi<br>Name                                                                                                    | Modules            |                                      | $4 \times$ Logger Entries: 135                                |                                |                     |                                      |                                                            |                            |                                    |                             |
| X20CP1584<br>国<br><b>d</b> Serial                                                                                                    | <b>Object Name</b> | Visi Continuo.                       | Time                                                          | <b>Error Number</b>            |                     | OS Task Logger Module                | <b>Error Description</b>                                   | <b>ASCII Data</b>          | <b>Binary Data</b>                 | Location                    |
| ETH<br>IF<br>alar                                                                                                    | □ di Online        | Ø<br>α                               | 1a 2015-05-28 09:38:16.012                                    | 32162                          | tEolV2lf.L. System  |                                      | <b>POWERLINK V2: Boot errors</b>                           |                            | F3.ST2: Product code mismatch/erro | Online                      |
| <b>E</b> PLK<br>IF                                                                                                    | System             | $\Box$<br>図                          | 2015-05-28 09:38:16.012  30033<br>2 <sub>a</sub>              |                                | tEplV2lf.I., System |                                      | Unknown hardware module                                    | unknown mod 00 00 00 00    |                                    | Online                      |
| <b>J. Lika Electroni.</b><br>s<br>t.<br>ΙF<br>+6 USB                                                                                                    | User<br>Fieldbus   | $\Box$<br>$\Box$<br>$\Box$<br>$\Box$ | 2015-05-28 09:37:39:951 32162<br>3q                           |                                | tEplV2If.I., System |                                      | POWERLINK V2: Boot errors                                  | IF3.ST2: Prod 00.02.1E.00  |                                    | Online                      |
| $\leftrightarrow$ USB<br>IF                                                                                                    | Safety             | $\Box$<br>$\Box$                     | 2015-05-28 09:37:39:951 30033<br>4 a                          |                                | tEplV2lf.l., System |                                      | Unknown hardware module                                    | unknown mod 00 00 00 00    |                                    | Online                      |
| 白- 6 X2X<br>IF                                                                                                    |                    |                                      | 2015-05-28 09:37:16,121 7421<br>5 <sub>a</sub>                |                                | sysserv             | System                               | Warning: PLC reset Warm resta                              |                            | 00 00 00 00                        | Online                      |
| <b>&amp; X20DO9322</b><br>s<br>s<br>a.<br>X20DI9371                                                                                                    |                    |                                      | 2015-05-28 09:24:23.918. 7421<br>6 a                          |                                | sysserv             | System                               | Warning: PLC reset Warm resta                              |                            | 00 00 00 00                        | Online                      |
| ь<br>ś                                                                                                    |                    |                                      | 2015-05-28 09:23:53.720  7424<br>7 <sub>q</sub>               |                                | sysserv             | System                               | Warning: PLC reset Reset/Halt                              |                            | 00 00 00 00                        | Online                      |
|                                                                                                    |                    |                                      | 2015-05-28 09:23:17.972. 7424<br>80                           |                                | sysserv             | System                               | Warning: PLC reset Reset/Halt                              |                            | 00 00 00 00                        | Online                      |
|                                                                                                    |                    |                                      | 2015-05-28 09:21:50:299 7421<br>9q                            |                                | sysserv             | System                               | Warning: PLC reset Warm resta                              |                            | 00 00 00 00                        | Online                      |
|                                                                                                    |                    |                                      | 2015-05-28 09:20:38 462<br>10 <sub>n</sub>                    | 32162                          | <b>IFAN/2H1</b>     | System                               | POWERLINK V2: Root errors                                  | IF3.ST2: Prod. 00.02.1F.00 |                                    | Online                      |
|                                                                                                    |                    |                                      |                                                               |                                |                     |                                      | 411                                                        |                            |                                    |                             |
|                                                                                                    |                    |                                      | Backtrace                                                     |                                |                     |                                      |                                                            |                            |                                    | $4 \times$                  |
|                                                                                                    |                    |                                      | Name                                                          |                                |                     |                                      |                                                            |                            |                                    |                             |
|                                                                                                    |                    |                                      |                                                               |                                |                     |                                      |                                                            |                            |                                    |                             |
|                                                                                                    |                    |                                      |                                                               |                                |                     |                                      |                                                            |                            |                                    |                             |
|                                                                                                    |                    |                                      |                                                               |                                |                     |                                      |                                                            |                            |                                    |                             |
|                                                                                                    |                    |                                      |                                                               |                                |                     |                                      |                                                            |                            |                                    |                             |
|                                                                                                    |                    |                                      |                                                               |                                |                     |                                      |                                                            |                            |                                    |                             |
| $\leftarrow$ 111                                                                                                    |                    |                                      |                                                               |                                |                     |                                      |                                                            |                            |                                    |                             |
| Configur Physical.                                                                                                    |                    |                                      |                                                               |                                |                     |                                      |                                                            |                            |                                    |                             |
|                                                                                                    |                    |                                      |                                                               |                                |                     |                                      |                                                            |                            |                                    |                             |
| Output                                                                                                    |                    |                                      |                                                               | $-9x$                          |                     |                                      | Properties - Lika_Electronic_EM16_16384_Ethernet_POWERLINK |                            |                                    | $-1$                        |
| Transferring arconfig (SystemROM, Vers: V1.02.3, 28.05.2015, 6224 Byte, Path: C/projects/Lika/collaudo/ENC_EPL/Binaries/X20CP/X20i                          |                    |                                      |                                                               |                                |                     |                                      |                                                            |                            |                                    |                             |
| Transferring arconfig ok                                                                                                    |                    |                                      |                                                               |                                | <b>Channel Name</b> |                                      | Process Variable                                           | Data Type                  |                                    | <b>Description [1]</b>      |
| Transferring iomap (UserROM, Vers: V1.00, 28.05.2015, 15552 Byte, Path: C:\projects\Lika\collaudo\ENC_EPL\Binaries\X20CP\X20CP15 =<br>Transferring iomap ok |                    |                                      |                                                               |                                | <b>O</b> ModuleOk   |                                      |                                                            | <b>BOOL</b>                |                                    | Module status (1 = module = |
| Carried out a warm restart of the target.                                                                                                    |                    |                                      |                                                               |                                |                     | +Q PositionValue I6004               |                                                            | <b>UDINT</b>               |                                    |                             |
| Transforman canceled (The target restaded in consice or diagnostics mode)                                                                                   | $\mathbf{u}$       |                                      |                                                               |                                |                     | ·O SpeedValue 16030                  | 100                                                        | <b>DINT</b>                |                                    |                             |
|                                                                                                    |                    |                                      |                                                               |                                |                     |                                      |                                                            |                            |                                    |                             |
| III Output W Debugger C. & Find in Files   59 Callstack   29 Debugger    9 Breakpoints   13 Cross Refer   8 Reference Li                                    |                    |                                      |                                                               |                                |                     | 4 I/O Mapping <b>2</b> Configuration |                                                            |                            |                                    |                             |

<span id="page-45-0"></span>**Figure 15 - Mismatch error**

lika

# **5.4.5. Downloading the parameters to the encoder**

lika

After having set the parameters in the **Configuration** window, you must download the new values to the encoder to make them effective. To do this you must press the **Build** button in the Toolbar.

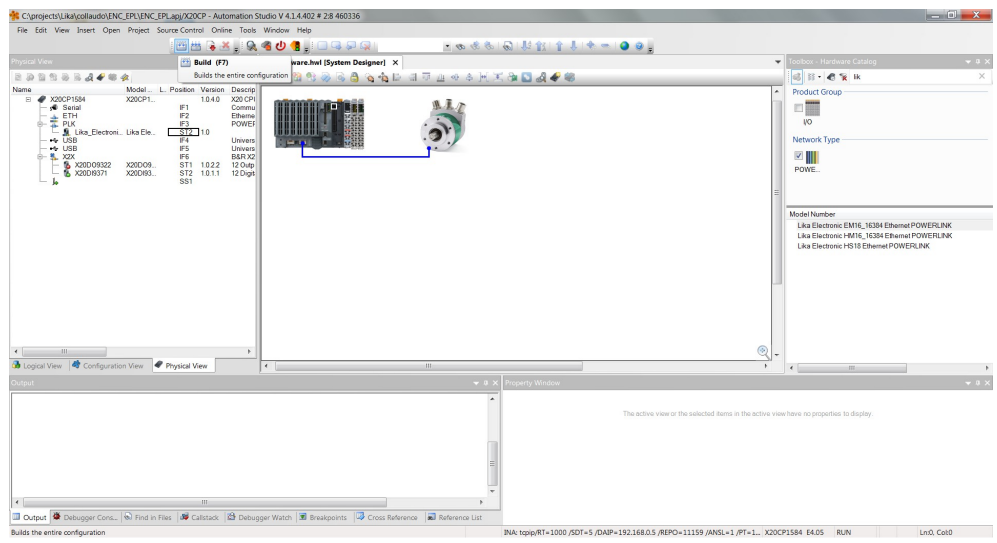

**Figure 16 - Downloading the parameter values**

As soon as the download is complete, the **Transfer Project** message appears on the display.

| CAproiects\Lika\collaudo\ENC_EPL\ENC_EPLapi/X20CP - Automation Studio V 4.1.4.402 # 2:8 460336                                                                                                    |                                                                                               |                                                                                               |                                                                                         |                                                                                                    | $\Sigma$<br>$\Box$ |
|----------------------------------------------------------------------------------------------------|-----------------------------------------------------------------------------------------------|-----------------------------------------------------------------------------------------------|-----------------------------------------------------------------------------------------|----------------------------------------------------------------------------------------------------|--------------------|
| File Edit View Insert Open Project Source-Control Online Tools Window Help                                                                                                    |                                                                                               |                                                                                               |                                                                                         |                                                                                                    |                    |
|                                                                                                    | ██G≚,RGOG,⊡Q₽Q!                                                                               |                                                                                               |                                                                                         |                                                                                                    |                    |
| ysical View.                                                                                                    | // Hardware.hwl [System Designer] X<br>$-0.3$                                                 |                                                                                               |                                                                                         | Toolbox - Hardware Catalog                                                                                                    | $-9x$              |
| <b>BASSSAFE&amp;</b>                                                                                                    | <b>DRASS COLLETING HIS DAFE</b>                                                               |                                                                                               |                                                                                         | 6 日 ● 全 R                                                                                                    | $\times$           |
| Model L. Position Version Descrip<br>Name<br>E <b>@</b> X20CP1584<br>1.0.4.0<br>X20CP1<br>IE1<br>Serial<br>IF <sub>2</sub><br>ETH<br>E PLK<br>L. St. Lika_Electroni Lika Ele<br>ė-<br>IF3<br>ST2 1.0<br>$-6$ USB<br>IF4<br>++ USB<br>IF5<br>8-5, X2X<br>IF6<br>& X20D09322<br>ST1 1022<br>X20DO9.<br>ST <sub>2</sub><br>X20D/93<br>1.0.1.1 12 Digit<br>SS1                                | X20 CPI<br>Commu<br>Etherne<br><b>POWER</b><br>Univers<br><b>Univers</b><br>B&R X2<br>12 Outp |                                                                                               | $\lambda$                                                                               | Product Group<br>口面<br><b>IO</b><br>Network Type<br>び<br>POWE.                                                                                           |                    |
| $\leftarrow$<br>40.                                                                                                    | <b>Transfer Project</b><br>×                                                                  | $7 - x$<br>The entire project on the terget is now up<br>to date I<br>Don't show easin<br>OK. | $^{\circledR}$                                                                          | Model Number<br>Lika Electronic EM16_16384 Ethernet POWERLINK<br>Lika Electronic HM16 16384 Efnemet POWERLINK<br>Lika Electronic HS18 Ethernet POWERLINK |                    |
| d Logical View <b>d</b> Configuration View<br>Physical View                                                                                                    | III.<br>$\epsilon$                                                                            |                                                                                               |                                                                                         | <b>ISS</b>                                                                                                    |                    |
| turnit.                                                                                                    |                                                                                               | Property Window<br>$-9x$                                                                      |                                                                                         |                                                                                                    | $-9x$              |
| * Transferring arconfig (SystemROM, Vers: V1.02.3, 27.11.2015, 6224 Byte, Path: C:\projects\Lika\collaudo\ENC_EPL\Binaries\)QDCP\X20CP1584\)<br>Transferring arconfig ok<br>Transferring iomap (UserROM, Vers: V1.00, 27.11.2015, 15552 Byte, Path: C1projects) Like collaudo /ENC. EPL) Binaries /X20CP/X20CP1584()<br>Transferring iomap ok<br>Carried out a warm restart of the target |                                                                                               |                                                                                               | The active view or the selected items in the active view have no properties to display. |                                                                                                    |                    |
| <b>III Output   St</b> Debugger Cons   60 Find in Files   09 Calistack   29 Debugger Watch   30 Breakpoints   43 Cross Reference   83 Reference List                                                                                                    |                                                                                               |                                                                                               |                                                                                         |                                                                                                    |                    |
| Target info Ok.                                                                                                    |                                                                                               |                                                                                               | INA: topip/RT=1000 /SDT=5 /DAIP=192.168.0.5 /REPO=11159 /ANSL=1 /PT=1., X20CP1584 E4.05 | <b>RUN</b>                                                                                                    |                    |

**Figure 17 - Download completed**

#### <span id="page-47-1"></span>**5.4.6. Download of parameter values at PLC start**

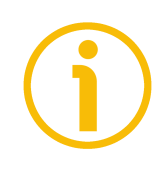

# **NOTE**

Please consider attentively this PLC behaviour.

During the initialisation process at the PLC start, B&R PLC downloads to the encoder the parameter values that have been set next to the entries in the **Device Specific Parameters** group.

All values that are set in the **Init value** line of each parameter are sent to the control node and overwrite the values currently saved.

To avoid transferring a value and overwriting the parameter stored in the encoder memory, the **Init value** line under the entry in the **Device Specific Parameters** group has to be kept blank.

In the example shown in [Figure 18,](#page-47-0) the **[6003 Preset value](#page-95-0)** next to the **Init value** line is blank, thus it is not transferred to the encoder during the initialisation process at the PLC start. The preset stored in the encoder memory is preserved.

| C:\projects\Lika\x_Sito\Demo_prj\Demo_prj.apj/X20CP - Automation Studio V 4.1.4.402 # 2:8 460336                                                                                                    |                                                                                                    |                                                                                                    |                                                                                                    |                          | $    -$                                             |
|----------------------------------------------------------------------------------------------------|----------------------------------------------------------------------------------------------------|----------------------------------------------------------------------------------------------------|----------------------------------------------------------------------------------------------------|--------------------------|-----------------------------------------------------|
| File Edit View Insert Open Project Source-Control Online Tools Window Help                                                                                                    |                                                                                                    |                                                                                                    |                                                                                                    |                          |                                                     |
| <b>QHH'⊁@∩'★~'X^QR™;™₩&amp;X :&amp;«∪¶;□QQQ</b>                                                                                                    |                                                                                                    |                                                                                                    | - ◎ ※ ※   ◎   ½ 11 ↑ ↓   ◆ ←   ● ◎                                                                                                    |                          |                                                     |
| Physical View<br>$-1$                                                                                                    | Lika Electronic HM16 16384 Ethernet POWERLINK [Configuration]* X 2 Hardware.hwl [System Designer]                                                                                                    |                                                                                                    |                                                                                                    |                          | $\overline{\phantom{a}}$                            |
|                                                                                                    | $\bullet$                                                                                                    |                                                                                                    |                                                                                                    |                          |                                                     |
| L. Position Version<br>Name<br>Description<br>X20 CPU ATOM C<br><b>@ X20CP1584</b><br>1040<br>E<br><b>d</b> Serial<br>IF <sub>1</sub><br>Communication P.<br>IF <sub>2</sub><br>a. ETH<br>Ethernet<br><b>E</b> PLK<br>IF3<br><b>POWERLINK</b><br>- IL Lika Electroni.<br>ST2 10<br>IF <sub>4</sub><br>$\leftrightarrow$ USB<br><b>Universal Serial B</b><br>IF5<br>$-4$ USB<br><b>Universal Serial B</b><br>IF6<br>由 鬼 X2X<br><b>B&amp;R X2X Link</b><br>SS <sub>1</sub><br>ь | Name<br>. 9 Verify Device Type<br>. @ Verify VendorID<br><sup>9</sup> Verify RevisionNumber<br><sup>9</sup> Verify ProductCode<br><sup>9</sup> Multiplexed station<br>· Optimization<br>Channels<br>Device specific parameter<br><b>ALCOHOL:</b><br>SpeedFormat I2002<br>a <sup>9</sup> Datatype<br>eulevtint e -<br>OperatingParameters 16000<br>×<br>a 9 Datatype<br>· Init value<br>MeasuringUnitsPerRevolution 16001<br>a Oatatype<br><b>a</b> Initivalue<br>TotalMeasuringRangeInMeasuring<br>a Oatatype<br><b>9</b> Jail value<br>PresetValue 16003<br>a @ Datatype<br>· Init value<br>Simul<br>ė<br>Simulation device<br>۵ | Value<br>on.<br>on<br>off<br>off<br>off<br>data throughput<br>UINT<br>$\Omega$<br>UINT<br>$\mathbf{a}$<br><b>UDINT</b><br>16#10000<br><b>UDINT</b><br>16#4000008<br><b>UDINT</b> | Description<br>Verify device type on boot<br>Verify vendor id on boot<br>Verify revision number on boot<br>Verify product code on boot<br>Enable/Disable Multiplexing<br>Objects for cyclic transmission<br>Transmitted to the device at startup<br><b>UNSIGNED16</b><br>Set at bootup (clear to preserve value on device)<br>UNSIGNED16<br>Set at bootup (clear to preserve value on device)<br><b>UNSIGNED32</b><br>Set at bootup (clear to preserve value on device)<br><b>UNSIGNED32</b><br>Set at bootup (clear to preserve value on device).<br>UNSIGNED32<br>Set at bootup (clear to preserve value on device)<br>Assigned simulation device |                          | $\overline{a}$                                      |
| (44)<br>$\leftarrow$<br>Configuration View   Configuration View<br>Physical View                                                                                                    |                                                                                                    |                                                                                                    |                                                                                                    |                          |                                                     |
| <b>Outout</b>                                                                                                    | $-1)$                                                                                                    |                                                                                                    | Properties - Lika Electronic HM16 16384 Ethernet POWERLINK                                                                                                    |                          | $-1$ $\times$                                       |
| Parsing files for SmartEdit Support<br>Parsing finished<br>Open project 0 Error(s) - 0 Warning(s)<br>Checking Powerlink specification 'EPSG DS301 v1.1.0' compliance<br>Downstink ennešenšan compliance chook cureocefully finished                                                                                                    | $\overline{a}$<br>目                                                                                                    | $\bullet$<br><b>Channel Name</b><br>+Q ModuleOk                                                                                                    | <b>Process Variable</b><br>HH.                                                                                                    | Data Type<br><b>BOOL</b> | Description [1]<br>Module status (1 - module presei |
| <b>Ⅲ Output ※</b> Debugger  © Find in Files   39 Callstack   © Debugger    3 Breakpoints   5 Cross Refe   ※ Reference                                                                                                    |                                                                                                    |                                                                                                    | 1/0 Mapping ta Configuration                                                                                                    |                          |                                                     |
|                                                                                                    |                                                                                                    |                                                                                                    | tcpip/RT=1000 /SDT=5 /DAIP=192.168.0.5 /REPO=11159 /ANSL=1 /PT=1 OFFLINE                                                                                                    |                          | Ln:23, Col:1                                        |

<span id="page-47-0"></span>**Figure 18 - Parameter values download at PLC start**

# <span id="page-48-0"></span>**5.4.7 Monitoring the position and speed values**

lika

To monitor the position and speed values of the encoder, you must enter the **I/O Mapping** window first. Right click the Lika encoder icon and press the **I/O Mapping** button to enter the **I/O Mapping** window.

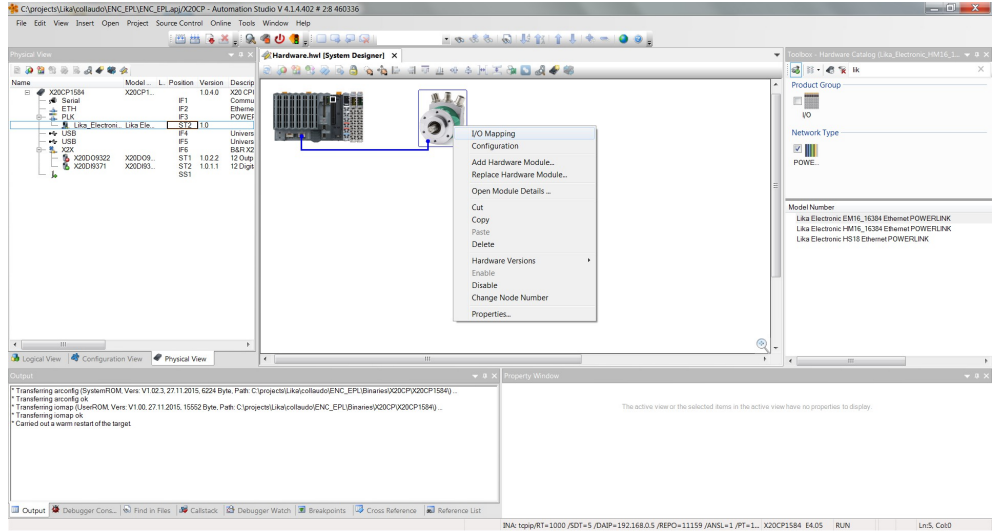

**Figure 19 - Entering the I/O Mapping window**

You can display the **I/O Mapping** window also by scrolling through the tree of the installed devices in the **Physical View** window, extending the PLK (Powerlink) group and selecting the Lika module (for instance: **Lika\_Electronic\_HM16...**). Right-click the **Lika\_Electronic\_HM16...** module in the list and then press the **I/O Mapping** command.

Now press the **Monitor** button in the Toolbar to activate the Monitor mode and start monitoring the system.

| ** Choroiects\Lika\collaudo\ENC_EPL\ENC_EPLapi/X20CP - Automation Studio V 4.1.4.402 # 2:8 460336                                                                                                    |                              |                                                                                                    |                             |                                                                                                    |                                                                                     |                  |                                                        |                                                                            |                                                            |          |             |                 |                                                                                                    | $ \Box$ $x$ |
|----------------------------------------------------------------------------------------------------|------------------------------|----------------------------------------------------------------------------------------------------|-----------------------------|----------------------------------------------------------------------------------------------------|-------------------------------------------------------------------------------------|------------------|--------------------------------------------------------|----------------------------------------------------------------------------|------------------------------------------------------------|----------|-------------|-----------------|----------------------------------------------------------------------------------------------------|-------------|
| File Edit View Insert Open Project Source-Control Online Tools Window Help                                                                                                    |                              |                                                                                                    |                             |                                                                                                    |                                                                                     |                  |                                                        |                                                                            |                                                            |          |             |                 |                                                                                                    |             |
|                                                                                                    |                              |                                                                                                    |                             |                                                                                                    | KBBBX R401, QQ5Q                                                                    |                  |                                                        | - のうっかしまだま いちめい                                                            |                                                            |          |             |                 |                                                                                                    |             |
| hysical View                                                                                                    |                              |                                                                                                    |                             | œ                                                                                                    | Monitor (Ctrl+M)                                                                    | (lesigner        |                                                        | <sup>9</sup> Lika_Electronic_HM16_16384_Ethernet_POWERLINK [I/O Mapping] X |                                                            |          |             | $\checkmark$    | Toolbox - Hardware Catalog (Lika_Electronic_HM16_1 = 0 X                                                                                  |             |
| <b>BASSSA462</b>                                                                                                    |                              |                                                                                                    |                             |                                                                                                    | Activates monitor mode                                                              |                  |                                                        |                                                                            |                                                            |          |             |                 | d B - e s k                                                                                                    | × I         |
| Name<br>□ 2 X20CP1584<br>Serial<br>主 ETH<br>- St. Like Electroni. Like Ele.<br>++ USB<br>+ USB<br>6-5, XX<br>& X20D09322                                                                                                    | X20CP1.<br>X20DO9<br>X20DI93 | Model., L. Position Version Descrip-<br>IF1<br>IF <sub>2</sub><br>IF3<br>$ST2 - 1.0$<br>IF4<br>IF5<br>IF6<br>ST1 1022<br>ST <sub>2</sub><br>SS1 | 1.0.4.0<br>1.0.1.1 12 Digit | <b>X20 CPI</b><br>Commu<br>Etherne<br><b>POWER</b><br><b>Univers</b><br>Univers<br>B&R X2<br>12 Outp | Channel Name<br><b>CO</b> ModuloOk<br>·O PositionValue I6004<br>+Q SpeedValue 16030 | Process Variable | Data Type<br><b>BOOT</b><br><b>UDINT</b><br><b>DNT</b> | <b>Task Class</b>                                                          | Inverse                                                    | Simulate | Source File | Descrit<br>Modi | <b>Product Group</b><br>門臘<br><b>VO</b><br><b>Network Type</b><br>$\sqrt{2}$<br>POWE.<br>Model Number                                     |             |
| $\leftarrow$<br>$\mathbb{H}$                                                                                                    |                              |                                                                                                    |                             | ×.                                                                                                   |                                                                                     |                  |                                                        |                                                                            |                                                            |          |             |                 | Lika Electronic EM16_16384 Ethernet POWERLINK<br>Lika Electronic HM16_16384 Ethernet POWERLINK<br>Lika Electronic HS18 Ethernet POWERLINK |             |
| <b>B</b> Logical View <b>Q</b> Configuration View <b>Physical View</b>                                                                                                    |                              |                                                                                                    |                             |                                                                                                    | $\leftarrow$                                                                        |                  | m-                                                     |                                                                            |                                                            |          |             |                 | $\mathbf{F}$ and $\mathbf{F}$<br><b>ISS</b>                                                                                               | P.          |
| tout                                                                                                    |                              |                                                                                                    |                             |                                                                                                    |                                                                                     |                  | $-0.5$                                                 |                                                                            | Properties - Lika_Electronic_HM16_16384_Ethernet_POWERLINK |          |             |                 |                                                                                                    | $-0 \times$ |
| Transferring arconfig (SystemROM, Vers: V1.02.3, 27.11.2015, 6224 Byte, Path: C1projects)Like/collaudo(ENC_EPL)Binaries(X20CP(X20CP1584).<br>Transferring arconfig ok<br>Transferring iomap (UserROM, Vers: V1.00, 27.11.2015, 15552 Byte, Path: Cliprojects(Lika)collaudo/ENC_EPL\Binaries\X20CP\X20CP1584\)<br>Transferring iomap ok<br>Carried out a warm restart of the target |                              |                                                                                                    |                             |                                                                                                    |                                                                                     |                  |                                                        | 940<br>See in separate editor window.                                      |                                                            |          |             |                 |                                                                                                    |             |
| III Output <a> Bedroom <a> Bedroom <a> Bedroom <a> Bedroom <a> Bedroom <a> Bedroom <a> Bedroom <a> Bedroom <a> Bedroom <a> Bedroom <a> Bedroom <a> Bedroom <a> Bedroom <a> Bedroom <a> Bedroom <a> Bedroom <a> Bedroom <a< a=""></a<></a></a></a></a></a></a></a></a></a></a></a></a></a></a></a></a></a>                                                                          |                              |                                                                                                    |                             |                                                                                                    |                                                                                     |                  |                                                        |                                                                            | O I/O Mapping <b>ta</b> Configuration                      |          |             |                 |                                                                                                    |             |

**Figure 20 - Monitoring the device**

As soon as the system is in Monitor mode, the background of the windows becomes grey.

| CAproiects\Lika\collaudo\ENC_EPL\ENC_EPLapi/X20CP - Automation Studio V 4.1.4.402 # 2:8 460336                                                                                                    |                                  |                                         |                                                                            |                                            |                                                                                             |                  | $ \Box$ $\mathbf{x}$                                          |
|----------------------------------------------------------------------------------------------------|----------------------------------|-----------------------------------------|----------------------------------------------------------------------------|--------------------------------------------|---------------------------------------------------------------------------------------------|------------------|---------------------------------------------------------------|
| File Edit View Insert Open Project Debug Source-Control Online Tools Window Help                                                                                                    |                                  |                                         |                                                                            |                                            |                                                                                             |                  |                                                               |
|                                                                                                    |                                  | <b>IBBRY R401 IOQDR</b>                 |                                                                            |                                            | - のまる 同 東 官 【 キー ● ● 】                                                                      |                  |                                                               |
|                                                                                                    |                                  |                                         |                                                                            | <b>LE Q IQ ON D IQ IO ID D D D D D D D</b> |                                                                                             | $\overline{z}$   |                                                               |
| ysical View                                                                                                    | $-0.1$                           | <b>X</b> Hardware.hwl [System Designer] | <sup>9</sup> Lika Electronic HM16 16384 Ethernet POWERLINK [I/O Mapping] X |                                            |                                                                                             |                  | Toolbox - Hardware Catalog (Lika Electronic HM16_1 > 0 >      |
| <b></b>                                                                                                    |                                  |                                         |                                                                            |                                            |                                                                                             |                  | <b>3 8 8 8 8 8</b><br>$\times$                                |
| L. Position Version Descrip<br>Model.<br>Name<br>2 200CP1584<br>X20CP1.<br>1040                                                                                                    | <b>X20 CPI</b>                   | Channel Name<br><b>CO ModuleOk</b>      | Physical Value                                                             | ForceActivated<br>п                        | ForceActivated Value<br><b>IFALS</b>                                                        | Process Variable | <b>Product Group</b>                                          |
| IF1<br>Serial<br>IF2<br>$\pm$ ETH                                                                                                    | Commu<br>Etherne                 | +Q PostionValue I6004                   | 929176629                                                                  | o                                          | $\overline{0}$                                                                              |                  | 口服                                                            |
| IF3<br>$B$ PLK<br>- M. Like Electroni Like Ele<br>ST2110                                                                                                    | POWER                            | ·Q SpeedValue 16030                     | $\Omega$                                                                   | $\Box$                                     | $\circ$                                                                                     |                  | <b>VO</b>                                                     |
| + USB<br>IF4<br>IF <sub>5</sub><br>+4 USB                                                                                                    | <b>Univers</b><br><b>Univers</b> |                                         |                                                                            |                                            |                                                                                             |                  | Network Type                                                  |
| IF6<br>- 5. X2X                                                                                                    | B&R X2                           |                                         |                                                                            |                                            |                                                                                             |                  | $\sqrt{2}$                                                    |
| ST1 1.022 12 Outp<br>B X20D09322<br>X20DO9<br>X20DI93<br>ST2 1.0.1.1 12 Digit<br><b>N. X20DB371</b>                                                                                                    |                                  |                                         |                                                                            |                                            |                                                                                             |                  | POWE.                                                         |
| SS1                                                                                                    |                                  |                                         |                                                                            |                                            |                                                                                             |                  |                                                               |
|                                                                                                    |                                  |                                         |                                                                            |                                            |                                                                                             |                  |                                                               |
|                                                                                                    |                                  |                                         |                                                                            |                                            |                                                                                             |                  | Model Number<br>Lika Electronic EM16_16384 Ethernet POWERLINK |
|                                                                                                    |                                  |                                         |                                                                            |                                            |                                                                                             |                  | Lika Electronic HM16 16384 Efnemet POWERLINK                  |
|                                                                                                    |                                  |                                         |                                                                            |                                            |                                                                                             |                  |                                                               |
| $\mathbf{m}$                                                                                                    | ×                                |                                         |                                                                            |                                            |                                                                                             |                  |                                                               |
| Configuration View & Configuration View<br>Physical View                                                                                                    |                                  | <b>SIL</b>                              |                                                                            |                                            |                                                                                             |                  | $  +  $<br>(12)                                               |
| Dutout                                                                                                    |                                  |                                         |                                                                            | $-0 \times$                                | Properties - Lika_Electronic_HM16_16384_Ethernet_POWERLINK                                  |                  | $-0.3$                                                        |
| Transferring arconfig (SystemROM, Vers: V1.02.3, 27.11.2015, 6224 Byte, Path: C'iprojects/Lika/collaudo/ENC_EPL)Binaries(X20CP)X20CP1584().<br>Transferring arconfig ok                                 |                                  |                                         |                                                                            | $\bullet$ $\circ$ $\circ$                  |                                                                                             |                  |                                                               |
| Transferring iomap (UserROM, Vers: V1.00, 27.11.2015, 15552 Byte, Path: Claroiects(Lika)collaudo/ENC_EPL\Binaries(X20CPVX20CP1584)<br>Transferring iomap ok<br>Carried out a warm restart of the target |                                  |                                         |                                                                            | See in separate editor window.             |                                                                                             |                  |                                                               |
|                                                                                                    |                                  |                                         |                                                                            |                                            |                                                                                             |                  |                                                               |
| Dutput <b>4</b> Debugger Cons <b>N</b> Find in Files <b>39</b> Callstack <b>29</b> Debugger Watch <b>30</b> Breakpoints <b>3</b> Cross Reference all Reference List                                     |                                  |                                         |                                                                            |                                            | O I/O Mapping & Configuration                                                               |                  |                                                               |
|                                                                                                    |                                  |                                         |                                                                            |                                            | INA: toojp/RT=1000 /SDT=5 /DAIP=192.168.0.5 /REPO=11159 /ANSL=1 /PT=1., X20CP1584 E4.05 RUN |                  | Ln:1, Cot1                                                    |

**Figure 21 - Monitoring the device**

lika

The **[6004 Position value](#page-96-1)** and the **[6030 Speed value](#page-96-0)** objects are displayed in the **I/O Mapping** window and can be monitored.

#### **5.4.8 Setting the cycle time**

In a POWERLINK network, the managing node allocates data transfer time for data from each node in a cyclic manner within a guaranteed cycle time. The Cycle Time is the time between two consecutive Start of Cyclic (SoC) frames – i.e. repeating – process. The Cycle Time includes the time for data transmission and some idle time before the beginning of the next cycle. See the **[1006](#page-73-1) [NMT\\_CycleLen\\_U32](#page-73-1)** object on page [74.](#page-73-1)

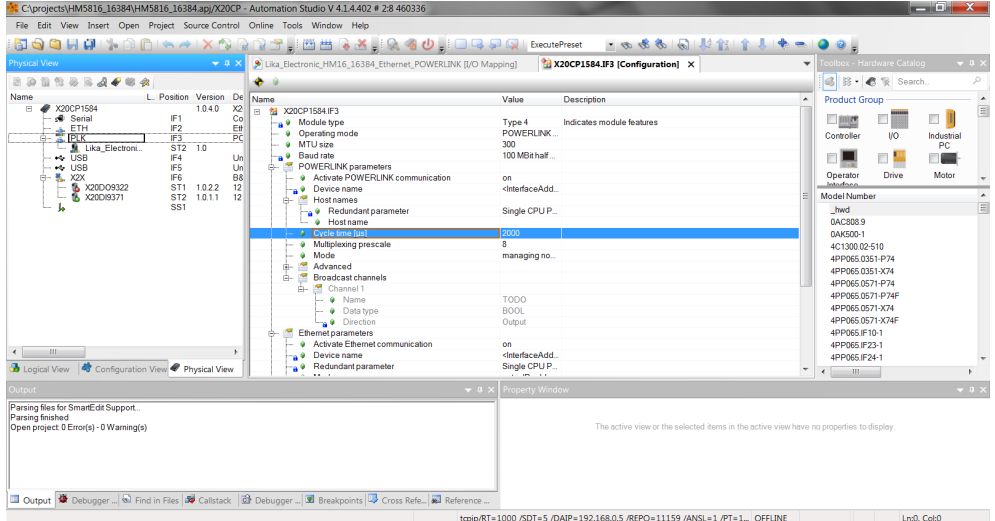

# <span id="page-51-0"></span>**5.4.9 Preset setting program**

lika

As previously stated (see the ["5.4.6. Download of parameter values at PLC start"](#page-47-1) section on page [48\)](#page-47-1), during the initialisation process at the PLC start, B&R PLC downloads to the encoder the parameter values that have been set next to the entries in the **Device Specific Parameters** group.

If any value is set in the **Init value** line of the **PresetValue\_I6003** parameter, it is sent to the control node.

To execute the preset the value must be transmitted to the **[6003 Preset value](#page-95-0)** object in the asynchronous phase via SDO when the encoder is in operational state (**[NMT\\_CS\\_OPERATIONAL](#page-67-0)**) and then execute the **[Store parameters](#page-91-0)** function (see the **[Store parameters](#page-91-0)** function on page [92\)](#page-91-0).

You can set and execute the preset also by using the Preset sample task provided by Lika Electronic (AsEPL Sample Task using the AsEPL library available in Automation Studio).

To open the Preset sample task you must enter the **Logical View** window by pressing the **Logical View** tab.

Scroll through the tree of the available EPLs, extend the **Source** directory and select the **Preset** AsEPL Sample Task. Right-click the **Preset** AsEPL Sample Task in the list, press the **Open** command first and then the **Watch** command.

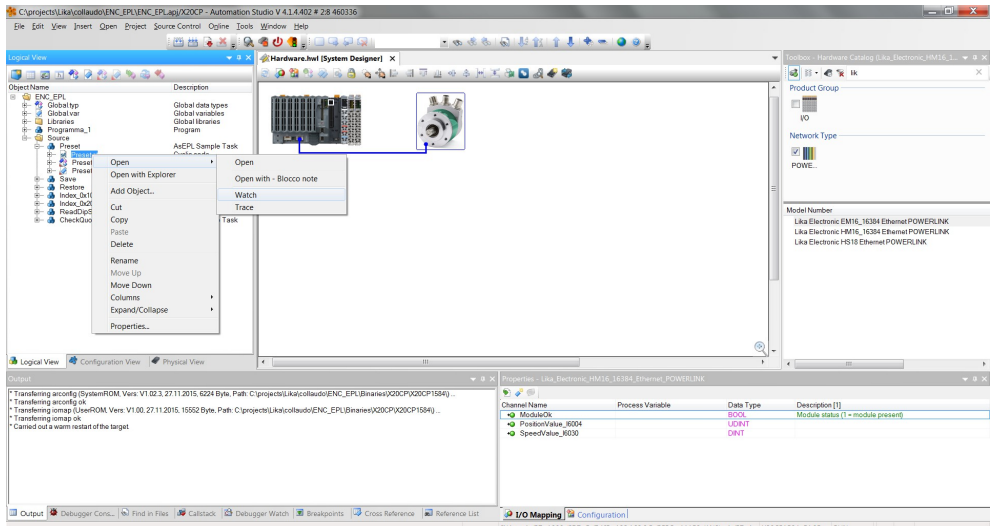

**Figure 22 - Opening the Preset AsEPL Sample Task**

The **Preset.pvm [Watch]** window will be displayed.

lika

Activate the Monitor mode by pressing the **Monitor** button in the Toolbar.

| CAproiects\Lika\collaudo\ENC_EPL\ENC_EPLapi/X20CP - Automation Studio V 4.1.4.402 # 2:8 460336                                                                                                    |                                                                                                    |                                                                                             |                                                      |                                          |                                                         |                                                                                                    |                                                           |                                                        | $-0-x$                                                                                                    |
|----------------------------------------------------------------------------------------------------|----------------------------------------------------------------------------------------------------|---------------------------------------------------------------------------------------------|------------------------------------------------------|------------------------------------------|---------------------------------------------------------|----------------------------------------------------------------------------------------------------|-----------------------------------------------------------|--------------------------------------------------------|----------------------------------------------------------------------------------------------------|
| File Edit View Insert Open Project Watch Source-Control Opline Tools Window Help                                                                                                    |                                                                                                    |                                                                                             |                                                      |                                          |                                                         |                                                                                                    |                                                           |                                                        |                                                                                                    |
|                                                                                                    |                                                                                                    | MHRX R4O1 IOGPRI                                                                            |                                                      |                                          |                                                         | - 8 8 8 8 1 8 1 8 1 8 8 8 8 8                                                                          |                                                           |                                                        |                                                                                                    |
| ogical View                                                                                                    |                                                                                                    | Monitor (Ctrl+M)<br>Designer]                                                               |                                                      | & Preset::Preset.pvm [Watch] X           |                                                         |                                                                                                    |                                                           |                                                        | Toolbox - Hardware Catalog (Lika_Electronic_HM16_1 = 0 >                                                                                                    |
| <b>BEARARAS</b>                                                                                                    |                                                                                                    | Activates monitor mode<br><b>B</b> B                                                        | <b>PAROO</b>                                         |                                          |                                                         |                                                                                                    |                                                           |                                                        | <b>BB</b> CRK<br>$\times$                                                                                                    |
| <b>Object Name</b><br><b>B G</b> ENC EPL<br>串-<br>÷.<br><b>B- Ill Libraries</b><br>8- & Programma_1<br><b>Source</b><br>e- de Preset<br><b>B</b><br>B Presettyp<br>B Presettyp<br><b>&amp;</b> Save<br>a- de Restore<br>ab Index 0x1000 0x1FFF<br>de Index 0x2000 0x9FFF<br><b>&amp;</b> ReadDioSwitchNode<br>R- & CheckQuote                                                                | Description<br>Global data types<br>Global variables<br>Global Ibraries<br>Program<br>AsEPL Sample Task<br><b>Cyclic code</b><br>Local data types<br>Local variables<br><b>AsEPL Sample Task</b><br>AsEPL Sample Task<br><b>AsEPL Sample Task</b><br>AsEPL Sample Task<br><b>AsEPL Sample Task</b><br><b>AsEPL Sample Task</b> | Name:<br><b><i>C</i></b> FrecuteProset<br>PresetValue<br>٠<br>Position<br>GlobalError<br>a. | Type<br><b>UDINT</b><br><b>UDINT</b><br><b>USINT</b> | Scope<br>Inro<br>globa<br>globa<br>globa | Force Value<br>$\overline{0}$<br>$\bullet$<br>$\bullet$ |                                                                                                    |                                                           |                                                        | <b>Product Group</b><br>口圓<br><b>IO</b><br><b>Network Type</b><br>$\vee$     <br>POWE.<br>Model Number<br>Lika Electronic EM16 16384 Ethernet POWERLINK<br>Lika Electronic HM16 16384 Ethernet POWERLINK<br>Lika Electronic HS18 Ethemet POWERLINK |
| <b>b</b> Logical View <b>C</b> Configuration View <b>C</b> Physical View                                                                                                    |                                                                                                    |                                                                                             |                                                      |                                          |                                                         |                                                                                                    |                                                           |                                                        | $\leftarrow$<br>$-0.0011$                                                                                                    |
|                                                                                                    |                                                                                                    |                                                                                             |                                                      |                                          | $-0 \times$                                             |                                                                                                    | Properties - Lika_Bectronic_HM16_16384_Ethernet_POWERLINK |                                                        | $-0.5$                                                                                                    |
| Transferring arconfig (SystemROM, Vers: V1.02.3, 27.11.2015, 6224 Byte, Path: C:\projects\Lika\collaudo\ENC_EPL\Binaries\X20CP\X20CP1584\) .<br><b>Transferring arconfig ok</b><br>Transferring iomap (UserROM, Vers: V1.00, 27.11.2015, 15552 Byte, Path: Cliprojects(Lika)collaudo/ENC_EPL\Binaries\X20CP\X20CP1584\)<br>Transferring jomap ok<br>Carried out a warm restart of the target |                                                                                                    |                                                                                             |                                                      |                                          |                                                         | 940<br><b>Channel Name</b><br><b>O</b> ModuleOk<br>·O PositionValue I6004<br><b>Q</b> SpeedValue 16030 | Process Variable                                          | Data Type<br><b>BOOL</b><br><b>UDNT</b><br><b>DINT</b> | Description [1]<br>Module status (1 - module present)                                                                                                    |
| III Output <a> Bedroom <a> Bedroom <a> Bedroom <a> Bedroom <a> Bedroom <a> Bedroom <a> Bedroom <a> Bedroom <a> Bedroom <a> Bedroom <a> Bedroom <a> Bedroom <a> Bedroom <a> Bedroom <a> Bedroom <a> Bedroom <a> Bedroom <a< a=""></a<></a></a></a></a></a></a></a></a></a></a></a></a></a></a></a></a></a>                                                                                    |                                                                                                    |                                                                                             |                                                      |                                          |                                                         | O I/O Mapping <b>ta</b> Configuration                                                                  |                                                           |                                                        |                                                                                                    |

**Figure 23 - Preset.pvm [Watch] window**

The background of the windows becomes grey.

| CAprojects\Lika\collaudo\ENC_EPL\ENC_EPLapj/X20CP - Automation Studio V 4.1.4.402 # 2:8 460336                                                                                                    |                                                                                       | $ \Box$ $x$                                                   |
|----------------------------------------------------------------------------------------------------|---------------------------------------------------------------------------------------|---------------------------------------------------------------|
| File Edit View Insert Open Project Debug Watch Source-Control Online Tools Window Help                                                                                                    |                                                                                       |                                                               |
| <b>18833 Q 30 1 0 4 5 6</b>                                                                                                    | $-99 - 21 + 111 + 135 + 55$                                                           |                                                               |
|                                                                                                    | <b>I GREGIO DE VOIS</b><br>۹þ.                                                        |                                                               |
| wsical View<br>KHardware.hwl [System Designer]<br>$-0.3$<br>Preset::Preset.pvm [Watch] X                                                                                                    |                                                                                       | Toolbox - Hardware Catalog (Lika Electronic HM16, 1 > 0 X     |
| 副<br>●●■●●<br><b>SH M</b><br><b>BOBBBBJ488</b>                                                                                                    |                                                                                       | <b>6日· 6を</b> 8<br>$\times$                                   |
| Model L. Position Version Descrip<br>Name<br>Name<br>Scope<br>Type                                                                                                    | Value<br>Force                                                                        | <b>Product Group</b>                                          |
| □ / X20CP1584<br>X20CP1.<br>1.040<br><b>X20 CPI</b><br><b>BOOL</b><br><b>ExecutePreset</b><br>local<br>$\bullet$<br>IF1<br>Serial<br>Commu<br>$\mathbf{a}$<br>PresetValue<br><b>UDINT</b><br>globa | 50                                                                                    | 口服                                                            |
| IF2<br><b>A</b> ETH<br>Etherne<br>Position<br><b>UDINT</b><br>globa<br>۰<br>IF3<br>POWER                                                                                                    | $\bullet$                                                                             | <b>VO</b>                                                     |
| GlobalError<br><b>USINT</b><br>à.<br>globs<br>- Il Lice Electroni. Like Ele.<br>ST2 1.0<br>+ USB<br>IF4<br>Univers                                                                                 | $\mathbf{0}$                                                                          | Network Type                                                  |
| IF <sub>5</sub><br>$-4$ USB<br>Univers                                                                                                    |                                                                                       |                                                               |
| <b>B- 6 X2X</b><br>B&R X2<br>A X20D09322<br>X20DO9<br>ST1 1.0.2.2 12 Outp                                                                                                    |                                                                                       | $\sim$ $\parallel$ $\parallel$<br><b>POWE</b>                 |
| X20DI93.<br>ST <sub>2</sub><br>1.0.1.1 12 Digit<br>SS1                                                                                                    |                                                                                       |                                                               |
|                                                                                                    |                                                                                       |                                                               |
|                                                                                                    |                                                                                       |                                                               |
|                                                                                                    |                                                                                       | Model Number<br>Lika Electronic EM16_16384 Ethernet POWERLINK |
|                                                                                                    |                                                                                       | Lika Electronic HM16 16384 Efnemet POWERLINK                  |
|                                                                                                    |                                                                                       | Like Flectronic HS18 Ethernet POWERLINK                       |
|                                                                                                    |                                                                                       |                                                               |
|                                                                                                    |                                                                                       |                                                               |
|                                                                                                    |                                                                                       |                                                               |
|                                                                                                    |                                                                                       |                                                               |
|                                                                                                    |                                                                                       |                                                               |
| $\begin{array}{ccc} \bullet & \cdots & \cdots & \cdots \end{array}$                                                                                                    |                                                                                       |                                                               |
| <b>D</b> Logical View <b>Q</b> Configuration View <b>Physical View</b>                                                                                                    |                                                                                       | $\leftarrow$<br>$-122 -$<br>٠                                 |
|                                                                                                    | Properties - Lika Electronic HM16_16384_Ethernet_POWERLINK<br>$-0.1$                  | $-0 \times$                                                   |
| Transferring arconfig (SystemROM, Vers: V1.02.3, 27.11.2015, 6224 Byte, Path: C1projects/Like/collaudolENC_EPL\Binaries\/Q0CP\X20CP1584\) .                                                        | $\bullet$ $\circ$ $\circ$                                                             |                                                               |
| Transferring arconfig ok                                                                                                    | <b>Channel Name</b><br>Physical Value                                                 | ForceActivated<br>ForceActivated Value<br>Process Var         |
| Transferring iomap (UserROM, Vers: V1.00. 27.11.2015. 15552 Byte, Path: C:\projects\Lika\collaudo\ENC_EPL\Binaries\X20CP\X20CP1584\)<br>Transferring iomap ok                                      | <b>TRUE</b><br>O ModuleOk                                                             | <b>FALSE</b><br>$\circ$                                       |
| Carried out a warm restart of the target                                                                                                    | ·Q PositionValue I6004<br>50<br>· G SpeedValue 16030<br>$\alpha$                      | o<br>$\Box$<br>$\mathfrak{a}$                                 |
|                                                                                                    |                                                                                       |                                                               |
|                                                                                                    |                                                                                       |                                                               |
|                                                                                                    |                                                                                       |                                                               |
|                                                                                                    |                                                                                       |                                                               |
|                                                                                                    |                                                                                       |                                                               |
| <b>III Output   W</b> Debugger Cons   @ Find in Files   09 Calistack   29 Debugger Watch   30 Breakpoints   49 Cross Reference   80 Reference List                                                 | D I/O Mapping <b>to</b> Configuration                                                 |                                                               |
| For Hole, proce E1                                                                                                    | INA: toolo.@T=1000 /CDT=5 /DAID=192169.05 /PERO=11159 /ANSI=1 /PT=1 / Y20CR1594 E4.05 | <b>DIM</b>                                                    |

<span id="page-52-0"></span>**Figure 24 - Activating the Monitor mode**

Enter the preset value next to the **PresetValue** entry ("50" in the sample shown in the snapshot, see [Figure 24\)](#page-52-0). Set the value "1" (TRUE) next to the **ExecutePreset** entry (see [Figure 24\)](#page-52-0) and then set it again to "0" (FALSE).

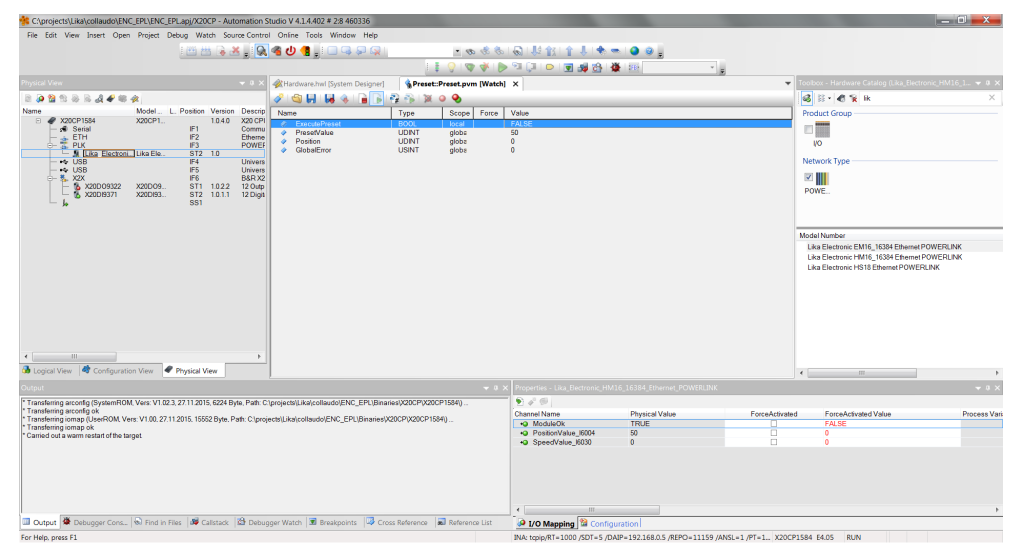

**Figure 25 - Preset activated**

lika

You can enter the **I/O Mapping** window (see the ["5.4.7 Monitoring the position](#page-48-0) [and speed values"](#page-48-0) section on page [49\)](#page-48-0) and check that the **PositionValue\_I6004** entry is "50".

After executing the preset command, you are required to save the parameters in order to store on memory the calculated offset. If you do not save the new offset value, at next power up the system will calculate the encoder position using the offset value previously saved. To save the parameters refer to the following ["5.4.10 Parameters storing program"](#page-54-0) section on page [55.](#page-54-0)

# <span id="page-54-0"></span>**5.4.10 Parameters storing program**

lika

To store the parameters you must set the bit 15 **[Store parameters](#page-91-0)** in the **[6000](#page-90-1) [Operating parameters](#page-90-1)** object in the asynchronous phase via SDO when the encoder is in operational state (**[NMT\\_CS\\_OPERATIONAL](#page-67-0)**).

You can execute the parameters storing function also by using the Save sample task provided by Lika Electronic (AsEPL Sample Task using the AsEPL library available in Automation Studio).

To open the Save sample task you must enter the **Logical View** window by pressing the **Logical View** tab.

Scroll through the tree of the available EPLs, extend the **Source** directory and select the **Save** AsEPL Sample Task. Right-click the **Save** AsEPL Sample Task in the list, press the **Open** command first and then the **Watch** command.

The **Save.pvm [Watch]** window will be displayed.

Activate the Monitor mode by pressing the **Monitor** button in the Toolbar. The background of the windows becomes grey.

Set the value "1" (TRUE) next to the **bit\_save** entry; set the value "1" (TRUE) next to the write bit save entry; it will be automatically set back to "0" (FALSE); now set the value "0" (FALSE) next to the **bit\_save** entry; set the value "1" (TRUE) next to the **write\_bit\_save** entry; it will be automatically set back to "0" (FALSE).

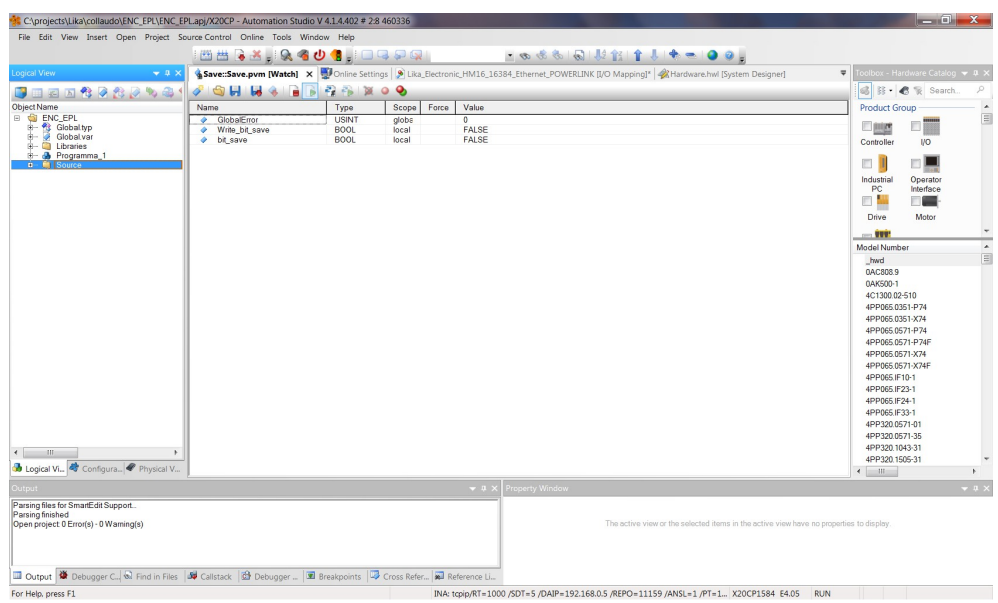

**Figure 26 - Save AsEPL Sample Task**

# lika

# **5.4.11 Default parameters restoring program**

Default values are provided to each parameter of the device and are preset at the factory by Lika Electronic engineers. The first time you install the encoder, it will operate using the default values. They allow the operator to run the CN device for standard and safe operation. They are plainly not optimized for specific application yet they provide maximum performance for most systems. To suit the specific application requirements it may be advisable and even necessary to enter new parameters instead of the factory default settings. There could be exceptional circumstances where it would be necessary for you to restore the default values of the settable parameters. When this is the case,

you must set the bit 14 **[Restore default parameters](#page-91-1)** in the **[6000 Operating](#page-90-1) [parameters](#page-90-1)** object in the asynchronous phase via SDO when the encoder is in operational state (**[NMT\\_CS\\_OPERATIONAL](#page-67-0)**) and then execute the **[Store](#page-91-0) [parameters](#page-91-0)** function (see the **[Store parameters](#page-91-0)** function on page [92\)](#page-91-0).

You can execute the default parameters restoring function also by using the Restore sample task provided by Lika Electronic (AsEPL Sample Task using the AsEPL library available in Automation Studio).

To open the Restore sample task you must enter the **Logical View** window by pressing the **Logical View** tab.

Scroll through the tree of the available EPLs, extend the **Source** directory and select the **Restore** AsEPL Sample Task. Right-click the **Restore** AsEPL Sample Task in the list, press the **Open** command first and then the **Watch** command.

# The **Restore.pvm [Watch]** window will be displayed.

Activate the Monitor mode by pressing the **Monitor** button in the Toolbar. The background of the windows becomes grey.

Set the value "1" (TRUE) next to the **bit\_restore** entry; set the value "1" (TRUE) next to the write bit restore entry; it will be automatically set back to "0" (FALSE); now set the value "0" (FALSE) next to the **bit\_restore** entry; set the value "1" (TRUE) next to the **write\_bit\_restore** entry; it will be automatically set back to "0" (FALSE).

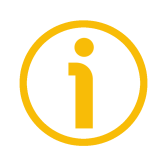

# **NOTE**

When you restore the default values, please always consider that:

- the encoder parameters will be restored to the default values;
- the encoder offset will be reset.

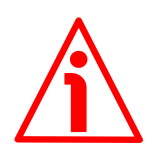

# **WARNING**

The execution of this command causes all the values which have been set previously next to each parameter to be overwritten!

# lika

# **NOTE**

The complete list of machine data and relevant default parameters preset by Lika Electronic engineers is available on page [104.](#page-103-0)

# **5.4.12 Entering the System Diagnostics Manager (SDM)**

Automation Studio provides the user with a wide variety of diagnostics tools for commissioning applications and searching for errors:

- System Diagnostics Manager (SDM);
- Status bar;
- Logger Monitor of the software and hardware configuration, see on page [60;](#page-59-0)
- ...

These tools range from simple monitoring of operating states (variable and program status, I/O, etc.), forcing I/O channels, and tracing variable states over time to profiling the entire runtime behaviour, debugging operations for programs and libraries, and simulating and commissioning axes.

The **System Diagnostics Manager (SDM)** is a diagnostic tool used to diagnose the system by means of a standard web browser from any location (Intranet or Internet).

It only requires a web browser and a TCP/IP connection to the controller. It can be used for:

- hardware analysis for detection of configuration or hardware problems on the target system;
- analysis of system configuration and runtime parameters (e.g. configured IP address, etc.);
- software analysis (software modules and versions on the target system);
- display and upload of error logbook for target system.

The user profits not just from being able to access information about system hardware and software from anywhere in the world, but also from ready-made diagnostic applets that can be easily integrated directly into applications.

Since all service functions necessary for a machine or system are already integrated in the System Diagnostics Manager, it can be launched from any PC without any installation whatsoever. The only requirement is a conventional web browser.

To enter the System Diagnostics Manager, press **Tools** in the menu bar of the main page and then the **System Diagnostics Manager** command.

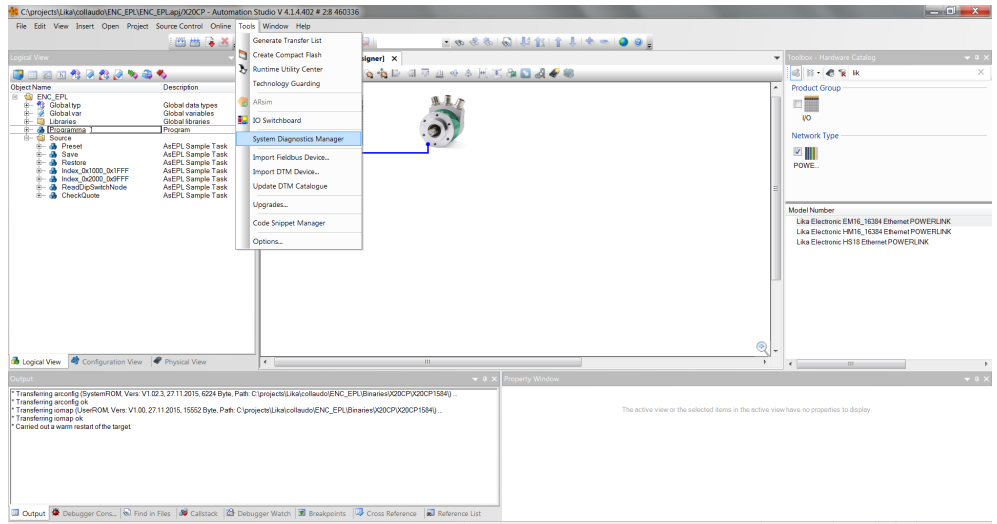

**Figure 27 - Entering the System Diagnostics Manager**

lika

The first page of B&R System Diagnostics Manager will appear in your predefined web browser.

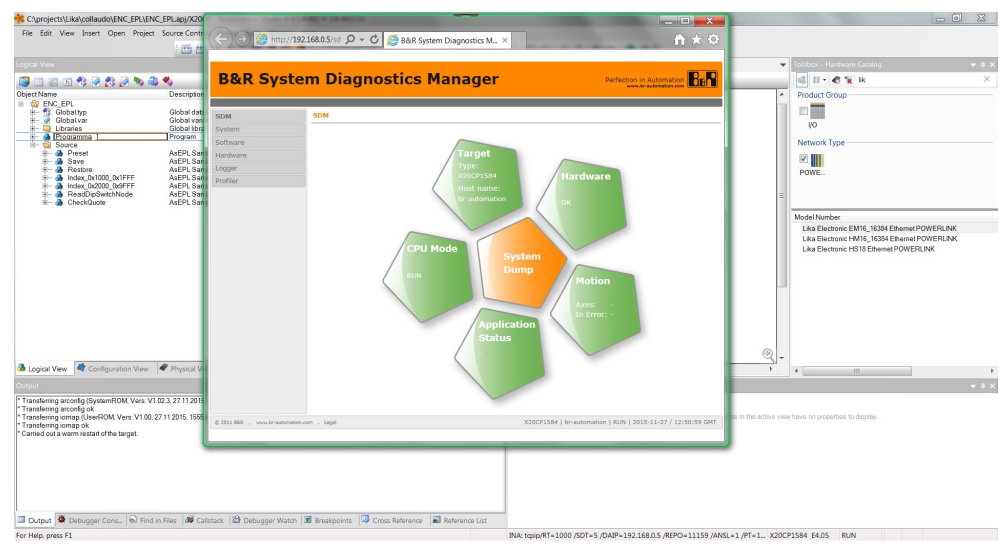

**Figure 28 - System Diagnostics Manager**

Press either the buttons in the left navigation bar or the graphic figures to enter the specific pages.

Press the **Hardware** button in the left navigation bar to collect some diagnostic information on the Lika module.

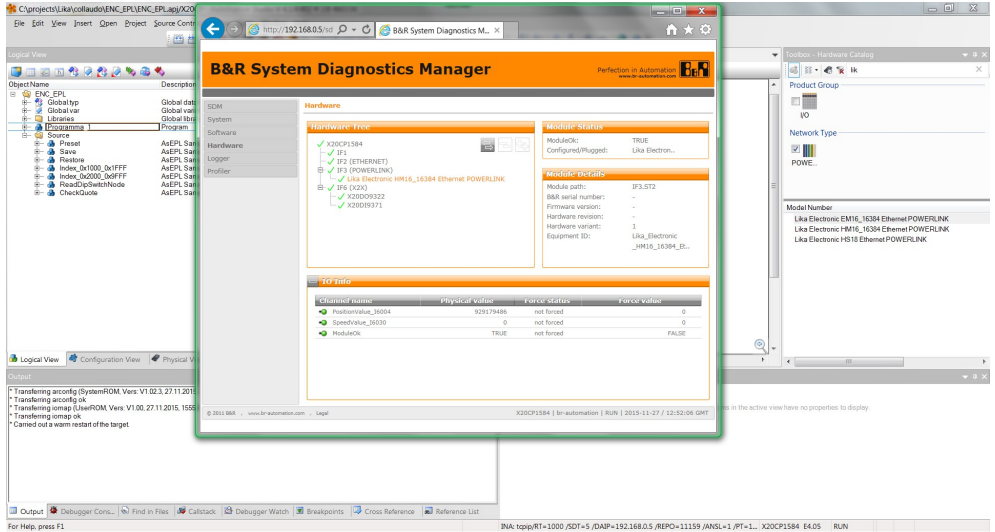

**Figure 29 - Hardware diagnostic page**

lika

# <span id="page-59-0"></span>**5.4.13 Logger Monitor**

lika

Among the diagnostics tools provided by Automation Studio is the Logger Monitor.

It is used to record system information, the system messages are automatically entered in the list in the **SL1 [Logger]** window.

To enter the Logger Monitor window, press **Open** in the menu bar of the main page and then the **Logger** command.

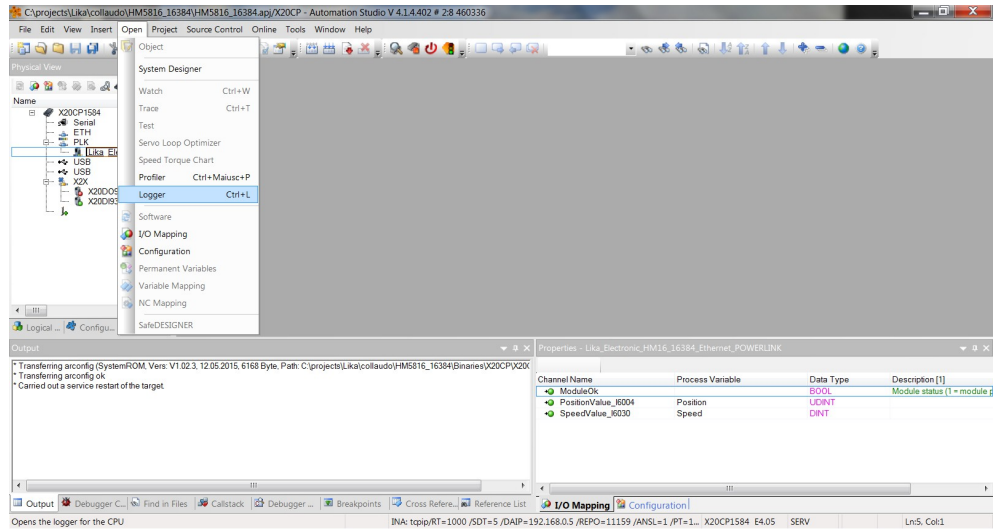

**Figure 30 - Entering the Logger Monitor**

The **SL1 [Logger]** window will be displayed.

| C:\projects\Lika\collaudo\HM5816_16384\HM5816_16384.api/X20CP - Automation Studio V 4.1.4.402 @ 2:8 460336                                                          |                     |                                      |                                                                    |                                                                 |                                          |                        |               |                                                                                     |                   |                                   | $   x$           |
|----------------------------------------------------------------------------------------------------|---------------------|--------------------------------------|--------------------------------------------------------------------|-----------------------------------------------------------------|------------------------------------------|------------------------|---------------|-------------------------------------------------------------------------------------|-------------------|-----------------------------------|------------------|
| File Edit View Open Project Logger Source-Control Online Tools Window Help                                                                                          |                     |                                      |                                                                    |                                                                 |                                          |                        |               |                                                                                     |                   |                                   |                  |
| на                                                                                                    |                     |                                      |                                                                    | ▚ <u>░</u> ▊▙▅▏ <u>ਨ▛▕▊▆▆</u> ░▊▆▅░▊▅▅░▊▓▚▎ <del>▖</del> ▅▏▊▊▞▗ |                                          |                        |               | 「◎※※「◎」だおす!★ ● ●◎。                                                                  |                   |                                   |                  |
| hysical View                                                                                                    | SL1 [Logger] X      |                                      |                                                                    |                                                                 |                                          |                        |               |                                                                                     |                   |                                   | $\equiv$         |
| 3089334984                                                                                                    | 鹛<br>Q              | $\frac{9}{2}$                        |                                                                    |                                                                 |                                          |                        |               |                                                                                     |                   |                                   |                  |
| $L$ Pc<br>Name                                                                                                    | Modules             |                                      | $\mu \times $ Logger Entries: 1847                                 |                                                                 |                                          |                        |               |                                                                                     |                   |                                   |                  |
| X20CP1584<br>E                                                                                                    | <b>Object Name</b>  | Visi Continuo.                       | Level                                                              | Time                                                            | <b>Error Number</b>                      | <b>OS Task</b>         | Logger Module | <b>Error Description</b>                                                            | <b>ASCII Data</b> | <b>Binary Data</b>                | Loc: A           |
| Serial<br>A. ETH                                                                                                    | <b>El So</b> Online | 図<br>□                               | 1 A Warning                                                        | 2015-05-12 13:14:42,890                                         | 32184                                    | tEplV2lf.I. System     |               | POWERLINK V2: SDO co IF3.ST2: Conti                                                 |                   | -0000 31 00 00 00 EE EE           | Onli $\equiv$    |
| e- 三 PLK                                                                                                    | System              | 図<br>$\Box$                          | 2 A Warning                                                        | 2015-05-12 13:06:24.599.                                        | 130298                                   | tEpM2ff.I.             | System        | Error at writing POWERLI.                                                           | IF3.ST2           | 31 00 09 06 01 60 00 04 00 2      |                  |
| - IL Lika Electroni.<br>₩ USB                                                                                                    | User<br>Fieldbus    | $\Box$<br>$\Box$<br>$\Box$<br>$\Box$ | 3 8 Error                                                          | 2015-05-12 13:05:58 938 30023                                   |                                          | ROOT                   | System        | Configured module not fo IF3.ST2                                                    |                   | 90.00.00.00                       | Onlin            |
| ** USB                                                                                                    | Safety              | $\Box$<br>п                          | 4 A Warning                                                        | 2015-05-12 13:05:47.509. 30298                                  |                                          | tEpM2If.I.             | System        | Error at writing POWERLI IF3.ST2                                                    |                   | 31 00 09 06 01 60 00 04 00 2 Onli |                  |
| 白 鬼 X2X                                                                                                    |                     |                                      | 5 A Warning                                                        | 2015-05-12 13:05:21,798. 7421                                   |                                          | sysserv                | System        | Warning: PLC reset War.                                                             |                   | 00 00 00 00                       | Onli *           |
| <b>B</b> X20DO9322<br><b>B</b> X20DI9371                                                                                                    |                     |                                      | $\leftarrow$                                                       |                                                                 |                                          |                        | 44            |                                                                                     |                   |                                   | ×.               |
| L.                                                                                                    |                     |                                      | <b>Details</b>                                                     |                                                                 |                                          |                        |               |                                                                                     |                   |                                   | $4 \times$       |
|                                                                                                    |                     |                                      | Name                                                               | Value                                                           |                                          |                        |               |                                                                                     |                   |                                   | $\blacktriangle$ |
|                                                                                                    |                     |                                      | Level                                                              | Warning                                                         |                                          |                        |               |                                                                                     |                   |                                   |                  |
|                                                                                                    |                     |                                      | Date<br>12/05/2015                                                 |                                                                 |                                          |                        |               |                                                                                     |                   |                                   |                  |
|                                                                                                    |                     |                                      | 2015-05-12 13:06:24.599000<br>Time<br><b>Error Number</b><br>30298 |                                                                 |                                          |                        |               |                                                                                     |                   |                                   |                  |
|                                                                                                    |                     |                                      | <b>OS Task</b>                                                     | tEpIV2ILIF3                                                     |                                          |                        |               |                                                                                     |                   |                                   |                  |
|                                                                                                    |                     |                                      | <b>Logger Module</b>                                               | System                                                          |                                          |                        |               |                                                                                     |                   |                                   |                  |
| $\leftarrow$ 111                                                                                                    |                     |                                      | Location                                                           | Online                                                          |                                          |                        |               |                                                                                     |                   |                                   |                  |
|                                                                                                    |                     |                                      | <b>Error Donneintion</b>                                           |                                                                 | From of writing ROMEDI INK SDO porposeds |                        |               |                                                                                     |                   |                                   |                  |
| booical    49 Configu P Physical.                                                                                                    |                     |                                      | Q Details 59 Backtrace                                             |                                                                 |                                          |                        |               |                                                                                     |                   |                                   |                  |
| <b>Dutput</b>                                                                                                    |                     |                                      |                                                                    |                                                                 | $-1$                                     |                        |               | Properties - Lika_Electronic_HM16_16384_Ethernet_POWERLINK                          |                   |                                   | $-1$             |
| Transferring arconfig (SystemROM, Vers: V1.02.3, 12.05.2015, 6168 Byte, Path: C:\projects\Lika\collaudo\HM5816_16384\Binaries\X20CP\X200                            |                     |                                      |                                                                    |                                                                 |                                          |                        |               |                                                                                     |                   |                                   |                  |
| Transferring arconfig ok                                                                                                    |                     |                                      |                                                                    |                                                                 | <b>Channel Name</b>                      |                        |               | <b>Process Variable</b>                                                             | Data Type         | Description [1]                   |                  |
| Carried out a service restart of the target                                                                                                    |                     |                                      |                                                                    |                                                                 |                                          | <b>O</b> ModuleOk      |               |                                                                                     | <b>BOOL</b>       | Module status (1 = module         |                  |
|                                                                                                    |                     |                                      |                                                                    |                                                                 |                                          | +Q PositionValue 16004 |               | Position                                                                            | <b>UDINT</b>      |                                   |                  |
|                                                                                                    |                     |                                      |                                                                    |                                                                 |                                          | +@ SpeedValue 16030    |               | <b>Speed</b>                                                                        | <b>DINT</b>       |                                   |                  |
|                                                                                                    |                     |                                      |                                                                    |                                                                 |                                          |                        |               |                                                                                     |                   |                                   |                  |
|                                                                                                    |                     |                                      |                                                                    |                                                                 |                                          |                        |               |                                                                                     |                   |                                   |                  |
| $\leftarrow$                                                                                                    | 101                 |                                      |                                                                    |                                                                 | Þ.<br>$\epsilon$                         |                        |               | 111                                                                                 |                   |                                   |                  |
| <b>III Output 単 Debugger C.</b> (© Find in Files   59 Callstack   位 Debugger    30 Breakpoints   2 Cross Refere   not Reference List 2 TO Mapping   位 Configuration |                     |                                      |                                                                    |                                                                 |                                          |                        |               |                                                                                     |                   |                                   |                  |
| For Hole, neare E1.                                                                                                    |                     |                                      |                                                                    |                                                                 |                                          |                        |               | INA-tenin/DT=1000 /CDT=C /DAID=1021400 C /DEDO=11150 /ANCL=1 /DT=1 V20/201504 E4 05 | <b>CED16</b>      | Lord, Calif.                      |                  |

**Figure 31 - Logger entries**

In the highlighted logger entry the SDO abort code is shown in the Binary Data column (6090031h abort code: "Value of parameter written too high", for the complete list of the SDO abort codes see on page [102\)](#page-101-0).

# **6 POWERLINK interface**

# **6.1 Overview**

lika

Ethernet POWERLINK (EPL) is a communication profile for Real-Time Ethernet (RTE). It extends Ethernet according to the IEEE 802.3 standard with mechanisms to transfer data with predictable timing and precise synchronisation. The communication profile meets timing demands typical for high-performance automation and motion applications. It does not change basic principles of the Fast Ethernet Standard IEEE 802.3 but extends it towards RTE. Thus it is possible to leverage and continue to use any standard Ethernet silicon, infrastructure component or test and measurement equipment like a network analyser.

EPL was originally designed by B&R GmbH and the first version was released in 2001. Later on, the Ethernet POWERLINK Standardization Group (EPSG) was in charge of continuing its management and published the first EPSG Draft version of EPL as an open standard in 2003 fostering for a free distribution of its specifications as well as for the open-source distribution of the protocol source code. The current version of this communication standard can actually be downloaded from the EPSG web site.

EPL is able to provide the real-time capabilities required by critical processes, control tasks and management functions typical of the industrial scenario. As a matter of fact, which is compliant with the Industrial Automation Open Network Alliance (IAONA) real-time class 4 (highest performance) recommendations, it is able to cope with communication cycles in the order of hundreds of microseconds, ensuring, at the same time, jitters below 1 µs.

Also, the EPL application layer is based on the popular and settled CANopen standard (practitioners often refer to EPL as "CANopen over Ethernet", see below on page [63\)](#page-62-0). This feature ensures, at high layer of the protocol stack, compatibility with several other industrial communication devices.

POWERLINK provides mechanisms to achieve the following aims:

- 1. transmit time-critical data in precise isochronous cycles. Data exchange is based on a publish/subscribe relationship. Isochronous data communication can be used for exchanging position data of motion applications of the automation industry;
- 2. synchronise networked nodes with high accuracy;
- 3. transmit less time-critical data asynchronously on request. Asynchronous data communication can be used to transfer IP-based protocols like TCP or UDP and higher layer protocols such as HTTP, FTP, etc.

POWERLINK manages the network traffic in a way that there are dedicated time-slots for isochronous and asynchronous data. It takes care that always only one networked device gains access to the network media. Thus transmission of isochronous and asynchronous data will never interfere and precise communication timing is guaranteed. The mechanism is called Slot

# **EM58 • HS58 • HM58 POWERLINK**

Communication Network Management (SCNM). SCNM is managed and supervised by exactly one particular networked device – the Managing Node (MN, e.g. the Master) – which includes the MN functionality. All other nodes (up to 240) are called Controlled Nodes (CN, e.g the Slave) and are deployed in various topologies (networks may have a star, tree, daisy chain or ring structure, or any combination of these topologies). Find further information in the ["6.5](#page-62-1) [POWERLINK nodes"](#page-62-1) section on page [63.](#page-62-1)

# **6.2 Physical layer**

lika

POWERLINK is a protocol residing on top of the standard IEEE 802.3 MAC layer. The physical layer is 100Base-X (copper and fiber, see IEEE 802.3). Half-Duplex transmission mode is used.

POWERLINK uses Ethernet as it is, without any modifications. Hence any advancement in Ethernet Technology can be exploited (e.g. Gigabit Ethernet).

To increase noise immunity only S/FTP or SF/FTP cables must be used (CAT-5). The maximum cable length (100 meters) predefined by Ethernet 100Base-TX must be compulsorily fulfilled.

EPL recommends the use of hubs to fit POWERLINK jitter requirements.

Switches may be used to build a POWERLINK network.

It has to be considered that any POWERLINK network constructed with anything but Class 2 Repeater Devices does not conform to the POWERLINK standard. Refer also to the ["Electrical connections"](#page-28-0) section on page [29.](#page-28-0)

# **6.3 Reference model**

POWERLINK-based networks use the following reference model.

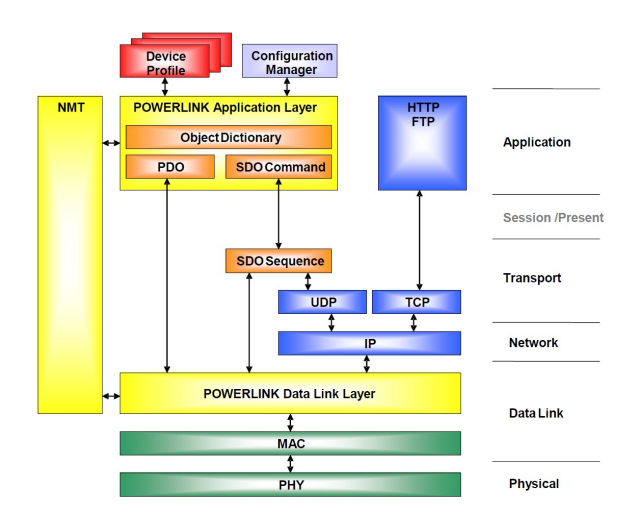

# <span id="page-62-0"></span>**6.4 CANopen over Ethernet**

lika

The Ethernet POWERLINK Standardisation Group (EPSG) is working closely with the CiA (CAN in Automation) organisation to integrate CANopen with POWERLINK. CANopen standards define widely deployed communication profiles, device profiles and application profiles. These profiles are in use millions of times all over the world. Integration of POWERLINK with CANopen combines profiles, high performance data exchange and open transparent communication with TCP/UDP/IP protocols.

The POWERLINK communication and device profiles implemented in the encoder are based on CANopen communication profile DS301 and device profile DS406.

# <span id="page-62-1"></span>**6.5 POWERLINK nodes**

The node managing the permission to send messages to the Ethernet is called the POWERLINK Managing Node (MN).

All other nodes transmit only within communication slots assigned by the MN. They are thus called Controlled Nodes (CN).

# **6.5.1 POWERLINK Managing Node (MN)**

Only the MN is allowed to send messages independently – i.e. not as a response to a received message. Controlled Nodes are only allowed to send when requested to by the MN.

The Controlled Nodes are accessed cyclically by the MN. Unicast data are sent from the MN to each configured CN (frame: PReq), which then publishes its data via multicast to all other nodes (frame: PRes).

All available nodes in the network are configured on the MN.

Only one active MN is permitted in a POWERLINK network.

# **6.5.2 POWERLINK Controlled Node CN)**

CNs are passive bus nodes. They only send when requested by the MN.

The ability of a node to perform CN functions is indicated by the device description entry **D\_DLL\_FeatureCN\_BOOL**.

Lika encoders are CN devices and comply with the "EPSG Draft Standard 301 Ethernet POWERLINK Communication Profile Specification Version 1.2.0". as well as with the CANopen Profiles "DS301 CANopen Application Layer and Communication Profile" and "DS406 Device Profile for Encoders" according to the POWERLINK specifications.

# **6.6 POWERLINK Basic Frame**

The POWERLINK Basic Frame format contains 5 fields:

- Reserved (1 bit)
- MessageType (7 bits)
- Destination node address (1 byte)
- Source node address (1 byte)

• Data (n bytes)

lika

The POWERLINK Basic Frame format is encapsulated by the Ethernet II wrapper consisting of 14 bytes of leading Ethernet header (Destination and Source MAC addresses, EtherType) and 4 bytes of terminating CRC32 checksum.

Allowed frame sizes are ranging between 64 bytes to 1518 bytes, thus the POWERLINK frame can be between 46 bytes and 1500 bytes (see the **[1030-04](#page-76-1) [NMT\\_InterfaceGroup\\_0h\\_REC.InterfaceMtu\\_U16](#page-76-1)** object on page [77\)](#page-76-1).

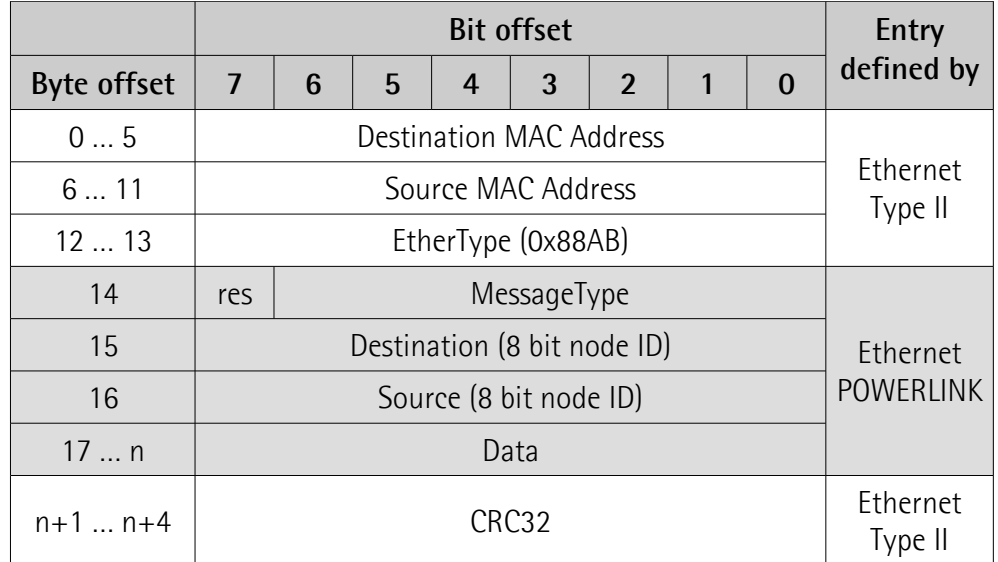

POWERLINK is identified via the EtherType 88ABh.

# **6.7 Message types**

# <span id="page-63-2"></span>**6.7.1 Start of Cycle (SoC)**

Start of Cycle (SoC, ID = 01h) is a broadcast frame sent by the MN to begin the POWERLINK cycle (see the ["6.8 POWERLINK Cycle"](#page-64-1) section on page [65\)](#page-64-1). To maintain a fixed cycle time, the SoC frame is issued on a precise periodic basis, keeping jitter on it as low as possible; this also serves to the purpose of providing time synchronisation for all the devices.

# <span id="page-63-1"></span>**6.7.2 PollRequest (PReq)**

After the SoC frame has been issued the Isochronous Period is entered (see the ["6.8.1 Isochronous Period"](#page-64-0) section on page [65\)](#page-64-0). In this key part of the cycle, the MN polls each CN by means of the PollRequest (PReq,  $ID = 03h$ ) frame which is sent only to the selected CN and carry output data for it.

# <span id="page-63-0"></span>**6.7.3 PollResponse (PRes)**

Following a PollRequest (PReq) the accessed CN responds to the query by issuing a PollResponse (PRes,  $ID = O(4h)$  frame which is instead a multicast frame carrying input data, made available to all nodes in the network.

# lika **EM58 • HS58 • HM58 POWERLINK**

# <span id="page-64-3"></span>**6.7.4 Start of Asynchronous (SoA)**

Once the Isochronous Period is concluded, the MN sends a broadcast frame called Start of Asynchronous (SoA,  $ID = 05h$ ) which informs all CNs about the start of the Asynchronous Period (see the ["6.8.2 Asynchronous Period"](#page-64-4) section on page [65\)](#page-64-4). This second phase ensures the transmission of only one asynchronous message by a selected node. The SoA frame is also used to inform which node has been selected for the acyclic communication.

# <span id="page-64-2"></span>**6.7.5 Asynchronous Send (Asnd)**

The Asynchronous Send (Asnd,  $ID = O6h$ ) frame transports asynchronous data via the POWERLINK/ASnd protocol (e.g. NMT commands).

# <span id="page-64-1"></span>**6.8 POWERLINK Cycle**

Data exchange within a POWERLINK network is structured in fix intervals, called POWERLINK cycles. The cycle is subdivided into the Isochronous Period, the Asynchronous Period and the Idle Period and is managed by the MN.

# <span id="page-64-0"></span>**6.8.1 Isochronous Period**

The Isochronous Period of a POWERLINK cycle offers deterministic operation, i.e. it is reserved for the exchange of (continuous or multiplexed) isochronous data. Isochronous data exchange between nodes occurs cyclically. It is repeated in a fixed interval, called the POWERLINK cycle. The POWERLINK cycle is controlled by the MN.

At the beginning of a POWERLINK cycle, the MN sends a SoC (Start of Cycle, see on page [64\)](#page-63-2) frame to all nodes via Ethernet multicast. The send and receive time of this frame is the basis for the common timing of all the nodes.

Only the SoC frame is generated on a periodic basis. The generation of all other frames is event controlled (with additional time monitoring per node).

The MN starts the isochronous data exchange after the SoC frame has been sent. A PReq frame (see on page [64\)](#page-63-1) is sent to every configured and active node. The accessed node respond by a PRes frame (see on page [64\)](#page-63-0).

# <span id="page-64-4"></span>**6.8.2 Asynchronous Period**

The Asynchronous Period is the second part of the POWERLINK cycle, starting with a Start of Asynchronous (SoA) frame (see on page [65\)](#page-64-3).

In the asynchronous phase of the cycle, access to the POWERLINK network may be granted to one CN or to the MN for the transfer of a single asynchronous message only.

There are two types of asynchronous frames available:

- the POWERLINK ASnd frame uses the POWERLINK addressing scheme and is sent via unicast or broadcast to any other node (see on page [65\)](#page-64-2);
- a Legacy Ethernet message can be sent.

If no asynchronous message transmission request is pending at the MN scheduling queues, the MN issues a SoA without assignment of the right to send to any node. No ASnd frame follows to the SoA frame in this case.

The MN starts the asynchronous phase with the SoA. The SoA is used to identify CNs, request status information of a CN, to poll async-only CNs and to grant the asynchronous transmit right to one CN.

The SoA frame is the first frame in the asynchronous phase and is a signal to all CNs that all isochronous data have been exchanged during the isochronous phase.

The asynchronous phase is calculated from the start of SoA to the end of the asynchronous response. If no asynchronous response is allowed for any node, the asynchronous phase is terminated by the end of SoA.

# **6.8.3 Idle Period**

lika

After both the SoA and the acyclic frames have been transmitted, the Idle Period is entered. All the nodes wait for the new cycle to start, i.e. to receive a new SoC frame from the MN.

# <span id="page-65-0"></span>**6.9 CN Node NMT States**

After the Initialization NMT State Machine (it is common to both MN and CNs), the POWERLINK devices enter specific MN and CN states. Here follows the list of the available CN states.

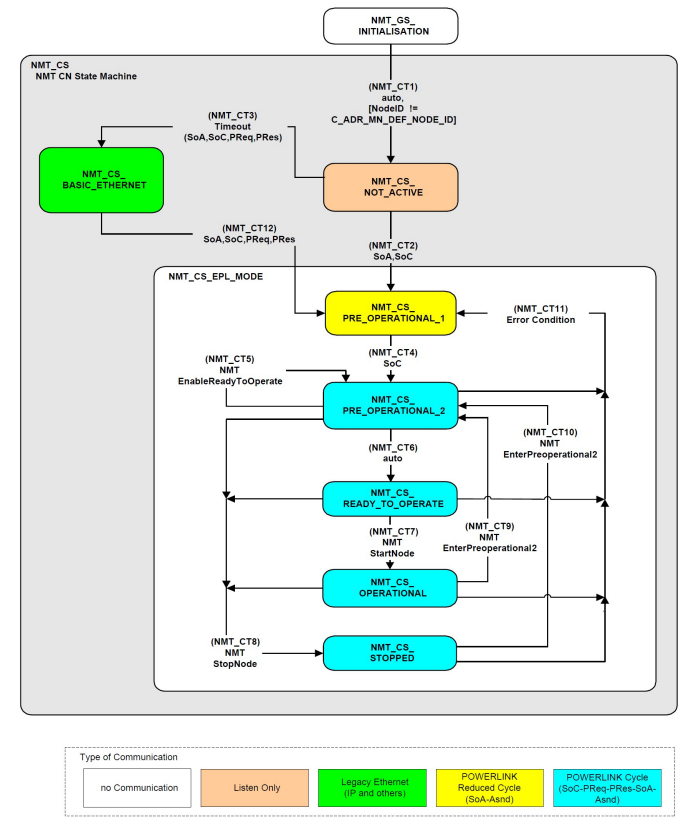

**Figure 32 - CN NMT State Machine**

# <span id="page-66-2"></span>**6.9.1 NMT\_CS\_NOT\_ACTIVE**

**[NMT\\_CS\\_NOT\\_ACTIVE](#page-66-2)** is a non-permanent state which allows a starting node to recognize the current network state. The MS (Module Status) LED is off.

The CN observes network traffic. The node is not authorised to send frames autonomously. There is no Legacy Ethernet frame transmission allowed at **[NMT\\_CS\\_NOT\\_ACTIVE](#page-66-2)**. The node is able to recognize **NMTReset** commands sent via Asnd.

The transition from **[NMT\\_CS\\_NOT\\_ACTIVE](#page-66-2)** to **[NMT\\_CS\\_PRE\\_OPERATIONAL\\_1](#page-66-1)** is triggered by a SoA or SoC\_frame being received.

The transition from **[NMT\\_CS\\_NOT\\_ACTIVE](#page-66-2)** to **[NMT\\_CS\\_BASIC\\_ETHERNET](#page-68-0)** is triggered by timeout for SoC, PReq, PRes and SoA frames.

# <span id="page-66-1"></span>**6.9.2 NMT\_CS\_PRE\_OPERATIONAL\_1**

In the state **[NMT\\_CS\\_PRE\\_OPERATIONAL\\_1](#page-66-1)**, the CN sends a frame only if the MN has authorised it to do so by a SoA AsyncInvite command. The MS (Module Status) LED gives single green flashes.

In **[NMT\\_CS\\_PRE\\_OPERATIONAL\\_1](#page-66-1)** the node is identified by the MN via **IdentRequest**. If required the CN downloads its configuration data from a configuration server. Both processes may be completely or partially shifted to **[NMT\\_CS\\_PRE\\_OPERATIONAL\\_2](#page-66-0)**, if the MN is not in **[NMT\\_CS\\_PRE\\_OPERATIONAL\\_1](#page-66-1)** or leaves **[NMT\\_CS\\_PRE\\_OPERATIONAL\\_1](#page-66-1)** before the CN has completed its configuration.

The transition from **[NMT\\_CS\\_PRE\\_OPERATIONAL\\_1](#page-66-1)** to the following state is triggered by a SoC frame being received.

There is no PDO communication in **[NMT\\_CS\\_PRE\\_OPERATIONAL\\_1](#page-66-1)**.

# <span id="page-66-0"></span>**6.9.3 NMT\_CS\_PRE\_OPERATIONAL\_2**

In the state **[NMT\\_CS\\_PRE\\_OPERATIONAL\\_2](#page-66-0)**, the CN waits for the configuration to be completed. The MS (Module Status) LED gives double green flashes.

The node is queried by the MN via PReq. The received PDO data may be invalid. The PDO data received from the MN via PReq and from other CNs and the MN via PRes is ignored by the CN.

CNs respond to **AsyncInvite** commands via SoA. If not invited by the MN, there is no Ethernet frame transmission allowed at the **[NMT\\_CS\\_PRE\\_OPERATIONAL\\_2](#page-66-0)** state.

Precondition for the transition from **[NMT\\_CS\\_PRE\\_OPERATIONAL\\_2](#page-66-0)** to **NMT CS READY TO OPERATE** is the reception of an **NMTEnableReadyToOperate** command. The transition is triggered if the application is ready for operation.

The transition from **[NMT\\_CS\\_PRE\\_OPERATIONAL\\_2](#page-66-0)** to **[NMT\\_CS\\_PRE\\_OPERATIONAL\\_1](#page-66-1)** is triggered by an error recognition.

The transition from **[NMT\\_CS\\_PRE\\_OPERATIONAL\\_2](#page-66-0)** to **[NMT\\_CS\\_STOPPED](#page-67-1)** is triggered by reception of NMT state command **NMTStopNode**.

# <span id="page-67-2"></span>**6.9.4 NMT\_CS\_READY\_TO\_OPERATE**

With the state **[NMT\\_CS\\_READY\\_TO\\_OPERATE](#page-67-2)**, the CN signals its readiness to operation to the MN. The MS (Module Status) LED gives triple green flashes. The node may participate in cyclic frame exchange. Nodes respond via PRes when queried via PReq by the MN.

CNs respond to **AsyncInvite** commands via SoA. If not invited by the MN, there is no Ethernet frame transmission allowed at the **[NMT\\_CS\\_READY\\_TO\\_OPERATE](#page-67-2)** state.

The transition from **[NMT\\_CS\\_READY\\_TO\\_OPERATE](#page-67-2)** to **[NMT\\_CS\\_OPERATIONAL](#page-67-0)** is triggered by the reception of NMT state command **NMTStartNode**.

The transition from **[NMT\\_CS\\_READY\\_TO\\_OPERATE](#page-67-2)** to **[NMT\\_CS\\_PRE\\_OPERATIONAL\\_1](#page-66-1)** is triggered by an error recognition.

The transition from **[NMT\\_CS\\_READY\\_TO\\_OPERATE](#page-67-2)** to **[NMT\\_CS\\_STOPPED](#page-67-1)** is triggered by reception of NMT state command **NMTStopNode**.

# <span id="page-67-0"></span>**6.9.5 NMT\_CS\_OPERATIONAL**

**[NMT\\_CS\\_OPERATIONAL](#page-67-0)** is the normal operating state of a CN. The MS (Module Status) LED is solidly lit green.

The CN may participate in cyclic frame exchange. The CN responds via PRes when queried via PReq by the MN.

CNs respond to **AsyncInvite** commands via SoA. If not invited by the MN, there is no Ethernet frame transmission allowed at the **[NMT\\_CS\\_OPERATIONAL](#page-67-0)** state.

The PDO data received from the MN via PReq and from other CNs and the MN via PRes shall be interpreted if selected by the CN application.

The transition from **[NMT\\_CS\\_OPERATIONAL](#page-67-0)** to **[NMT\\_CS\\_PRE\\_OPERATIONAL\\_2](#page-66-0)** is triggered by the reception of NMT state command **NMTEnterPreOperational2**.

The transition from **[NMT\\_CS\\_OPERATIONAL](#page-67-0)** to **[NMT\\_CS\\_PRE\\_OPERATIONAL\\_1](#page-66-1)** is triggered by an error recognition.

The transition from **[NMT\\_CS\\_OPERATIONAL](#page-67-0)** to **[NMT\\_CS\\_STOPPED](#page-67-1)** is triggered by reception of NMT state command **NMTStopNode**.

# <span id="page-67-1"></span>**6.9.6 NMT\_CS\_STOPPED**

In the **[NMT\\_CS\\_STOPPED](#page-67-1)** state, the node is largely passive. The MS (Module Status) LED blinks green (200 ms ON, 200 ms OFF).

**[NMT\\_CS\\_STOPPED](#page-67-1)** is used for controlled shutdown of a selected CN while the system is still running.

The node does not participate in cyclic frame exchange, but still observes SoA frames.

It is not be queried by the MN via PReq.

The node does not respond via PRes when queried by the MN via PReq.

The node responds to **AsyncInvite** commands via SoA. If not invited by the MN, there is no Ethernet frame transmission allowed at the **[NMT\\_CS\\_STOPPED](#page-67-1)** state.

The transition from **[NMT\\_CS\\_STOPPED](#page-67-1)** to **[NMT\\_CS\\_PRE\\_OPERATIONAL\\_2](#page-66-0)** is triggered by the reception of NMT state command **NMTEnterPreOperational2**. The transition from **[NMT\\_CS\\_STOPPED](#page-67-1)** to **[NMT\\_CS\\_PRE\\_OPERATIONAL\\_1](#page-66-1)** is triggered by an error recognition.

# <span id="page-68-0"></span>**6.9.7 NMT\_CS\_BASIC\_ETHERNET**

In the **[NMT\\_CS\\_BASIC\\_ETHERNET](#page-68-0)** state the node is allowed to perform Legacy Ethernet communication according to IEEE 802.3. There is no POWERLINK specific network traffic control. The MS (Module Status) LED flickers green (50 ms ON, 50 ms OFF).

The node is allowed to transmit autonomously.

Any Legacy Ethernet protocol can be applied.

Asnd frames can be transmitted by a CN in state **[NMT\\_CS\\_BASIC\\_ETHERNET](#page-68-0)**.

To avoid disturbance of POWERLINK network traffic when the node is in **[NMT\\_CS\\_BASIC\\_ETHERNET](#page-68-0)**, the node recognizes SoC, PReq, PRes and SoA frames. On the reception of such a frame, the CN immediately stalls any autonomous frame transmission and change over to **[NMT\\_CS\\_PRE\\_OPERATIONAL\\_1](#page-66-1)**.

# **6.10 XDD file**

The functionality of a POWERLINK device is always described in a XDD file (XML Device Description file). The Device Description File provides information about the device basic communication and functional properties. It must be installed in the MN device.

The file name is primarily built up as follows:

#### **0xVendorID\_ProductName.xdd**

e.g. 0000012E\_Lika\_EM13\_16384

POWERLINK encoders from Lika Electronic are supplied with their own XDD file. Specific XDD files are provided to each encoder series, please refer to the order code: EM58 series; HS58 series; and HM58 series. They are:

- **0000012E\_Lika\_EM13\_16384\_EthernetPOWERLINK.xdd**: it is intended for installation of **EM58 series encoders** ("0000012E\_Lika" shows the Vendor ID -expressed in hexadecimal notation- and name; "EM" is the encoder series; "13" is the physical singleturn resolution of the encoder expressed in bits; "16384" is the number of physical revolutions of the multiturn versions);
- **0000012E\_Lika\_HS18\_EthernetPOWERLINK.xdd**: it is intended for installation of **HS58 series encoders**;
- **0000012E\_Lika\_HM16\_16384\_EthernetPOWERLINK.xdd**: it is intended for installation of **HM58 series encoders**.

XDD files are paired with the **Lika.bmp** picture file available inside the file folder.

Follow the path **[www.lika.biz > ROTARY ENCODERS > ABSOLUTE ENCODERS](https://www.lika.it/eng/products/rotary-encoders/absolute/ethernet/)** to download the XDD files from Lika's corporate web site.

# **6.11 Communication objects**

POWERLINK uses the same device description files as CANopen, the same Object Dictionaries and the same communication mechanisms, such as Network Management (NMT), Process Data Objects (PDO) and Service Data Objects (SDO).

Three main kinds of communication messages are used in a POWERLINK network:

- **Network Management NMT** protocol: NMT protocols are used to issue state machine change commands (i.e. to start and stop the devices), detect remote device boot-ups and error conditions.
- **Process Data Objects PDO** protocol: used to process real time data (transmission of process data in real time).
- **Service Data Objects SDO** protocol: used to set and read values from the Object Dictionary of a remote device in the asynchronous phase.

# **6.11.1 NMT Network Management**

POWERLINK Network Management (NMT) is node-oriented and follows a Master/Slave relationship. The function of the NMT Master is carried out by the MN.

- **NMT State Command Services**. The MN uses NMT State Command Services to control the CN state machine(s), see the "[6.9 CN Node NMT](#page-65-0) [States"](#page-65-0) section on page [66.](#page-65-0)
- **NMT Managing Command Services**. The MN uses NMT Managing Command Services to access NMT data items of the CN(s) in a fast coordinated way.
- **NMT Response Services**. NMT Response Services indicate the current NMT state of a CN to the MN.
- **NMT Info Services**. NMT Info Services are used to transmit NMT information from the MN to a CN.
- **NMT Guard Services**. NMT Guard Services are used by the MN and CNs to detect failures in a POWERLINK network.

A CN may request NMT command and info services to be issued by the MN. NMT services are defined in the Communication Profile Area of the Object Dictionary, refer to the ["6.12 Object Dictionary"](#page-71-0) section on page [72.](#page-71-0)

# **6.11.2 PDO objects**

lika

The real-time data transfer is performed by means of Process Data Objects (PDO).

PDO communication in POWERLINK is always performed isochronously by PReq and/or PRes frames. The PRes frames are sent as broadcasts following the producer/consumer scheme. The PReq frames with unicast addresses comply with the Master/Slave relationship.

The transmission type of PDO is continuous. There is no "on event" or "on change" transmission type provided.

#### **6.11.3 PDO Mapping**

The PDO Mapping determines the payload of a PDO frame in a POWERLINK network. PDO payload is transported via the frame types PollRequest and PollResponse. Due to the IEEE802.3 standard, any Ethernet frame can have a size between 64 bytes and 1518 bytes. Subtracting the Ethernet- and the POWERLINK-header possible payload sizes of 36 bytes up to 1490 bytes are resulting that can be used for PDO data.

The PDO Mapping is derived from the communication relations between the different nodes in the network. Based on these relations, the payload of the Transmit PDO frames (TPDOs) and the Receive PDO frames (RPDOs) is defined. The PDO mapping can be unchangeable ("static mapping") or configurable ("dynamic mapping").

#### **Mapping tables**

The PDO Mapping itself is configured in the form of mapping tables in the Object Dictionary on each node in the network. It consists of PDO Communication Parameters and PDO Mapping Parameters.

The following regions of the Object Dictionary are assigned for the PDO Mapping:

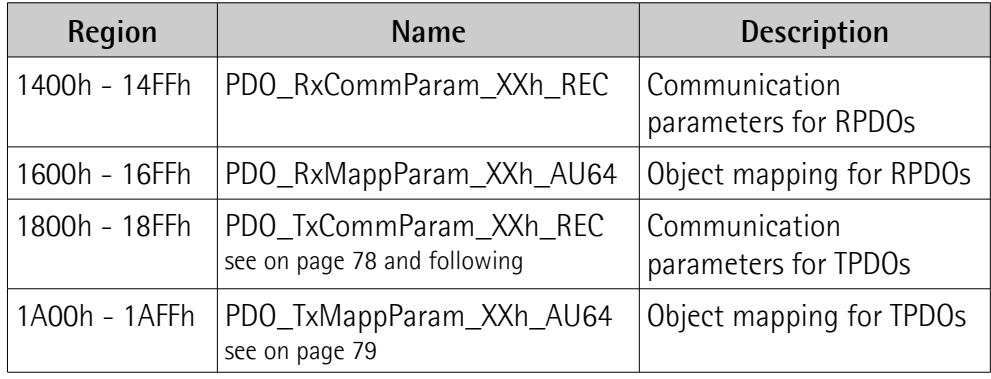

# **Relationship of Communication Parameters and Mapping Parameters**

A single PDO is always described by a pair of one communication parameter object and one mapping parameter object. The pairing is based on the lower byte of the object index.

Examples:

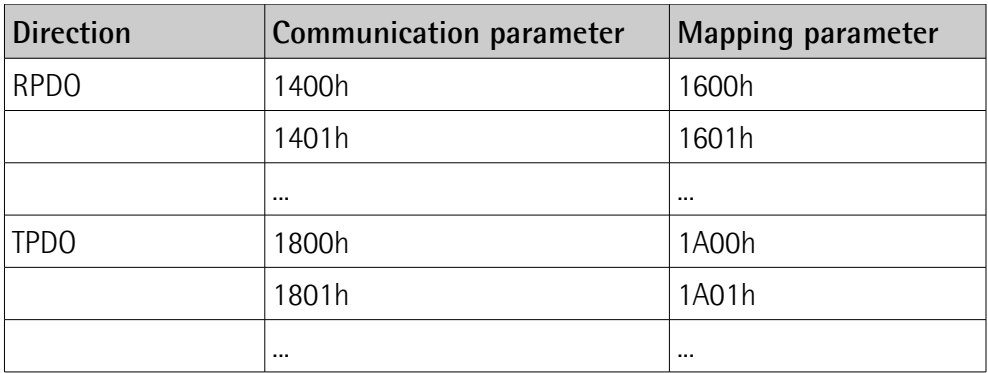

# **6.11.4 SDO objects**

To access the entries of the Object Dictionary of a device via Ethernet POWERLINK a set of command services is specified.

An SDO client establishes a connection to an SDO server and issues a specific command (read from or write to an object). This connection is unicast, allows access to all objects of a remote node and is not deterministic (i.e. there is no guarantee on how long the response takes after sending a request). SDO communication takes place in the asynchronous phase and can be embedded in a POWERLINK Asynchronous Send (ASnd) frame or in a UDP/IP packet.

SDO communication attends to the Client / Server model.

# <span id="page-71-0"></span>**6.12 Object Dictionary**

The most important part of a device profile is the Object Dictionary. The Object Dictionary is essentially a grouping of objects accessible via the network in an ordered, pre-defined fashion. Each object within the dictionary is addressed using a 16-bit index.

The Object Dictionary can contain a maximum of 65,536 entries.

The user-related objects are grouped in three main areas: the Communication Profile Area, the Manufacturer Specific Profile Area and the Standardised Device Profile Area. The objects are all described in the XDD file.

The **Communication Profile Area** at indexes from 1000h to 1FFFh contains the communication specific parameters for the POWERLINK network. These entries are common to all devices. NMT services, PDO objects and SDO objects are described in this section. The Communication Profile Area objects comply with the "CiA Draft Standard Proposal 301 CANopen Application layer and communication profile". Refer to the ["6.12.1 Communication Profile Area](#page-73-0) [objects \(DS 301\)"](#page-73-0) section on page [74.](#page-73-0)
The **Manufacturer Specific Profile Area** at indexes from 2000h to 5FFFh is free to add manufacturer-specific functionality. Refer to the "[6.12.2](#page-89-0) [Manufacturer Specific Profile Area objects"](#page-89-0) section on page [90.](#page-89-0)

The **Standardised Device Profile Area** at indexes from 6000h to 9FFFh contains all data objects common to a class of devices that can be read or written via the network. The device profiles may use entries from 6000h to 9FFFh to describe the device parameters and the device functionality. The Standardised Device Profile Area objects comply with the "CiA Draft Standard 406 CANopen Device profile for encoders". Refer to the "[6.12.3 Standardised](#page-90-0) [Device Profile Area objects \(DS 406\)"](#page-90-0) section on page [91.](#page-90-0)

In the following pages the objects implemented are listed and described as follows:

#### **Index-subIndex Object name**

[data types, attribute]

- Index and subindex are expressed in hexadecimal notation.
- Attribute: ro = read only access rw = read and write access const = constant

### **6.12.1 Communication Profile Area objects (DS 301)**

<span id="page-73-3"></span>**1000 NMT\_DeviceType\_U32**

[Unsigned32, const] It contains information about the device type. The object describes the type of device and its functionality.

Default =  $00010196h$  = singleturn encoder, HS58 series

0002 0196h = multiturn encoder, EM58 and HM58 series

#### <span id="page-73-2"></span>**1001 ERR\_ErrorRegister\_U8**

[Unsigned8, ro]

lika

This object provides error information. The POWERLINK device maps internal errors into this object. The structure of the error register is as follow:

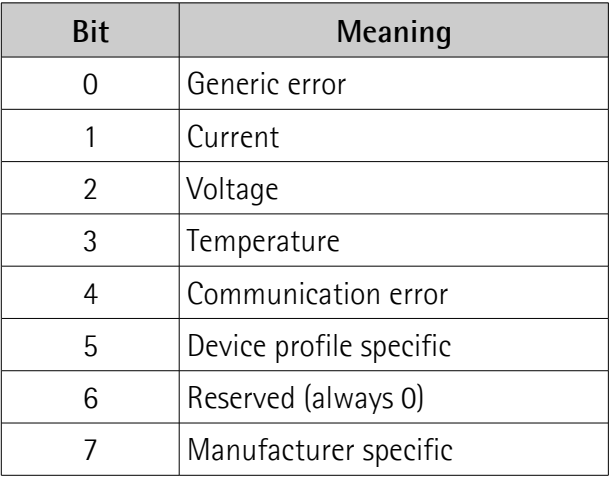

If a generic error occurs, the bit 0 will be set to "1".

If a specific error occurs, the corresponding bit (except 6) will be set to "1".  $Default = 00h$ 

#### <span id="page-73-0"></span>**1006 NMT\_CycleLen\_U32**

[Unsigned32, rw] This object defines the communication cycle time interval expressed in  $\mu$ s. This period defines the SYNC interval. The object should be set by the system configuration.

Default = 1000000 (min. = 200, max. = 2147483)

# <span id="page-73-1"></span>**1008 NMT\_ManufactDevName\_VS**

[String64, const] It contains the manufacturer device name. Default =  $EMxxx13/16384-PL-xx$  =  $EM58$  series  $HSxxx18-PL-xx$  =  $HS58$  series  $HMxxx16/16384-PL-xx = HM58 series$ 

#### <span id="page-74-4"></span>**1009 NMT\_ManufactHwVers\_VS**

[String64, const] It shows the manufacturer hardware version description. Default = device dependent

#### <span id="page-74-3"></span>**100A NMT\_ManufactSwVers\_VS**

[String64, const] It shows the manufacturer software version description. Default = device dependent

#### **1018-00 NMT\_IdentityObject\_REC**

[Unsigned8, const] The following objects contain general information about the device. This sub-Index contains the number of entries. Default  $= 4$ 

#### <span id="page-74-2"></span>**1018-01 NMT\_IdentityObject\_REC.VendorID\_U32**

[Unsigned32, const] It provides the manufacturer-specific vendor ID. The POWERLINK vendor ID is equal to the CANopen vendor ID.  $Default = 0000 012Fh$ 

#### <span id="page-74-1"></span>**1018-02 NMT\_IdentityObject\_REC.ProductCode\_U32**

[Unsigned32, const] The manufacturer-specific product code identifies a specific device version. Default =  $0000$  1000h = HM58 series 0000 1001 $h$  = FM58 series 0000 1002h = HS58 series

#### <span id="page-74-0"></span>**1018-03 NMT\_IdentityObject\_REC.RevisionNo\_U32**

[Unsigned32, const]

The manufacturer-specific revision number consists of a major revision number and a minor revision number. The major revision number identifies a specific device behaviour. The minor revision number identifies different versions with the same device behaviour.

Default = 0000 0001h

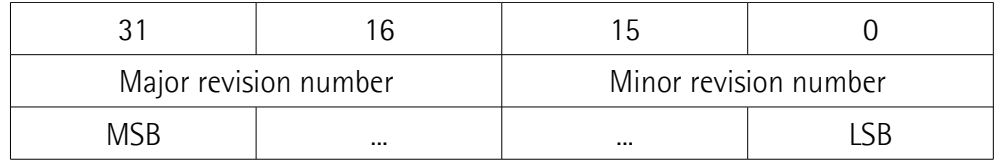

# lica **EM58 • HS58 • HM58 POWERLINK**

#### <span id="page-75-3"></span>**1018-04 NMT\_IdentityObject\_REC.SerialNo\_U32**

[Unsigned32, const] It provides the Serial Number of the device. Default = FFFF FFFFh  $(=not used)$ 

#### **1020-00 CFM\_VerifyConfiguration\_REC**

[Unsigned8, const] The following objects hold device local configuration date and time. This sub-Index contains the number of entries. Default  $= 2$ 

#### <span id="page-75-2"></span>**1020-01 CFM\_VerifyConfiguration\_REC.ConfDate\_U32**

[Unsigned32, rw] It holds the local configuration date. It contains the number of days since January 1, 1984. Default =  $0 \text{ (min. = 0, max. = FFFF FFF})$ 

#### <span id="page-75-1"></span>**1020-02 CFM\_VerifyConfiguration\_REC.ConfTime\_U32**

[Unsigned32, rw] It holds the local configuration time. It contains the number of milliseconds (ms) since midnight. Default =  $0$  (min. =  $0$ , max. = FFFF FFFFh)

#### **1030-00 NMT\_InterfaceGroup\_0h\_REC**

[Unsigned8, const] The following objects are used to configure and retrieve parameters of the network interfaces (physical or virtual) via SDO. This sub-Index contains the number of entries. Default  $= 9$ 

#### <span id="page-75-0"></span>**1030-01 NMT\_InterfaceGroup\_0h\_REC.InterfaceIndex\_U16**

[Unsigned16, ro] Interface index of the physical interface. This number is the index number subtracted by 102Fh. The POWERLINK node that adds an interface generates the respective value. Default =  $1 \text{ (min. = 1, max. = 10)}$ 

<span id="page-76-2"></span>**1030-02 NMT\_InterfaceGroup\_0h\_REC.InterfaceDescription\_VSTR**

[String, const]

This string provides information about the name of the manufacturer, the product name and the version of the hardware interface.

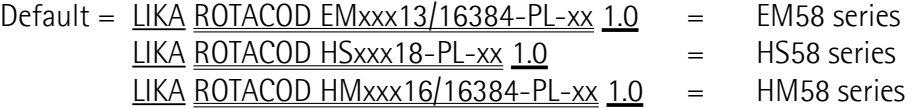

#### <span id="page-76-1"></span>**1030-03 NMT\_InterfaceGroup\_0h\_REC.InterfaceType\_U8**

[Unsigned8, const]

The type of interface, distinguished according to the physical/link protocol(s) immediately 'below' the network layer in the protocol stack.  $Default = 6 (ethernet-csmacd)$ 

<span id="page-76-0"></span>**1030-04 NMT\_InterfaceGroup\_0h\_REC.InterfaceMtu\_U16**

[Unsigned16, const] It contains the size of the largest datagram that can be sent/received on the interface, specified in bytes. Default =  $1500$  (min. = 0, max. =  $65535$ )

#### <span id="page-76-5"></span>**1030-05 NMT\_InterfaceGroup\_0h\_REC.InterfacePhysAddress\_OSTR**

[Octet\_String, const] This object contains the MAC address of the Ethernet device assigned at production.

<span id="page-76-4"></span>**1030-06 NMT\_InterfaceGroup\_0h\_REC.InterfaceName\_VSTR**

[String, ro] The user reference name for the interface. Default = Interface 1

<span id="page-76-3"></span>**1030-07 NMT\_InterfaceGroup\_0h\_REC.InterfaceOperState\_U8**

[Unsigned8, ro] It shows the current operational state of the interface. It can be:  $0 = Down$  $1 =$ Un Default =  $1$  (min. = 0, max. =  $1$ )

lika

<span id="page-77-4"></span>**1030-08 NMT\_InterfaceGroup\_0h\_REC.InterfaceAdminState\_U8**

[Unsigned8, rw] It shows the current administration state of the interface. It can be:  $0 =$  Down  $1 = Up$ Default = 1 (min. = 0, max. = 1)

#### <span id="page-77-3"></span>**1030-09 NMT\_InterfaceGroup\_0h\_REC.Valid\_BOOL**

[Boolean, rw]

It specifies whether the data of this object is valid. If the value is TRUE (1) the data of this object is valid. If the value is FALSE (0) the data of this object is invalid.

Default = TRUE (1) (min. = FALSE (0), max. = TRUE (1))

#### <span id="page-77-2"></span>**1300 SDO\_SequLayerTimeout\_U32**

[Unsigned32, rw]

The object provides a timeout value in milliseconds (ms) for the connection abort recognition of the SDO sequence layer.

The connection is detected as broken if the opposite node is shut down or disconnected from the network. The connection is considered broken when no acknowledgement is received within the timeout set in this object.

Default =  $15000$  (min. =  $100$ , max. = FFFF FFFFh)

#### **1800-00 PDO\_TxCommParam\_00h\_REC**

[Unsigned8, const]

These indices describe the communication attributes of the TPDO channels. Mapping version and address information are provided. As a CN has only one TPDO channel, only the first index **PDO\_TxCommParam\_XXh\_REC** is implemented on a CN. This sub-Index contains the number of entries. Default  $= 2$ 

#### <span id="page-77-1"></span>**1800-01 PDO\_TxCommParam\_00h\_REC.NodeID\_U8**

[Unsigned8, ro] It contains the Node ID of the PDO target. It is 0 (not used) for CNs. Default  $= 0$ 

<span id="page-77-0"></span>**1800-02 PDO\_TxCommParam\_00h\_REC.MappingVersion\_U8**

[Unsigned8, ro]

Compatibility of TPDO channels and corresponding RPDO channels may be ensured by PDO mapping version handling. PDO Mapping can be variable (configurable) or static (unchangeable). Variable mapping may be dynamically modified by the application, even under operation. Static mapping is predefined and may not be modified in any way. The version info is transmitted by the Master or producer with every PDO transporting PReq and PRes frame. A PDO mapping version value of 0 indicates that there is no mapping version available.

Default  $= 0$ 

lika

#### **1A00-00 PDO\_TxMappParam\_00h\_AU64**

[Unsigned8, ro]

These indices describe the mapping of the objects contained in TPDO payload to the Object Dictionary entries. As a CN has only one TPDO channel, only the first index **PDO\_TxMappParam\_XXh\_AU64** is implemented on a CN. This sub-Index contains the number of active entries. Default  $= 2$ 

#### <span id="page-78-1"></span>**1A00-01 PDO\_TxMappParam\_00h\_AU64.ObjectMapping**

[Unsigned64, ro]

It describes the mapping of the **[6004 Position value](#page-96-1)** object to the according TPDO. The entries are interpreted according to the following table (all values in hex):

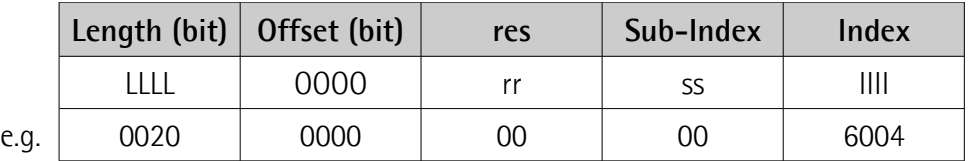

Map 20h = 32bit starting at offset 0 to **[6004 Position value](#page-96-1)** object

Default = 0020 0000 0000 6004h

#### <span id="page-78-0"></span>**1A00-02 PDO\_TxMappParam\_00h\_AU64.ObjectMapping**

[Unsigned64, ro]

It describes the mapping of the **[6030 Speed value](#page-96-0)** object to the according TPDO. The entries are interpreted according to the following table (all values in hex):

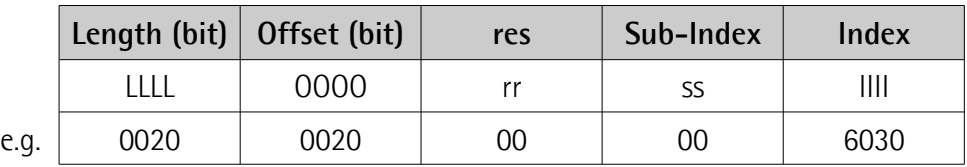

Map 20h = 32bit starting at offset 20h = 32bit to **[6030 Speed value](#page-96-0)** object

Default = 0020 0020 0000 6030h

### **1C0B-00 DLL\_CNLossSoC\_REC**

[Unsigned8, const]

The following objects are used to monitor "Loss of SoC" (Start of Cycle frame) error symptoms detected by a CN. The record consists of a cumulative counter and a threshold counter data object and its threshold data object. This sub-Index contains the number of entries. Default  $=$  3

# <span id="page-79-2"></span>**1C0B-01 DLL\_CNLossSoC\_REC.CumulativeCnt\_U32**

[Unsigned32, rw]

The cumulative counter is incremented by 1 every time a "Loss of SoC" error symptom occurs. Its value monitors all "Loss of SoC" error symptoms that are detected by the CN.

Default  $= 0$ 

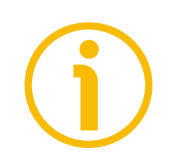

# **NOTE**

If the unit is reset, this attribute is set to its default value.

### <span id="page-79-1"></span>**1C0B-02 DLL\_CNLossSoC\_REC.ThresholdCnt\_U32**

[Unsigned32, ro]

The threshold counter shall be incremented by 8 every time a "Loss of SoC" error symptom occurs and decremented by 1 at every cycle without reoccurance of the error. Its value monitors the quality of network in relation to the "Loss of SoC" error occurrence.

Default  $= 0$ 

# <span id="page-79-0"></span>**1C0B-03 DLL\_CNLossSoC\_REC.Threshold\_U32**

[Unsigned32, rw]

Every time **[1C0B-02 DLL\\_CNLossSoC\\_REC.ThresholdCnt\\_U32](#page-79-1)** reaches the threshold, a defined action proceeds and **[1C0B-02](#page-79-1) [DLL\\_CNLossSoC\\_REC.ThresholdCnt\\_U32](#page-79-1)** is reset to 0.

Threshold Counting can be deactivated by setting **[1C0B-03](#page-79-0) [DLL\\_CNLossSoC\\_REC.Threshold\\_U32](#page-79-0)** to 0. If Threshold Counting is deactivated, no error reaction will occur.

Default =  $15$  (min. = 0, max. = FFFF FFFFh)

# **1C0FB-00 DLL\_CNCRCError\_REC**

[Unsigned8, const]

The following objects are used to monitor CRC (Cyclic Redundancy Check) errors. The record consists of a cumulative counter and a threshold counter data object and its threshold data object. This sub-Index contains the number of entries.

Default  $=$  3

### <span id="page-80-4"></span>**1C0FB-01 DLL\_CNCRCError\_REC.CumulativeCnt\_U32**

[Unsigned32, rw]

The cumulative counter is incremented by 1 every time a CRC error occurs. Its value monitors all CRC errors that are detected by the CN. Default  $= 0$ 

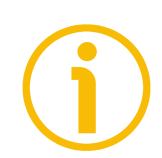

# **NOTE**

If the unit is reset, this attribute is set to its default value.

### <span id="page-80-1"></span>**1C0FB-02 DLL\_CNCRCError\_REC.ThresholdCnt\_U32**

[Unsigned32, ro]

The threshold counter is incremented by 8 every time a CRC error occurs on the CN and decremented by 1 at every cycle without reoccurance of the error. Its value monitors the quality of network in relation to the CRC error occurrence. Default  $= 0$ 

# <span id="page-80-0"></span>**1C0FB-03 DLL\_CNCRCError\_REC.Threshold\_U32**

[Unsigned32, rw]

Every time **[1C0FB-02 DLL\\_CNCRCError\\_REC.ThresholdCnt\\_U32](#page-80-1)** reaches the threshold, a defined action proceeds and **[1C0FB-02](#page-80-1) [DLL\\_CNCRCError\\_REC.ThresholdCnt\\_U32](#page-80-1)** is reset to 0.

Threshold Counting can be deactivated by setting **[1C0FB-03](#page-80-0) [DLL\\_CNCRCError\\_REC.Threshold\\_U32](#page-80-0)** to 0. If Threshold Counting is deactivated, no error reaction will occur.

Default =  $15$  (min. =  $0$ , max. = FFFF FFFFh)

#### <span id="page-80-3"></span>**1C14 DLL\_CNLossOfSocTolerance\_U32**

[Unsigned32, rw] This object provides a tolerance interval expressed in ns to be applied by CNs for "Loss of SoC" error recognition. Default = 100000 (min. = 0, max. = 2147483000)

#### <span id="page-80-2"></span>**1F81-00 NMT\_NodeAssignment\_AU32**

[Unsigned8, rw] This object assigns nodes to the NMT Master (MN). Each sub-Index in the array corresponds to the node with the Node ID equal to the sub-Index. This sub-Index contains the number of entries.

Default =  $254$  (min. = 1, max. =  $254$ )

# <span id="page-81-0"></span>**1F81-01 NMT\_NodeAssignment\_AU32.NodeAssignment**

[Unsigned32, rw]

Bit field, its meaning is according to the following table:

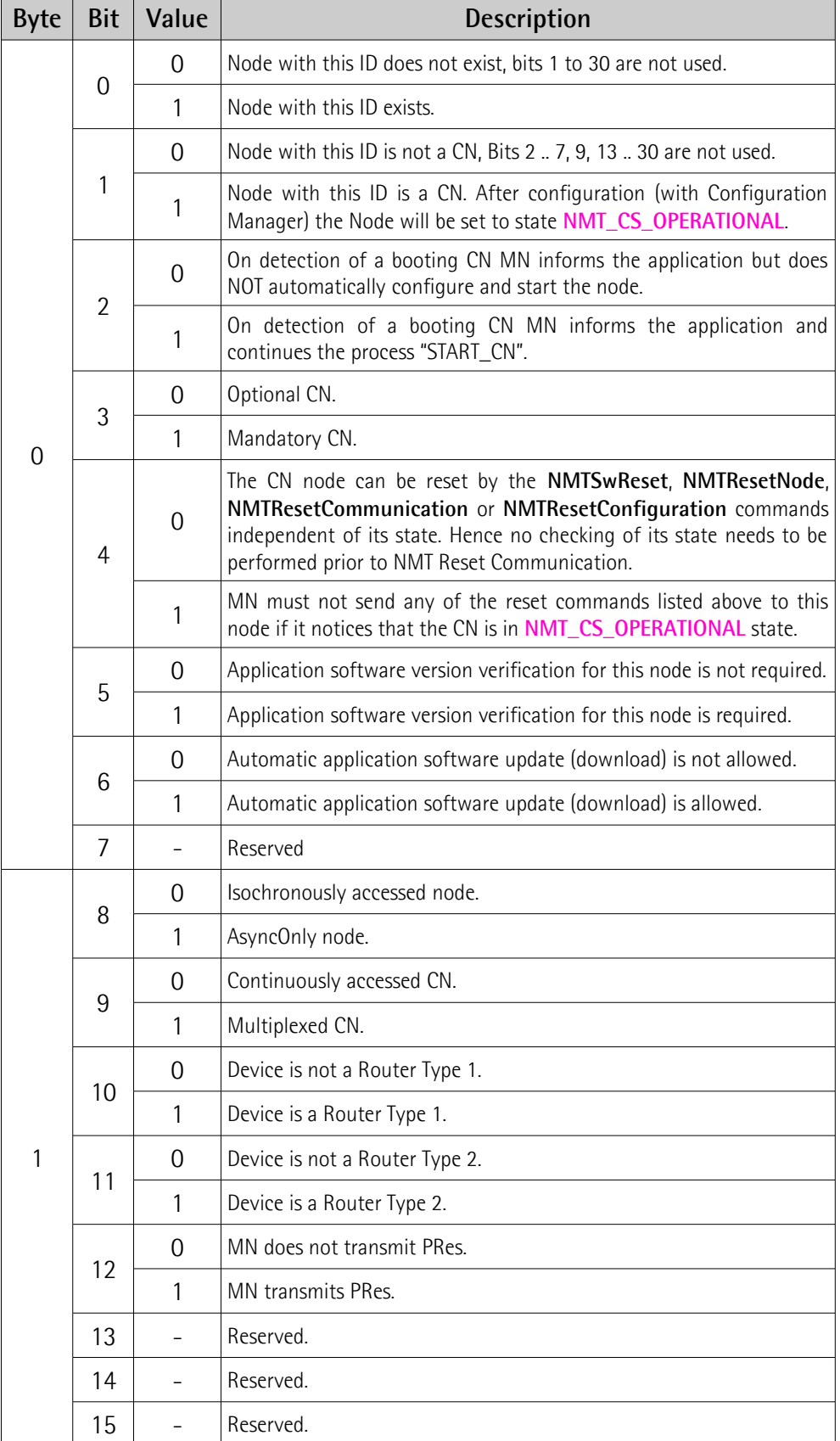

# **EM58 • HS58 • HM58 POWERLINK**

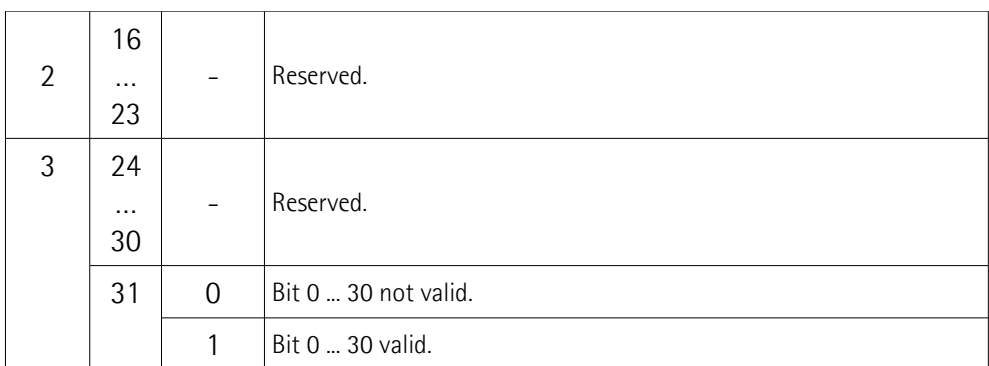

Default  $= 0$ 

lika

# <span id="page-82-0"></span>**1F82 NMT\_FeatureFlags\_U32**

[Unsigned32, const]

Feature Flags indicate communication profile specific properties of the device given by its design. The object is set up by the device firmware during system initialisation. Its meaning is according to the following table (grey background shows the set values, see the default binary value):

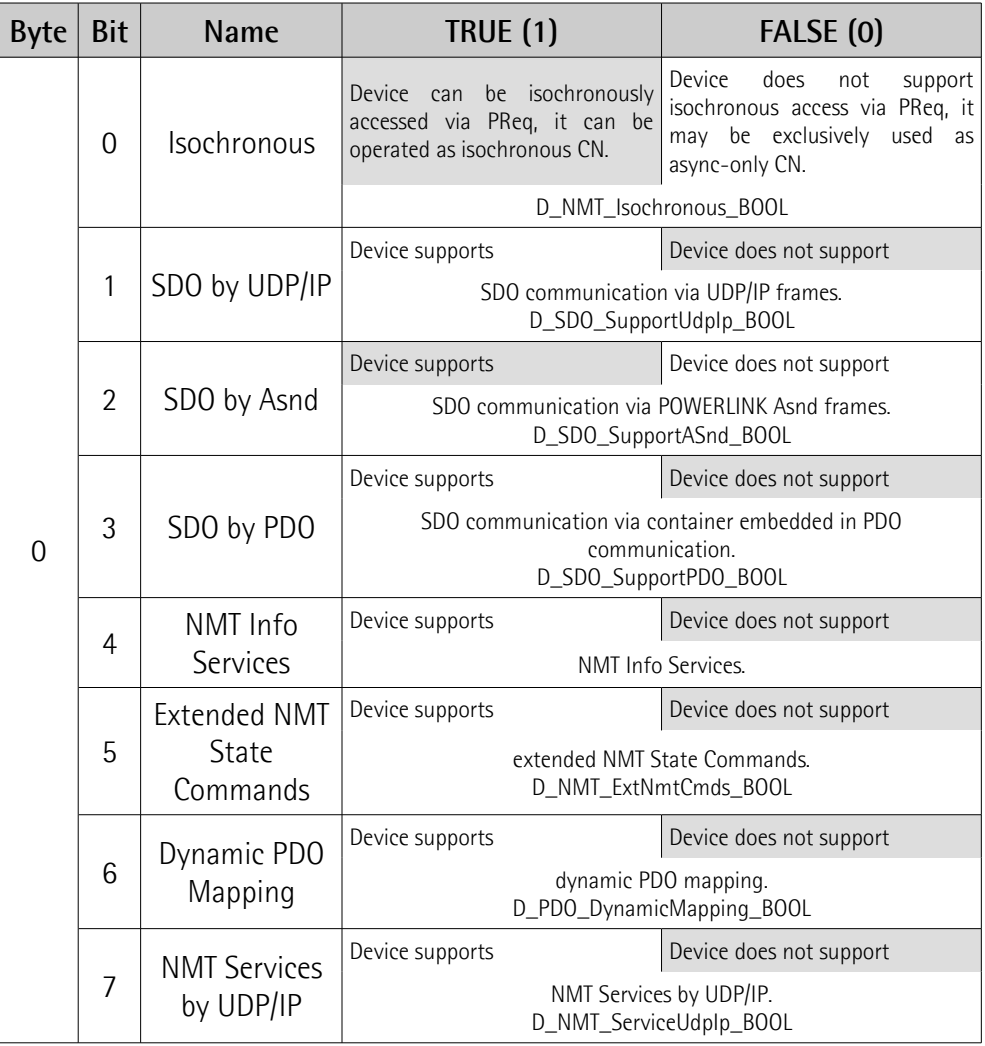

# lika

# **EM58 • HS58 • HM58 POWERLINK**

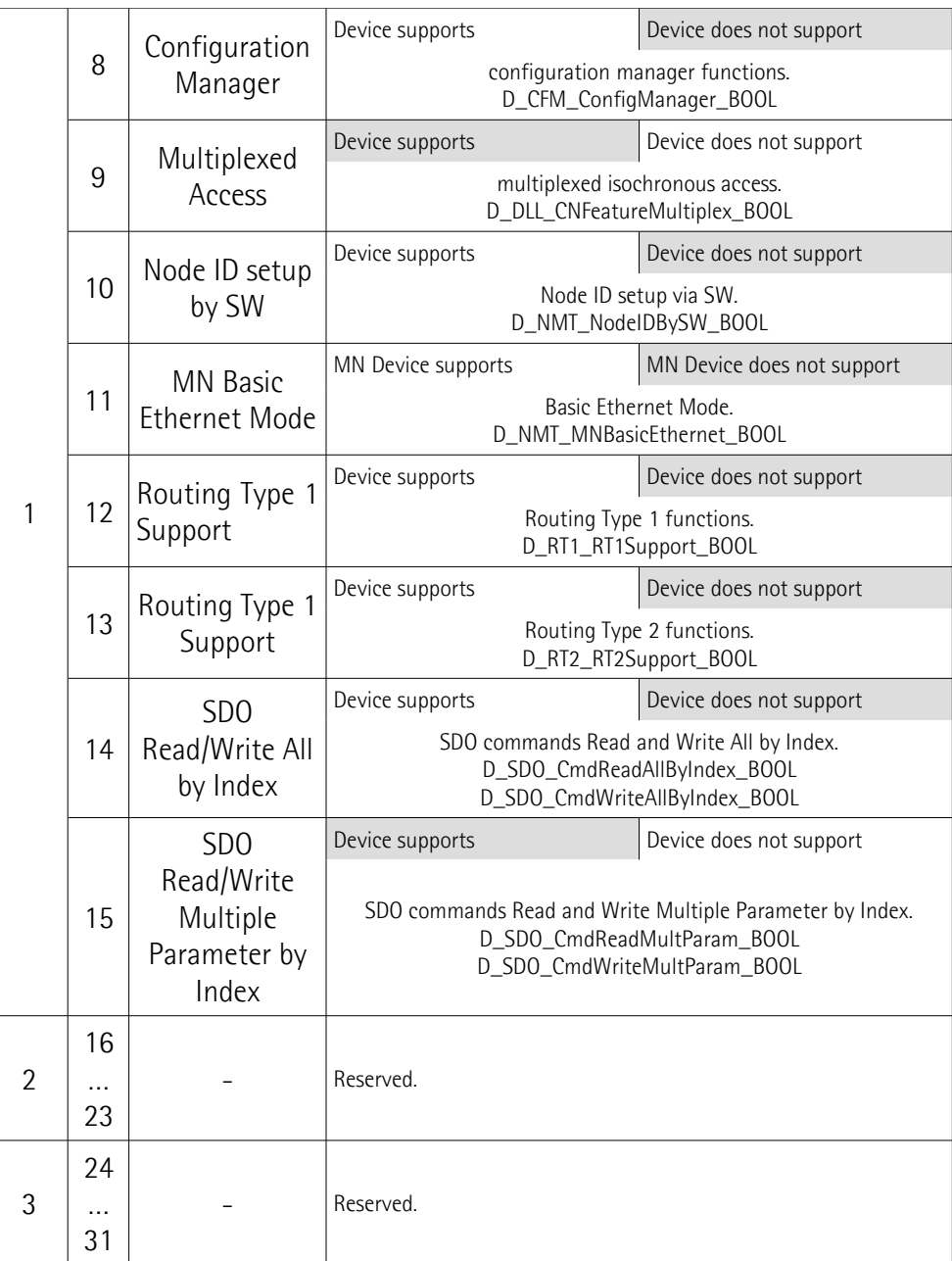

Default = 0004 8205h = 0100 1000 0010 0000 01012

# <span id="page-83-0"></span>**1F83 NMT\_EPLVersion\_U8**

[Unsigned8, const]

The index holds the POWERLINK communication profile version that is implemented by the device, according to the following table:

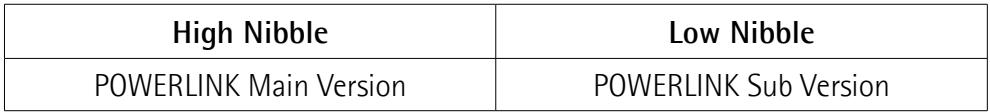

Default = 20h

# <span id="page-84-0"></span>**1F8C NMT\_CurrNMTState\_U8**

[Unsigned8, ro]

The index holds the node's current NMT state, according to the following table. The CN Node specific states are described in the ["6.9 CN Node NMT States"](#page-65-0) section on page [66.](#page-65-0)

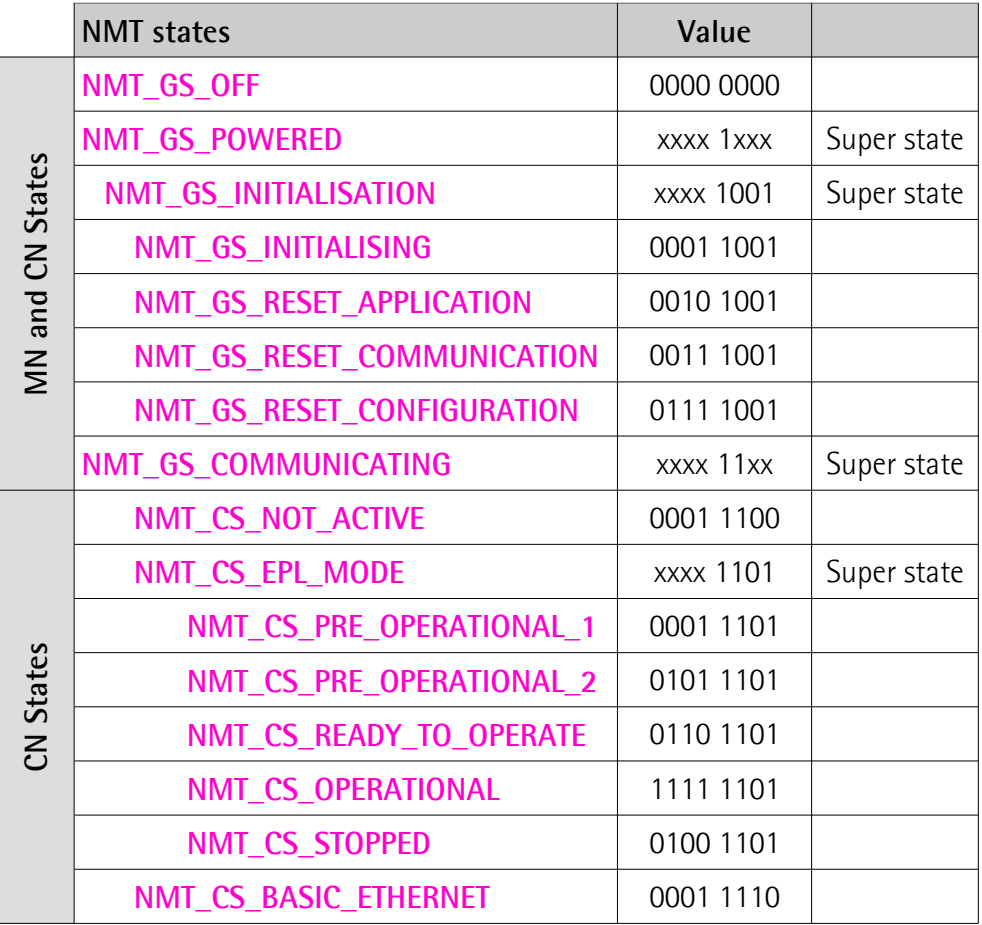

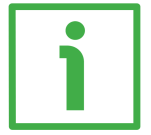

# **EXAMPLE**

**1F8C** NMT\_CurrNMTState\_U8 =  $253_{10}$  = 1111 1101<sub>2</sub> = **[NMT\\_CS\\_OPERATIONAL](#page-67-0)** state

# <span id="page-84-1"></span>**1F8D-00 NMT\_PResPayloadLimitList\_AU16**

[Unsigned8, rw]

The following object(s) hold(s) a list of the expected PRes payload data slot size in bytes for each configured node that is isochronously accessed, e.g. via PReq / PRes frame exchange. The payload data slot size is a measure for the configured size of the PRes frame. The data slot can be filled by PDO data up to this limit. This sub-Index contains the number of entries. Default =  $1$  (min. =  $1$ , max. =  $254$ )

#### <span id="page-85-1"></span>**1F8D-01 NMT\_PResPayloadLimitList\_AU16.PResPayloadLimit**

#### [Unsigned16, rw]

Each sub-Index in the array corresponds to the node with the Node ID equal to the sub-Index. The sub-Index value is valid only if there is an isochronous node assigned to the Node ID by index **NMT\_NodeAssignment\_AU32**[sub-Index] bits 0 and 8 (see page [81\)](#page-80-2).

Sub-Index **C\_ADR\_MN\_DEF\_NODE\_ID** indicates the payload size of the PRes frame issued by the MN.

Values should be equal on all nodes of the segment. Default = 36 (C\_DLL\_ISOCHR\_MAX\_PAYL)

#### **1F93-00 NMT\_EPLNodeID\_REC**

[Unsigned8, const] The following objects store the devices' POWERLINK Node ID. This sub-Index contains the number of entries. Default  $= 2$ 

#### <span id="page-85-0"></span>**1F93-01 NMT\_EPLNodeID\_REC.NodeID\_U8**

[Unsigned8, ro] This sub-Index holds the device's current POWERLINK Node ID. It is provided by hardware settings (DIP switch), refer to the ["4.8 POWERLINK Node ID: DIP A"](#page-31-0) section on page [32.](#page-31-0) By default the POWERLINK Node ID is set to "1". Default =  $1 \text{ (min. = 1, max. = 254)}$ 

#### <span id="page-85-3"></span>**1F93-02 NMT\_EPLNodeID\_REC.NodeIDByHW\_BOOL**

[Boolean, ro]

This sub-Index displays the Node ID setup mode of the device. It is set up during system initialisation.

TRUE  $(1)$  = the device's POWERLINK Node ID is set up exclusively by HW.

FALSE  $(0)$  = the device's POWERLINK Node ID is set up exclusively by SW. Default = TRUE  $(1)$  (min. = 0 (FALSE), max. = 1 (TRUE))

#### **1F98-00 NMT\_CycleTiming\_REC**

[Unsigned8, const]

The following objects provides node specific timing parameters, that influence the POWERLINK cycle timing. This sub-Index contains the number of entries. Default  $= 8$ 

#### <span id="page-85-2"></span>**1F98-01 NMT\_CycleTiming\_REC.IsochrTxMaxPayload\_U16**

[Unsigned16, const]

It provides the device specific upper limit for payload data size expressed in bytes of isochronous messages to be transmitted by the device.

On all nodes, the sub-Index limits the size of the PRes frame issued by the node (sub-Index **[1F98-05 NMT\\_CycleTiming\\_REC.PresActPayloadLimit\\_U16](#page-86-0)**, refer

# **EM58 • HS58 • HM58 POWERLINK**

below). Additionally on the MN, the size of transmitted PReq messages (object **NMT\_MNPReqPayloadLimitList\_AU16**) is affected.

The limit is set up by the device firmware during system initialisation. Default = 1490 (min. = 36, max. = 1490)

#### <span id="page-86-3"></span>**1F98-02 NMT\_CycleTiming\_REC.IsochrRxMaxPayload\_U16**

[Unsigned16, const]

It provides the device specific upper limit for payload data size expressed in bytes of isochronous messages to be received by the device.

On all nodes, the sub-Index limits the size of the PRes frames received by the node (object **[1F8D-00 NMT\\_PResPayloadLimitList\\_AU16](#page-84-1)**). Additionally on the CN, the size of the received PReq message (sub-Index **[1F98-04](#page-86-1) [NMT\\_CycleTiming\\_REC.PreqActPayloadLimit\\_U16](#page-86-1)**, refer below) is affected. The limit is set up by the device firmware during system initialisation. Default = 1490 (min. = 36, max. = 1490)

#### <span id="page-86-2"></span>**1F98-03 NMT\_CycleTiming\_REC.PresMaxLatency\_U32**

[Unsigned32, const]

It provides the maximum time expressed in nanoseconds (ns), that is required by the CN to respond to PReq.

The value is set up by the device firmware during system initialisation. Default =  $1000$  (min. = 0, max. =  $4294967295$ )

#### <span id="page-86-1"></span>**1F98-04 NMT\_CycleTiming\_REC.PreqActPayloadLimit\_U16**

[Unsigned16, rw]

It provides the configured PReq payload data slot size expressed in bytes expected by the CN. The payload data slot size plus headers gives the size of the PReq frame. The data slot can be filled by PDO data up to this limit. Default =  $36$  (min. =  $36$ , max. =  $1490$ )

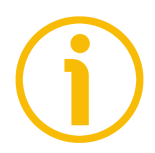

# **NOTE**

This results in a fixed frame size regardless of the size of PDO data used.

#### <span id="page-86-0"></span>**1F98-05 NMT\_CycleTiming\_REC.PresActPayloadLimit\_U16**

[Unsigned16, rw]

It provides the configured PRes payload data slot size expressed in bytes sent by the CN. The payload data slot size plus headers gives the size of the PRes frame. The data slot can be filled by PDO data up to this limit. Default = 36 (min. = 36, max. = 1490)

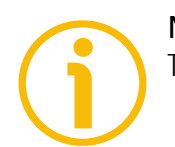

#### **NOTE**

This results in a fixed frame size regardless of the size of PDO data used.

#### <span id="page-87-3"></span>**1F98-06 NMT\_CycleTiming\_REC.AsndMaxLatency\_U32**

[Unsigned32, const]

It provides the maximum time in nanoseconds (ns), that is required by the CN to respond to SoA.

The value is set up by the device firmware during system initialisation. Default =  $1000$  (min. = 0, max. =  $4294967295$ )

#### <span id="page-87-1"></span>**1F98-07 NMT\_CycleTiming\_REC.MultiplCycleCnt\_U8**

[Unsigned8, rw]

This sub-Index describes the length of the multiplexed cycle in multiples of the POWERLINK cycle.

The value is upper limited by the MN's device description entry **D\_NMT\_MNMultiplCycMax\_U8.** It is equal in all nodes of the segment.

If **[1F98-07 NMT\\_CycleTiming\\_REC.MultiplCycleCnt\\_U8](#page-87-1)** is zero (0), there is no support of multiplexed cycle on the network.

Default =  $0 \text{ (min. = 0, max. = 255)}$ 

#### <span id="page-87-2"></span>**1F98-08 NMT\_CycleTiming\_REC.AsyncMTU\_U16**

[Unsigned16, rw]

This sub-Index describes the maximum asynchronous frame size expressed in bytes. The value applies to Asnd frames as well as to UDP/IP and other legacy Ethernet type frames. For this reason the value describes the length of the complete Ethernet frame minus 14 bytes Ethernet header and 4 bytes checksum. It is upper limited by the **[1030-04](#page-76-0) [NMT\\_InterfaceGroup\\_0h\\_REC.InterfaceMtu\\_U16](#page-76-0)** values of all devices in the segment. This limit is 18 bytes less than the minimum **InterfaceMTU\_U16** value provided by any node in the segment. **AsyncMTU\_U16** can grow up to C\_DLL\_MAX\_ASYNC\_MTU.

AsyncMTU\_U16 is equal in all nodes of the segment. This sub-Index is valid in all NMT states. Default = 300 (min. = 300, max. = 1500)

#### <span id="page-87-0"></span>**1F99 NMT\_CNBasicEthernetTimeout\_U32**

[Unsigned32, rw]

It provides the time expressed in microseconds  $(\mu s)$  to be applied before changing from **[NMT\\_CS\\_NOT\\_ACTIVE](#page-66-2)** state to **[NMT\\_CS\\_BASIC\\_ETHERNET](#page-68-0)** state.

Please note that MN and CN startup timing has to be well balanced. System power up sequence has to be considered.

Value "0" means that the state never changes to **[NMT\\_CS\\_BASIC\\_ETHERNET](#page-68-0)**. If other than "0", the value shall be greater than **[1006 NMT\\_CycleLen\\_U32](#page-73-0)**.

To avoid erroneous change over to **[NMT\\_CS\\_BASIC\\_ETHERNET](#page-68-0)** state at system startup, **[1F99 NMT\\_CNBasicEthernetTimeout\\_U32](#page-87-0)** must be greater than the **NMT\_BootTime\_REC.MNWaitNotAct\_U32** of the MN.

Default = 5000000 (min. = 0, max. = 4294967295)

#### **1F9B-00 NMT\_MultiplCycleAssign\_AU8**

[Unsigned8, rw]

These objects assign the nodes to the particular POWERLINK cycles of the multiplexed cycle period defined by **[1F98-07](#page-87-1) [NMT\\_CycleTiming\\_REC.MultiplCycleCnt\\_U8](#page-87-1)**. The value has to be equal in all nodes of the segment. This sub-Index contains the number of entries. Default =  $254$  (min. = 1, max. =  $254$ )

### <span id="page-88-1"></span>**1F9B-01 NMT\_MultiplCycleAssign\_AU8.CycleNo**

[Unsigned8, rw]

Each sub-Index in the array corresponds to the node with the Node ID equal to the sub-Index. The sub-Index value is valid only if there is a multiplexed node assigned to the Node ID by index **NMT\_NodeAssignment\_AU32**[sub-Index] bits 0, 1 and 9.

This object defines the POWERLINK cycle index in the multiplexed cycle, when the respective node are accessed. If the value is "0", the node is accessed continuously.

Default =  $0 \text{ (min. = 0, max. = 255)}$ 

#### <span id="page-88-0"></span>**1F9E NMT\_ResetCmd\_U8**

[Unsigned8, rw]

This is used to initiate the reset of a node.

Setting **[1F9E NMT\\_ResetCmd\\_U8](#page-88-0)** to the NMT Command ID **NMTResetNode**, **NMTResetConfiguration**, **NMTResetCommunication** or **NMTSwReset** will trigger the node internal generation of a respective NMT command to itself.

**[1F9E NMT\\_ResetCmd\\_U8](#page-88-0)** is automatically reset to **NMTInvalidService** by the node when the reset has been completed.

On read access, **[1F9E NMT\\_ResetCmd\\_U8](#page-88-0)** always shows **NMTInvalidService**. If applied in **NMT\_CS\_EPL\_MODE** state, resets by **[1F9E NMT\\_ResetCmd\\_U8](#page-88-0)** may violate the NMT rules and stimulate DLL and NMT Guarding errors. Default =  $255$  (min. = 0, max. =  $255$ )

# <span id="page-89-0"></span>**6.12.2 Manufacturer Specific Profile Area objects**

# <span id="page-89-1"></span>**2002 Speed format**

[Unsigned16, rw] This attribute defines the engineering unit for the velocity value (see the **[6030](#page-96-0) [Speed value](#page-96-0)** object on page [97\)](#page-96-0).

 $0 = steps/s$ : number of steps per second;  $1 =$  rpm: revolutions per minute.

Default =  $0 \text{ (min. = 0, max. = 255)}$ 

### <span id="page-90-0"></span>**6.12.3 Standardised Device Profile Area objects (DS 406)**

#### <span id="page-90-3"></span>**6000 Operating parameters**

[Unsigned16, rw]

lika

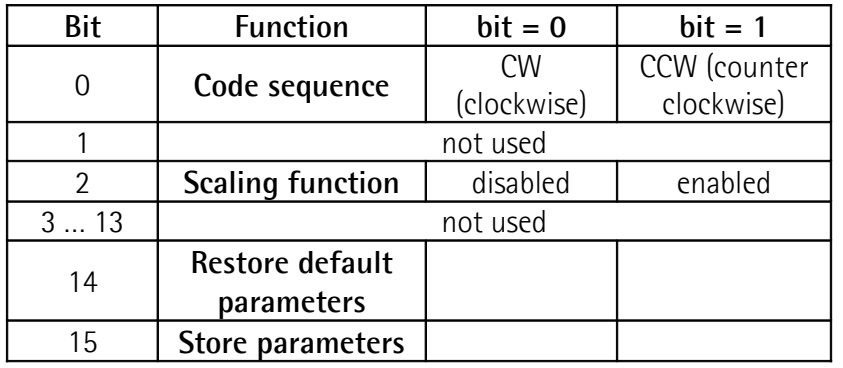

 $Default = 0000h$ 

#### <span id="page-90-2"></span>**Code sequence**

It defines whether the position value output by the encoder increases (count up information) when the encoder shaft rotates clockwise  $(0 = CW)$  or counterclockwise  $(1 = CCW)$ . If bit 0 **[Code sequence](#page-90-2)** = 0, the absolute position value **increases** when the encoder shaft rotates **clockwise**; on the contrary, if bit 0 **[Code sequence](#page-90-2)** = 1, the absolute position value **increases** when the encoder shaft rotates **counter-clockwise**. CW and CCW rotations are viewed from the shaft end.

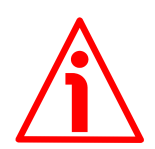

# **WARNING**

Changing this value causes also the position calculated by the controller to be necessarily affected. Therefore it is mandatory to execute a new preset and save the parameters after setting this parameter.

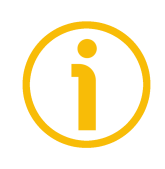

#### **NOTE**

To know whether the **[Code sequence](#page-90-2)** is currently set to CW or CCW, you can read the bit 0 **[Code sequence](#page-97-1)** of the **[6500 Operating status](#page-97-2)** object, see on page [98.](#page-97-1)

#### <span id="page-90-1"></span>**Scaling function**

If this function is disabled (bit 2 **[Scaling function](#page-90-1)** = 0), the device uses the physical resolution to arrange the absolute position value (see the **[6501](#page-97-0) [Singleturn resolution](#page-97-0)** and **[6502 Number of revolutions](#page-98-0)** objects); if this function is enabled (bit 2 **[Scaling function](#page-90-1)** = 1), the device uses the custom resolution set next to the **[6001 Measuring units per revolution](#page-92-0)** and **[6002](#page-93-0) [Total measuring range in measuring units](#page-93-0)** objects in compliance with the following relation:

Transmitted position =

**[6001 Measuring units per revolution](#page-92-0)**

real position **[6002 Total measuring range in measuring units](#page-93-0)**

**[6501 Singleturn resolution](#page-97-0)**

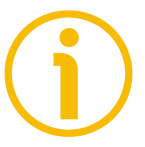

#### **NOTE**

To know whether the **[Scaling function](#page-90-1)** is currently enabled, you can read the bit 2 **[Scaling function](#page-97-3)** of the **[6500 Operating status](#page-97-2)** object, see on page [98.](#page-97-3)

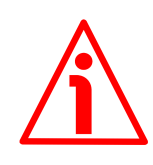

#### **WARNING**

Every time you enable the scaling function and/or change the scaling values (see the **[6001 Measuring units per revolution](#page-92-0)** and **[6002 Total measuring range](#page-93-0) [in measuring units](#page-93-0)** objects) then you are required to set a new preset value (see the **[6003 Preset value](#page-95-0)** object) and finally save the new parameters (see the **[Store parameters](#page-91-0)** function).

#### <span id="page-91-1"></span>**Restore default parameters**

This function allows the operator to restore all parameters to default values (default values are set at the factory by Lika Electronic engineers to allow the operator to run the device for standard operation in a safe mode).

Default parameters are restored at each rising edge of the bit; in other words, the default parameters uploading operation is performed each time this bit is switched from logic level low ("0") to logic level high ("1"). The complete list of machine data and relevant default parameters preset by Lika Electronic engineers is available on page [104.](#page-103-0)

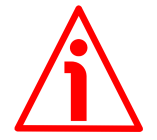

#### **WARNING**

The execution of this command causes all parameters which have been set previously to be overwritten!

#### <span id="page-91-0"></span>**Store parameters**

This function allows to save all parameters on non-volatile memory.

Data is saved on non-volatile memory at each rising edge of the bit; in other words, data save is performed each time this bit is switched from logic level low ("0") to logic level high ("1").

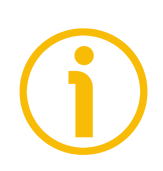

# **NOTE**

Always execute the **[Store parameters](#page-91-0)** function to save the new parameter values.

If the power is turned off, the parameters that are not saved will be lost.

<span id="page-92-0"></span>**6001 Measuring units per revolution** [Unsigned32, rw]

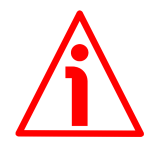

# **WARNING**

This object is active only if the bit 2 **[Scaling function](#page-90-1)** in the **[6000 Operating](#page-90-3) [parameters](#page-90-3)** object is set to "=1"; otherwise it is ignored and the system uses the physical values (**[6501 Singleturn resolution](#page-97-0)** and **[6502 Number of](#page-98-0) [revolutions](#page-98-0)**) to calculate the position information.

This object sets the custom number of measuring steps per revolution that are output for the absolute singleturn position value.

If you enter an out-of-range value, the number of steps per revolution is forced to the physical singleturn resolution.

To avoid counting errors, please check that:

**[6501 Singleturn resolution](#page-97-0)**  $=$  integer value.

**[6001 Measuring units per revolution](#page-92-0)**

Allowed values must be less than or equal to the physical singleturn resolution (**[6501 Singleturn resolution](#page-97-0)**).

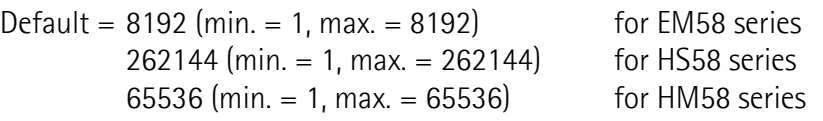

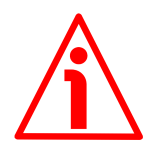

# **WARNING**

When you set a new value next to the **[6001 Measuring units per revolution](#page-92-0)** object, please always check also the **[6002 Total measuring range in](#page-93-0) [measuring units](#page-93-0)** object value and be sure that the resulting number of revolutions complies with the physical number of revolutions of the device (see the **[6502 Number of revolutions](#page-98-0)** object).

Let's suppose that the HM58-16-14-PL2-... encoder is programmed as follows: **[6001 Measuring units per revolution](#page-92-0)**: 8,192

**[6002 Total measuring range in measuring units](#page-93-0)** = 33,554,432 = 8,192 (cpr) \* 4,096 (rev.)

Let's set a new singleturn resolution, for instance: **[6001 Measuring units per](#page-92-0) [revolution](#page-92-0)** = 360.

If we do not change the **[6002 Total measuring range in measuring units](#page-93-0)** value at the same time, we will get the following result:

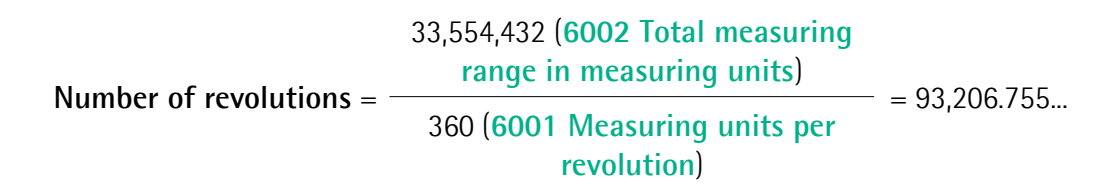

As you can see, the encoder is required to carry out more than 93,000 revolutions, this cannot be as the hardware number of revolutions is, as stated, 16,384 (see the **[6502 Number of revolutions](#page-98-0)** object). When this happens, the encoder falls into an error signalling the faulty condition through the diagnostic LEDs (see on page [34\)](#page-33-0).

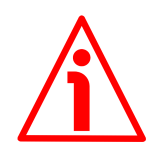

### **WARNING**

Every time you change the value in this object then you are required to set a new preset value (see the **[6003 Preset value](#page-95-0)** object) and finally save the new parameters (see the **[Store parameters](#page-91-0)** function).

<span id="page-93-0"></span>**6002 Total measuring range in measuring units** [Unsigned32, rw]

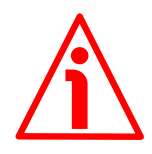

### **WARNING**

This object is active only if the bit 2 **[Scaling function](#page-90-1)** in the **[6000 Operating](#page-90-3) [parameters](#page-90-3)** object is set to "=1"; otherwise it is ignored and the system uses the physical values (**[6501 Singleturn resolution](#page-97-0)** and **[6502 Number of](#page-98-0) [revolutions](#page-98-0)**) to calculate the position information.

This object sets a custom number of distinguishable steps over the total measuring range. The total resolution of the encoder results from the product of **[6001 Measuring units per revolution](#page-92-0)** by the required **Number of revolutions**. Allowed values are less than or equal to **[6001 Measuring units](#page-92-0) [per revolution](#page-92-0) [6502 Number of revolutions](#page-98-0)**.

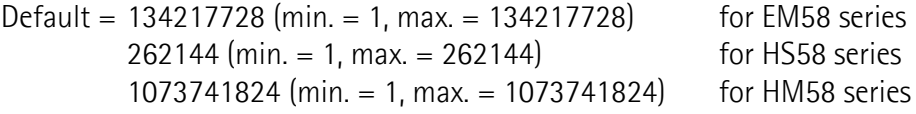

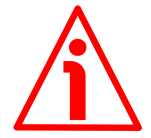

#### **WARNING**

When you set a new value next to the **[6002 Total measuring range in](#page-93-0) [measuring units](#page-93-0)** object, please always check also the **[6001 Measuring units](#page-92-0) [per revolution](#page-92-0)** object value and be sure that the resulting number of revolutions complies with the **Hardware number of revolutions** of the device. Let's suppose that the HM58-16-14-PL2-... encoder is programmed as follows: **[6001 Measuring units per revolution](#page-92-0)**: 8,192

**[6002 Total measuring range in measuring units](#page-93-0)** = 33,554,432 = 8,192 (cpr) \* 4,096 (rev.)

Let's set a new total resolution, for instance: **[6002 Total measuring range in](#page-93-0) [measuring units](#page-93-0)** = 360.

As the **[6002 Total measuring range in measuring units](#page-93-0)** must be greater than or equal to the **[6001 Measuring units per revolution](#page-92-0)**, the above setting is not allowed. When this happens, the encoder falls into an error signalling the faulty condition through the diagnostic LEDs (see on page [34\)](#page-33-0).

# lika

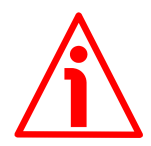

### **WARNING**

Every time you change the value in this object then you are required to set a new preset value (see the **[6003 Preset value](#page-95-0)** object) and finally save the new parameters (see the **[Store parameters](#page-91-0)** function).

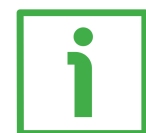

# **EXAMPLE**

We install the HM58-**16**-**14**-PL2-... multiturn encoder.

Its physical resolution is as follows (see the order code):

- Hardware counts per revolution: **[6501 Singleturn resolution](#page-97-0)** = 65,536  $(2^{16})$
- Hardware number of revolutions: **[6502 Number of revolutions](#page-98-0)** = 16,384  $(2^{14})$
- Total hardware resolution: **[6501 Singleturn resolution](#page-97-0)** \* **[6502](#page-98-0) [Number of revolutions](#page-98-0)** = 1,073,741,824 (2<sup>30</sup>)

In the specific installation 2,048 counts/rev.  $*$  1,024 turns are required:

- Enable the scaling function: **[6000 Operating parameters](#page-90-3)**, bit 2 **[Scaling](#page-90-1) [function](#page-90-1)** = "1"
- Counts per revolution: **[6001 Measuring units per revolution](#page-92-0)** = 2,048 (0000 0800h)
- Total resolution: **[6002 Total measuring range in measuring](#page-93-0) [units](#page-93-0)** = 2048 1024 = 2,097,152 (0020 0000h)

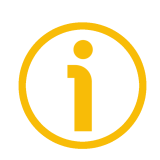

# **NOTE**

We suggest setting values which are power of 2 (2<sup>n</sup>: 2, 4, ..., 2048, 4096, 8192,...) to be set in the **[6001 Measuring units per revolution](#page-92-0)** and **[6002 Total](#page-93-0) [measuring range in measuring units](#page-93-0)** objects to avoid counting errors.

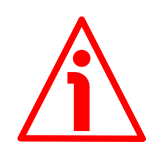

# **WARNING**

If **[6001 Measuring units per revolution](#page-92-0)** and/or **[6002 Total measuring](#page-93-0) [range in measuring units](#page-93-0)** values change, the **[6003 Preset value](#page-95-0)** must be updated in accordance with the new resolution. A new preset operation is also required.

#### <span id="page-95-0"></span>**6003 Preset value**

[Unsigned32, rw]

This object allows to set the encoder position to a Preset value. The Preset function is meant to assign a desired value to a physical position of the encoder shaft. The chosen position will get the value set next to this object and all the previous and the following positions will get a value according to it. This function is useful, for example, when the zero position of the encoder and the zero position of the axis need to match. The preset value will be set for the position of the encoder in the moment when the preset value is transmitted. We suggest setting the preset value when the encoder is in stop.

To execute the preset you must transmit the value to the **[6003 Preset value](#page-95-0)** object in the asynchronous phase via SDO when the encoder is in operational state (**[NMT\\_CS\\_OPERATIONAL](#page-67-0)**) and then execute the **[Store parameters](#page-91-0)** function (see the **[Store parameters](#page-91-0)** function on page [92\)](#page-91-0).

Default =  $0 \text{ (min. = 0. max. = } 134217727^*)$  for EM58 series 0 (min.  $= 0$ , max.  $= 262143$ <sup>\*</sup>) for HS58 series 0 (min.  $= 0$ , max.  $= 1073741823$ <sup>\*</sup>) for HM58 series

\* See the NOTE below.

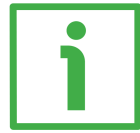

# **EXAMPLE**

Let's take a look at the following example to better understand the preset function and the meaning and use of the related objects: **[6003 Preset value](#page-95-0)** and **[6509 Offset value](#page-100-0)**.

The encoder position which is transmitted results from the following calculation:

**Transmitted value** = **read position** (it does not matter whether the position is physical or scaled) + **[6003 Preset value](#page-95-0)** - **[6509 Offset value](#page-100-0)**.

If you never set the **[6003 Preset value](#page-95-0)** and you never performed the preset setting, then the transmitted value and the read position are necessarily the same as **[6003 Preset value](#page-95-0)** = 0 and **[6509 Offset value](#page-100-0)** = 0.

When you set the **[6003 Preset value](#page-95-0)** and then execute the preset setting, the system saves the current encoder position in the **[6509 Offset value](#page-100-0)** object. It follows that the transmitted value and the **[6003 Preset value](#page-95-0)** are the same as **read position** - **[6509 Offset value](#page-100-0)** = 0; in other words, the value set next to the **[6003 Preset value](#page-95-0)** object is paired with the current position of the encoder as you wish.

For example, let's assume that the value "50" is set next to the **[6003 Preset](#page-95-0) [value](#page-95-0)** object and you execute the preset setting when the encoder position is "1000". In other words, you want to receive the value "50" when the encoder reaches the position "1000".

We will obtain the following information sequence: **Transmitted value** = **read position**  $(=$  "1000") + [6003 Preset value](#page-95-0)  $(=$  "50") -**[6509 Offset value](#page-100-0)** (="1000") = 50.

# lika **EM58 • HS58 • HM58 POWERLINK**

The following transmitted value will be:

```
Transmitted value = read position (= "1001")6003 Preset value (= "50") -
6509 Offset value (="1000") = 51.
And so on.
```
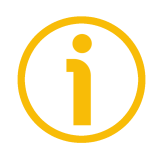

# **NOTE**

- If the scaling function is disabled (the bit 2 **[Scaling function](#page-90-1)** in the **[6000](#page-90-3) [Operating parameters](#page-90-3)** object = 0), then the **[6003 Preset value](#page-95-0)** must be less than or equal to the "Total hardware resolution" - 1, i.e. (**[6501](#page-97-0) [Singleturn resolution](#page-97-0) [6502 Number of revolutions](#page-98-0)**) - 1.
- If the scaling function is enabled (the bit 2 **[Scaling function](#page-90-1)** in the **[6000](#page-90-3) [Operating parameters](#page-90-3)** object = 1), then the **[6003 Preset value](#page-95-0)** must be lower than or equal to the **[6002 Total measuring range in measuring](#page-93-0) [units](#page-93-0)** - 1.

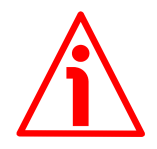

# **WARNING**

Check the value in the **[6003 Preset value](#page-95-0)** object and perform the preset operation every time you set a new **[Code sequence](#page-90-2)** or change the scaled values (**[6001 Measuring units per revolution](#page-92-0)** and/or **[6002 Total measuring range](#page-93-0) [in measuring units](#page-93-0)**).

#### <span id="page-96-1"></span>**6004 Position value**

[Unsigned32, ro]

This object contains the position value, the transmitted value is calculated considering the scaling values (see on page [91\)](#page-90-1).

#### <span id="page-96-0"></span>**6030 Speed value**

[Integer32, ro]

This attribute shows the current output speed value detected by the position encoder and calculated every 100 ms.

The value can be expressed in either steps per second or revolutions per minute according to the setting next the **[2002 Speed format](#page-89-1)** object on page [90.](#page-89-1)

#### <span id="page-97-2"></span>**6500 Operating status**

[Unsigned16, ro]

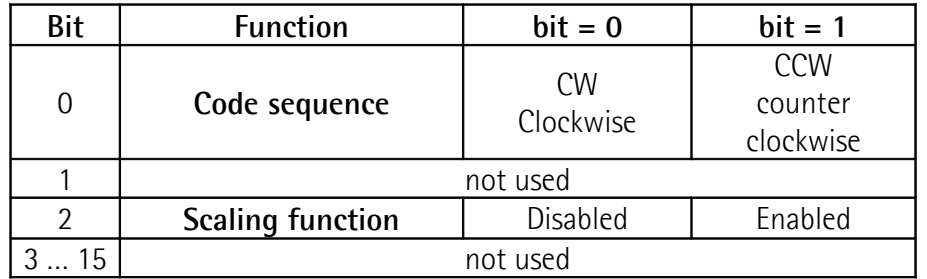

#### <span id="page-97-1"></span>**Code sequence**

It shows whether the code sequence is set to clockwise (CW) or counterclockwise (CCW). If the bit is "=0" the output encoder position value has been set to increase (count up information) when the encoder rotates clockwise; if the bit is "=1" the output encoder position value has been set to increase when the encoder rotates counter-clockwise. To set the code sequence to either CW or CCW you must set the bit 0 **[Code sequence](#page-90-2)** of the **[6000 Operating](#page-90-3) [parameters](#page-90-3)** object to 0 / 1. For any further information on setting and using the counting direction refer to the **[6000 Operating parameters](#page-90-3)** object on page [91.](#page-90-3)

#### <span id="page-97-3"></span>**Scaling function**

It shows whether the scaling function is disabled or enabled. If the value is "=0" the scaling function is disabled (i.e. the system uses the resolution physical values -**[6501 Singleturn resolution](#page-97-0)** and **[6502 Number of revolutions](#page-98-0)**- to calculate the position information); if the value is  $"=1"$  the scaling function is enabled (i.e. the system uses the custom values -**[6001 Measuring units per](#page-92-0) [revolution](#page-92-0)** and **[6002 Total measuring range in measuring units](#page-93-0)**- to calculate the position information). To disable / enable the scaling function you must set the bit 2 **[Scaling function](#page-90-1)** of the **[6000 Operating parameters](#page-90-3)** object to 0 / 1. For any further information on setting and using the scaling function refer to the **[6000 Operating parameters](#page-90-3)** object on page [91.](#page-90-3)

#### <span id="page-97-0"></span>**6501 Singleturn resolution** [Unsigned32, ro]

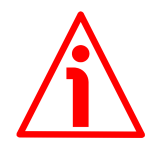

#### **WARNING**

This object is active only if the bit 2 **[Scaling function](#page-90-1)** in the **[6000 Operating](#page-90-3) [parameters](#page-90-3)** object is set to "=0"; otherwise it is ignored and the system uses the custom values (**[6001 Measuring units per revolution](#page-92-0)** and **[6002 Total](#page-93-0) [measuring range in measuring units](#page-93-0)**) to calculate the position information.

This object is intended to show the number of physical distinguishable steps each turn provided by the hardware (physical singleturn resolution).

If you want to set a custom resolution see the **[6001 Measuring units per](#page-92-0) [revolution](#page-92-0)** object.

 $Default = 8192$  for EM58 series 262144 for HS58 series 65536 for HM58 series

<span id="page-98-0"></span>**6502 Number of revolutions** [Unsigned16, ro]

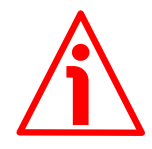

#### **WARNING**

This object is active only if the bit 2 **[Scaling function](#page-90-1)** in the **[6000 Operating](#page-90-3) [parameters](#page-90-3)** object is set to "=0"; otherwise it is ignored and the system uses the custom values (**[6001 Measuring units per revolution](#page-92-0)** and **[6002 Total](#page-93-0) [measuring range in measuring units](#page-93-0)**) to calculate the position information.

This object is intended to show the number of physical distinguishable turns provided by the hardware (number of physical revolutions).

The **Total hardware resolution** results from **[6501 Singleturn resolution](#page-97-0) [6502 Number of revolutions](#page-98-0)**.

If you want to set a custom number of turns see the **[6001 Measuring units](#page-92-0) [per revolution](#page-92-0)** and **[6002 Total measuring range in measuring units](#page-93-0)** objects.

Default =  $16384$  for EM58 series

1 for HS58 series 16384 for HM58 series

#### <span id="page-98-2"></span>**6503 Alarms**

[Unsigned16, ro]

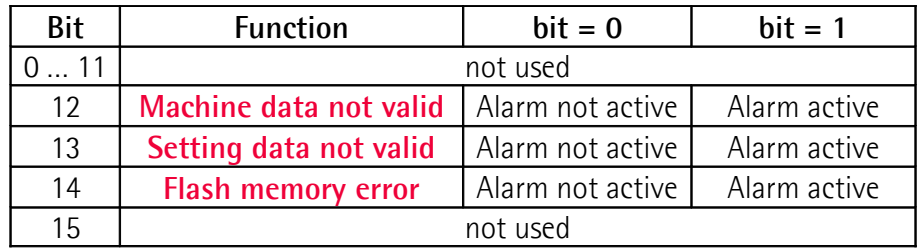

This object provides further alarm messages. An alarm will be set if a malfunction in the encoder could lead to incorrect position value. If an alarm occurs, the according bit is set to logical high (1) until the alarm is cleared and the encoder is able to provide an accurate position value.

The available alarm messages are listed here afterwards.

#### <span id="page-98-1"></span>**Machine data not valid**

One or more parameters are not valid, set proper values to restore normal work condition.

#### <span id="page-99-1"></span>**Setting data not valid**

This alarm message is currently disabled in this firmware version.

#### <span id="page-99-0"></span>**Flash memory error**

Flash memory internal error, it cannot be restored (bad checksum error, etc.).

#### <span id="page-99-4"></span>**6504 Supported alarms**

[Unsigned16, ro]

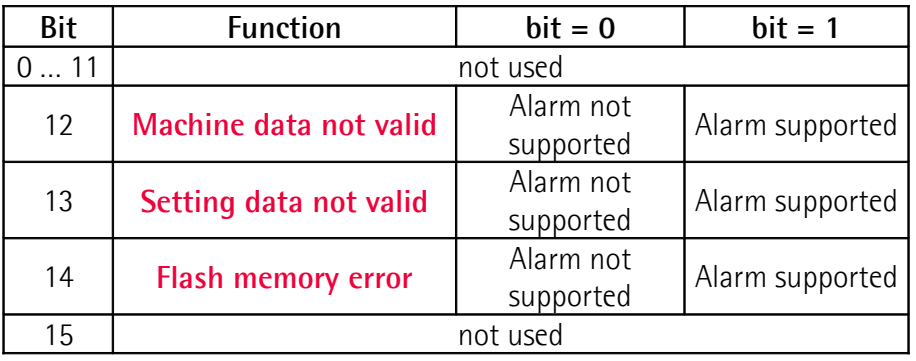

This object contains the information on the alarms supported by the encoder. The available alarm messages are listed in the **[6503 Alarms](#page-98-2)** object.

Default = 7000h (= 0111 0000 0000 0000 = alarms at bits 12, 13, and 14 of the previous **[6503 Alarms](#page-98-2)** object are supported).

#### <span id="page-99-3"></span>**6506 Supported warnings**

[Unsigned16, ro] This object contains the information on the warnings supported by the encoder. No warnings are supported in this encoder. Default  $= 0$ 

#### <span id="page-99-2"></span>**6507 Profile and software version**

[Unsigned32, ro]

This object contains the implemented encoder device profile version and the manufacturer specific software version.

Profile version for encoders = 3.1

Software version  $=$  device dependent

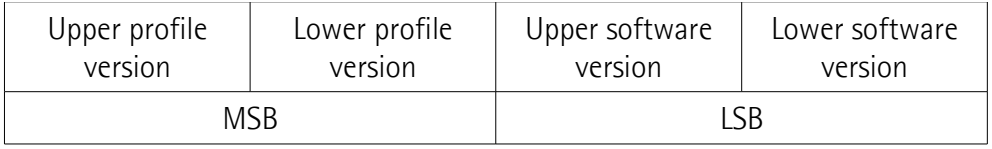

Default = 0301 xxxxh

### <span id="page-100-2"></span>**6508 Operating time**

[Unsigned32, ro]

This object contains the information on the operating time. The operating time monitor stores the operating time for the encoder expressed in operating hours. The operating time is stored in the encoder non-volatile memory as long as the encoder is power supplied.

This object is currently not used in this encoder. Default = FFFF FFFFh

#### <span id="page-100-0"></span>**6509 Offset value**

[Integer32, ro]

As soon as you activate the preset, the current position value of the encoder is saved in this object. The offset value is then used in the preset function in order to calculate the encoder position value to be transmitted. To zero set the value in this object you must upload the factory default values (see the **[Restore](#page-91-1) [default parameters](#page-91-1)** function on page [92\)](#page-91-1).

For any further information on the preset function and the meaning and use of the related objects refer to page [96.](#page-95-0)

Default = 0000 0000h

#### <span id="page-100-1"></span>**650B Serial number**

[Unsigned32, ro] This object contains the encoder serial number. This object is currently not used in this encoder. Default = FFFF FFFFh

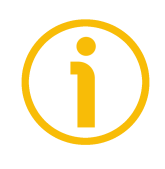

# **NOTE**

Always execute the **[Store parameters](#page-91-0)** function to save the new parameter values.

If the power is turned off, the parameters that are not saved will be lost.

#### **6.13 SDO abort codes**

Here follows the list and meaning of the SDO abort codes indicated by POWERLINK but not necessarily supported by the manufacturer. They comply with the CANopen SDO abort codes (for CANopen SDO abort codes refer to the "SDO abort transfer protocol" section in the "CiA Draft Standard 301" document). For complete information on the POWERLINK implemented abort codes please refer to the "SDO Abort Codes" section in the "EPSG DSP 301 V1.2.0" document.

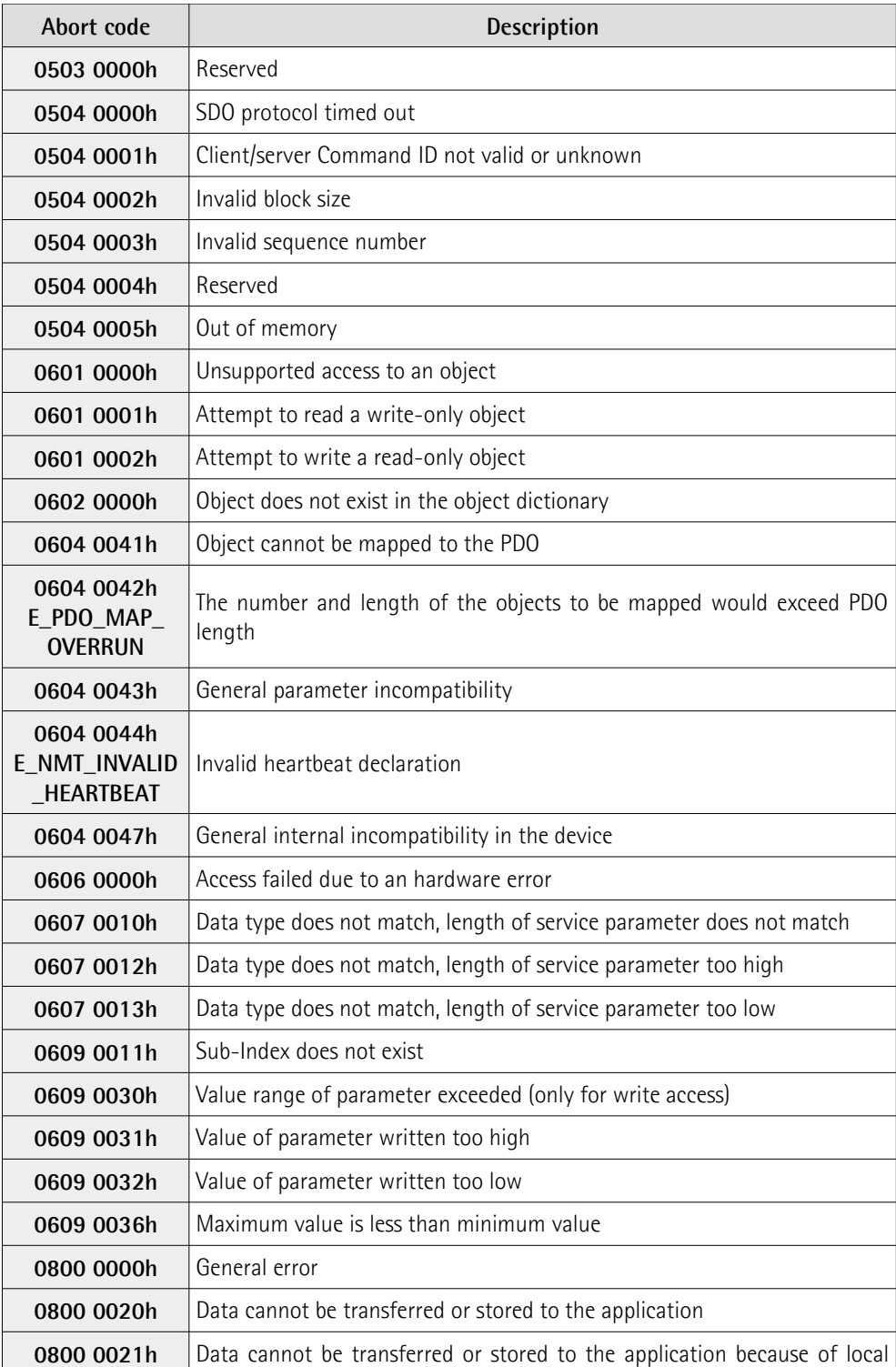

# **EM58 • HS58 • HM58 POWERLINK**

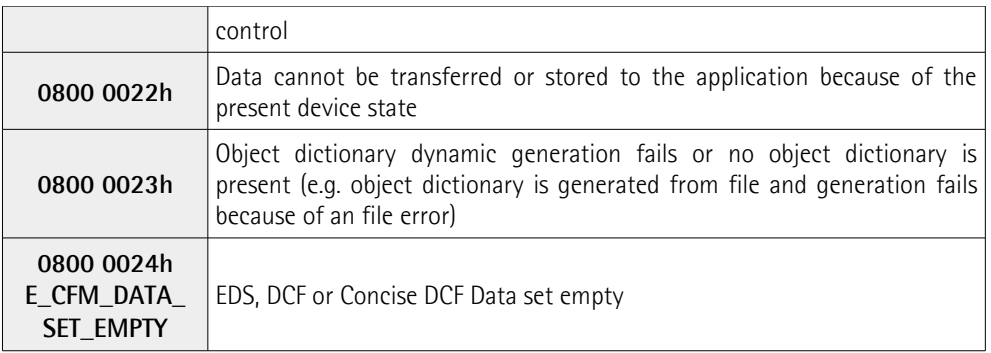

The abort codes not listed here are reserved.

# <span id="page-103-0"></span>**7 Default parameters list**

Default values are expressed in hexadecimal notation, unless otherwise indicated.

# **7.1 Communication Profile Area objects**

lika

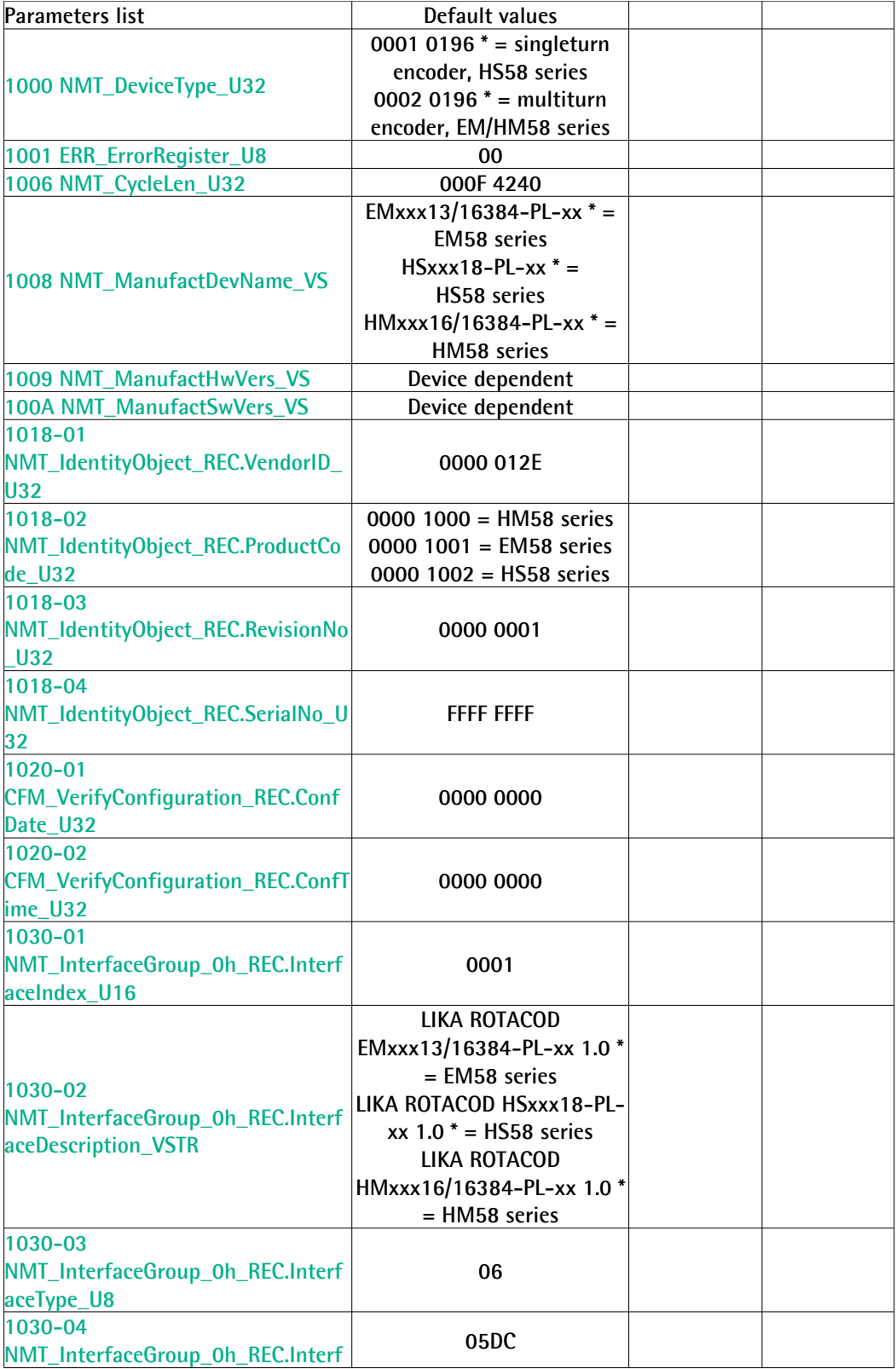

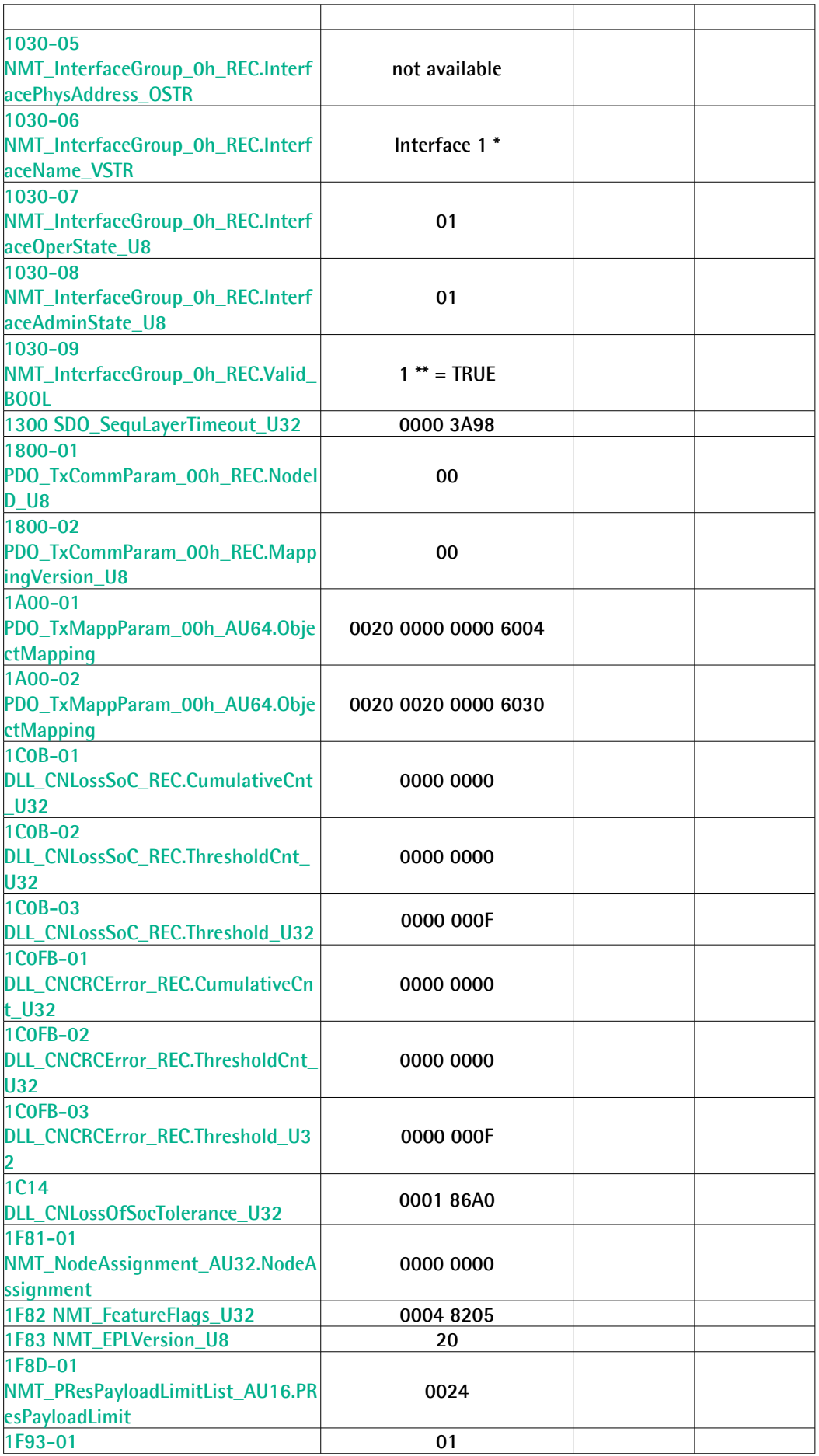

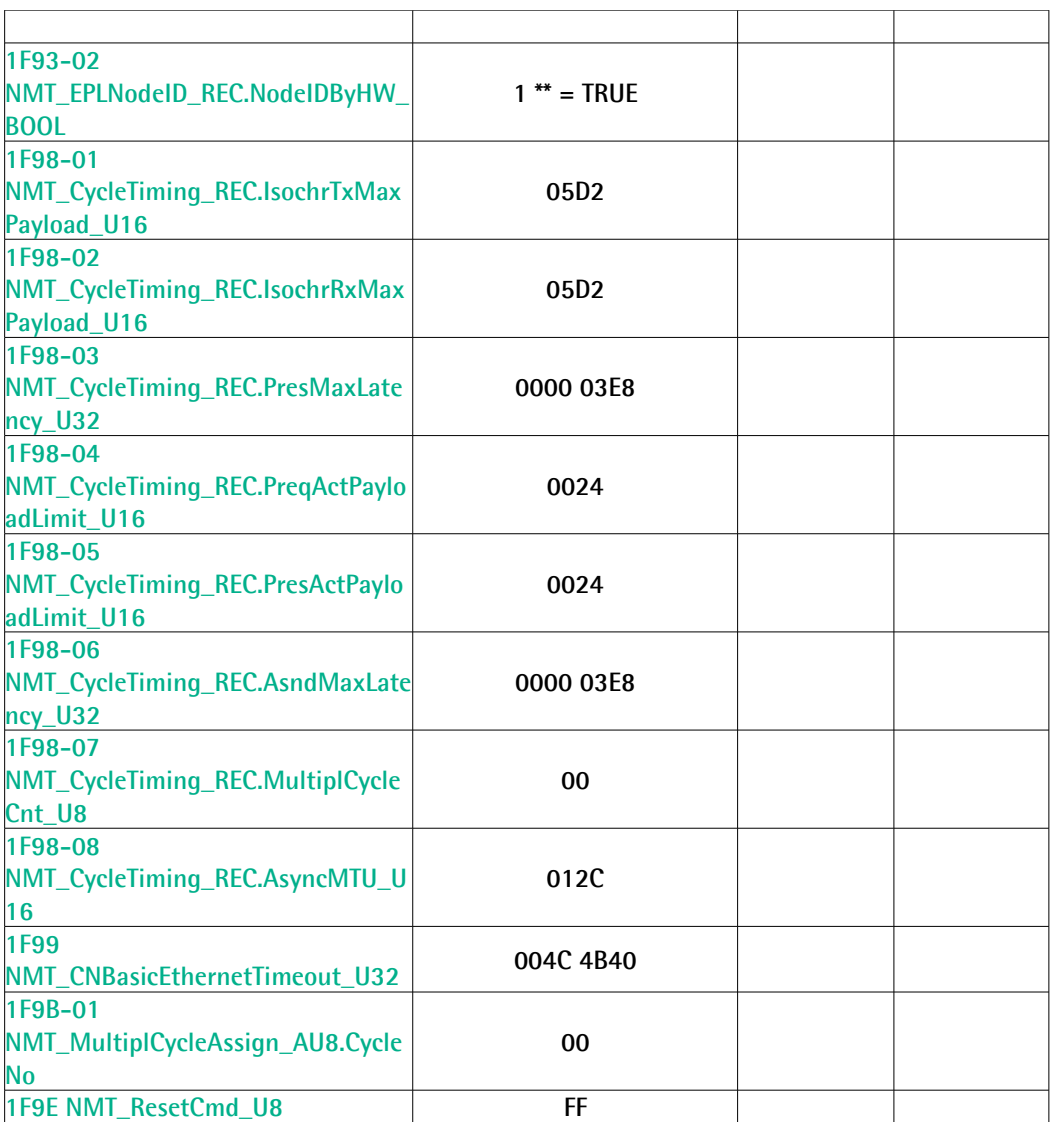

\* String value

\*\* Boolean value

# **7.2 Manufacturer Specific Profile Area objects**

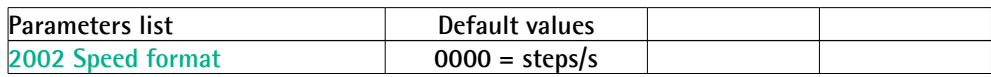

# **7.3 Standardized Device Profile Area objects**

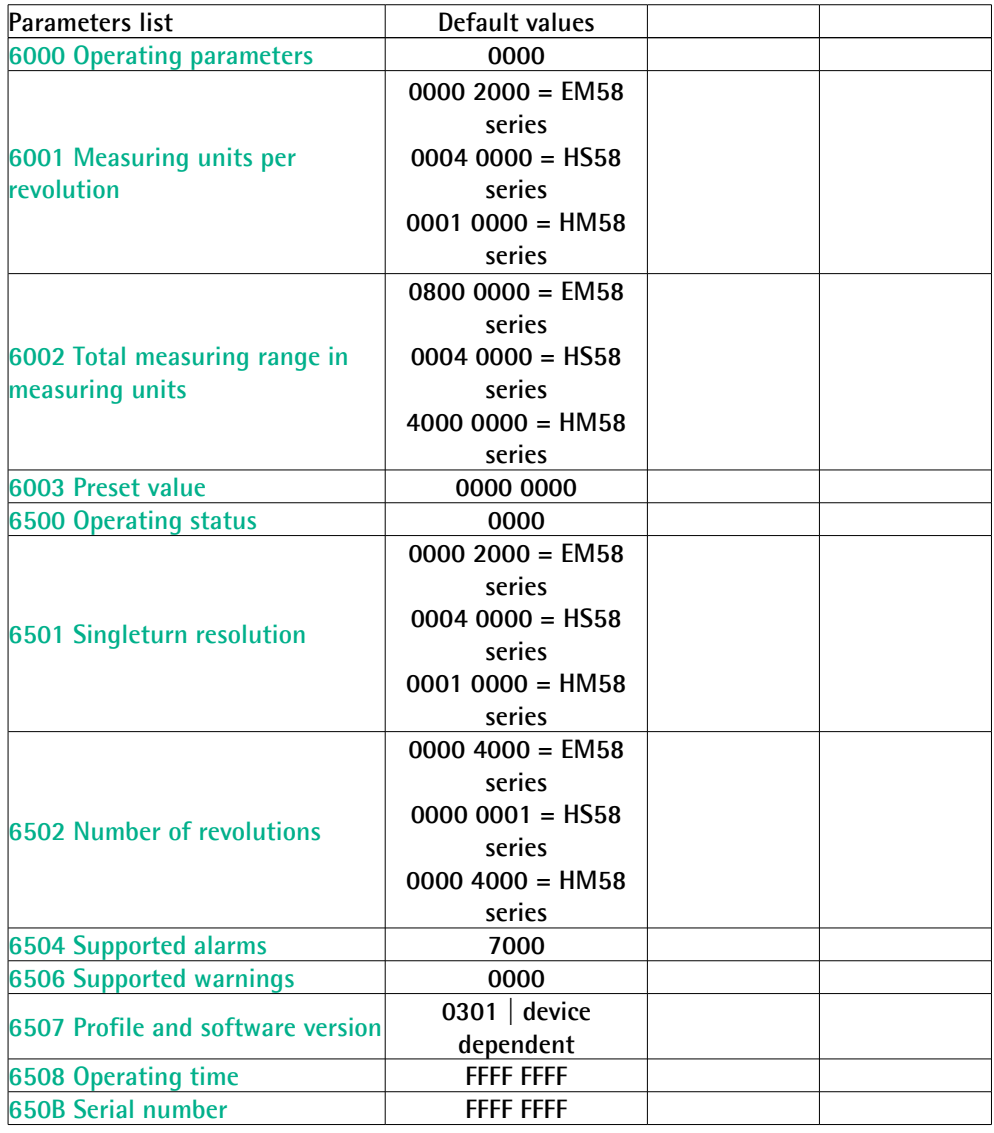

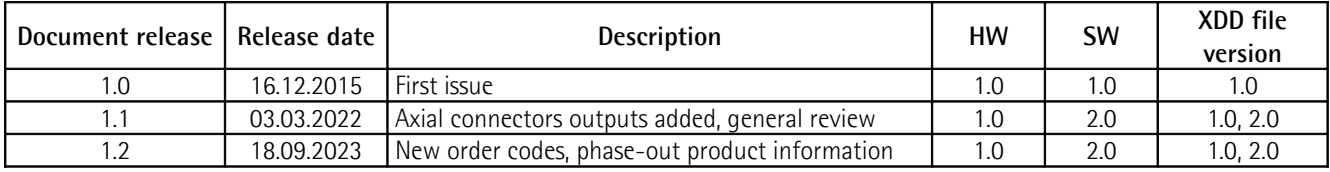

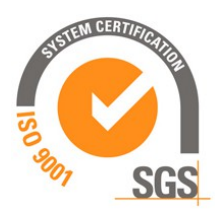

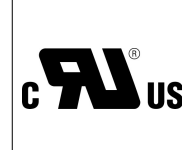

This device is to be supplied by a Class 2 Circuit or Low-Voltage Limited Energy or Energy Source not exceeding 30 Vdc. Refer to the order code for supply voltage rate.

Ce dispositif doit être alimenté par un circuit de Classe 2 ou à très basse tension ou bien en appliquant une tension maxi de 30Vcc. Voir le code de commande pour la tension d'alimentation.

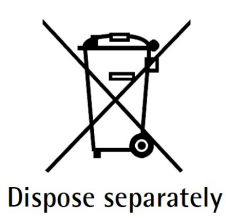

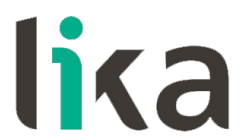

**Lika Electronic** Via S. Lorenzo, 25 • 36010 Carrè (VI) • Italy

> Tel. +39 0445 806600 Fax +39 0445 806699

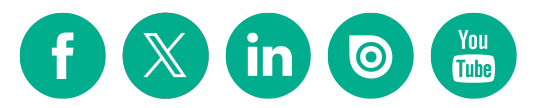

[info@lika.biz](mailto:info@lika.biz) • [www.lika.biz](http://www.lika.biz/)